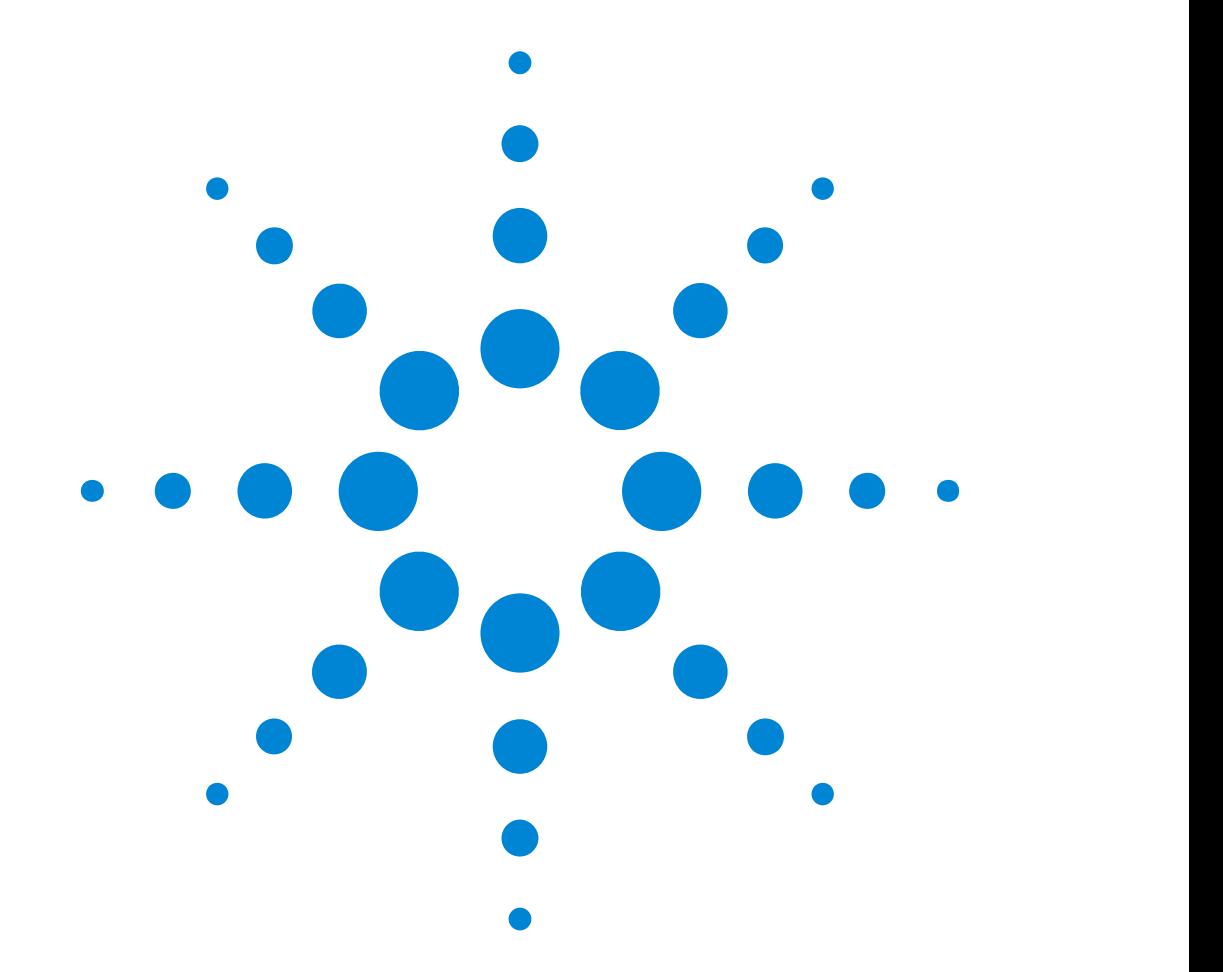

Agilent 81130A 400/660MHz Pulse/Data Generator

# **Reference Guide**

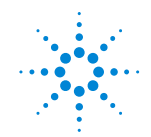

**Agilent Technologies** 

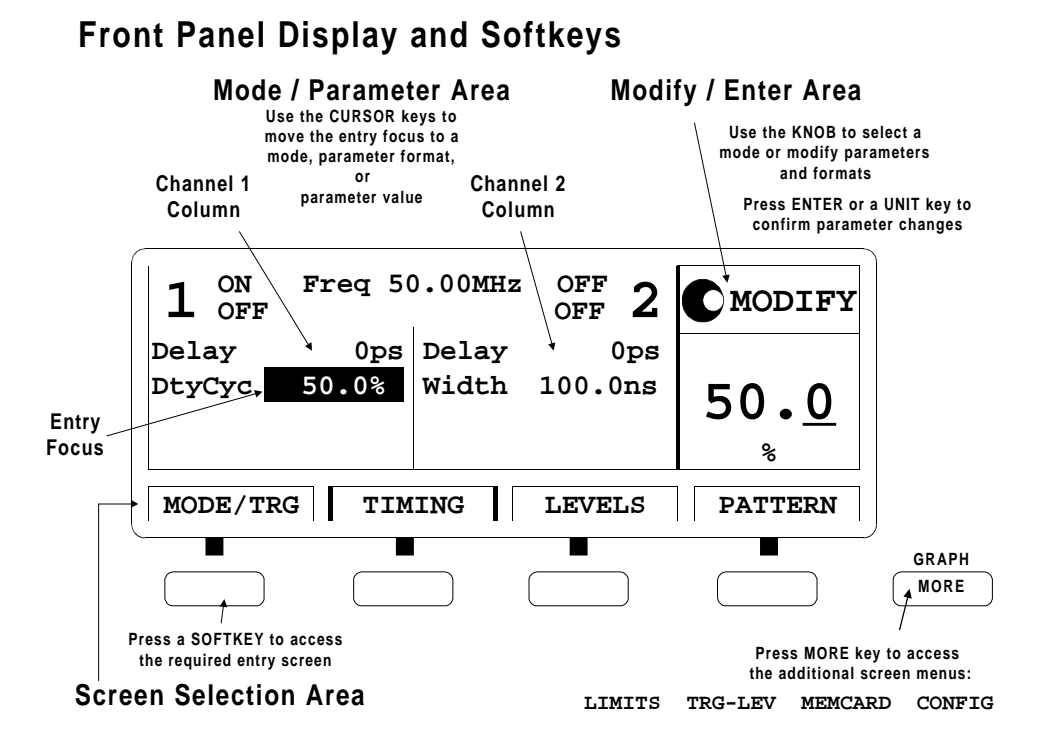

## Reference Guide

# Agilent 81130A 400/660 MHz Pulse/Data Generator

**Part No. 81130-91021 Printed in Germany March 2000 Edition 1.0, E0300**

## <span id="page-3-0"></span>Notice

## Copyright

1998 Agilent Technologies 1998, 2000. All rights reserved.

No part of this manual may be reproduced in any form or by any means (including electronic storage and retrieval or translation into a foreign language) without prior agreement and written consent from Agilent Technologies Inc. as governed by United States and international copyright laws.

## **Notice**

The material contained in this document is subject to change without notice. Agilent Technologies makes no warranty of any kind with regard to this material, including, but not limited to, the implied warranties of merchantability and fitness for a particular purpose. Agilent Technologies shall not be liable for errors contained herein or for incidental or consequential damages in connection with the furnishing, performance, or use of this material.

#### Warranty

This Agilent Technologies product has a warranty against defects in material and workmanship for a period of three years from date of shipment. During the warranty period, Agilent Technologies will, at its option, either repair or replace products that prove to be defective. For warranty service or repair, this product must be returned to a service facility designated by Agilent Technologies. The Buyer shall pay Agilent Technologies round-trip travel expenses. For products returned to Agilent Technologies for warranty service, the Buyer shall prepay shipping charges to Agilent Technologies and Agilent Technologies shall pay shipping charges to return the product to the Buyer. However, the Buyer shall pay all shipping charges, duties and taxes for products returned to Agilent Technologies from another country.

Agilent Technologies warrants that its software and firmware designated by Agilent Technologies for use with an instrument will execute its programming instructions when properly installed on that instrument. Agilent Technologies does not warrant that the operation of the instrument software, or firmware, will be uninterrupted or error free.

## Limitation of Warranty

The foregoing warranty shall not apply to defects resulting from improper or inadequate maintenance by the Buyer, Buyer-supplied software or interfacing, unauthorized modification or misuse, operation outside of the environmental specifications for the product, or improper site preparation or maintenance. No other warranty is expressed or implied. Agilent Technologies specifically disclaims the implied warranties of merchantability and fitness for a particular purpose.

## Exclusive Remedies

The remedies supplied are the Buyer's sole and exclusive remedies. Agilent Technologies shall not be liable for any direct, indirect, special, incidental, or consequential damages, whether based on contract, tort or any other legal theory.

## **Certification**

Agilent Technologies certifies that this product met its published specifications at the time of shipment. Agilent Technologies further certifies that its calibration measurements are traceable to the United States Institute of Standards and Technology, to the extent allowed by the Institute's calibrating facility, and to the calibration facilities of other International Standards Organization members.

## Services and Support

Any adjustment, maintenance, or repair of this product must be performed by qualified personnel. Contact your customer engineer through your local Agilent Technologies Service Center. You can find a list of local service representatives on the Web at:

http://www.agilent.com/Service/English/index.html

## <span id="page-5-0"></span>Safety Summary

The following general safety precautions must be observed during all phases of operation of this instrument. Failure to comply with these precautions or with specific warnings elsewhere in this manual violates safety standards of design, manufacture, and intended use of the instrument. Agilent Technologies Inc. assumes no liability for the customer's failure to comply with these requirements.

## General

This product is a Safety Class 1 instrument (provided with a protective earth terminal). The protective features of this product may be impaired if it is used in a manner not specified in the operation instructions.

All Light Emitting Diodes (LEDs) used in this product are Class 1 LEDs as per IEC 60825-1.

## Environmental Conditions

This instrument is intended for indoor use in an installation category II, pollution degree 2 environment. It is designed to operate at a maximum relative humidity of 95% and at altitudes of up to 2000 meters. Refer to the specifications tables for the ac mains voltage requirements and ambient operating temperature range.

## Before Applying Power

Verify that the product is set to match the available line voltage, the correct fuse is installed, and all safety precautions are taken. Note the instrument's external markings described under "Safety Symbols" on [page 8](#page-7-0).

## Ground the Instrument

To minimize shock hazard, the instrument chassis and cover must be connected to an electrical protective earth ground. The instrument must be connected to the ac power mains through a grounded power cable, with the ground wire firmly connected to an electrical ground (safety ground) at the power outlet. Any interruption of the protective (grounding) conductor or disconnection of the protective earth terminal will cause a potential shock hazard that could result in personal injury.

## Fuses

Only fuses with the required rated current, voltage, and specified type (normal blow, time delay, etc.) should be used. Do not use repaired fuses or short-circuited fuse holders. To do so could cause a shock or fire hazard.

## Do Not Operate in an Explosive Atmosphere

Do not operate the instrument in the presence of flammable gases or fumes.

## Do Not Remove the Instrument Cover

Operating personnel must not remove instrument covers. Component replacement and internal adjustments must be made only by qualified service personnel.

Instruments that appear damaged or defective should be made inoperative and secured against unintended operation until they can be repaired by qualified service personnel.

## <span id="page-7-0"></span>Safety Symbols

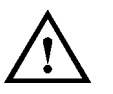

Caution (refer to accompanying documents)

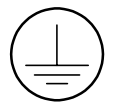

Protective earth (ground) terminal

In the manuals:

**WARNING** The WARNING sign denotes a hazard. It calls attention to a procedure, practice, or the like, which, if not correctly performed or adhered to, could result in personal injury. Do not proceed beyond a WARNING sign until the indicated conditions are fully understood and met.

**CAUTION** The CAUTION sign denotes a hazard. It calls attention to an operating procedure, or the like, which, if not correctly performed or adhered to, could result in damage to or destruction of part or all of the product. Do not proceed beyond a CAUTION sign until the indicated conditions are fully understood and met.

## <span id="page-8-0"></span>About this Book

This guide provides reference information primarily for programming the Agilent 81130A via remote control.

Chapter 1 "General Programming Aspects" on page 13 gives general hints for programming instruments like the Agilent 81130A using SCPI commands.

 $Chapter 2$  "Programming Reference" on page  $25$  provides detailed information on the SCPI commands supported by the instrument.

*Chapter 3 "Specifications" on page 95* lists the instrument's technical specifications and provides exact definitions for the instrument's parameters.

For an introduction and information on the Agilent 81130A's user interface, please refer to the Quick Start Guide, p/n 81130-91020.

## Conventions Used in this Book

This book uses certain conventions to indicate elements of the Agilent 81130A's user interface. The following table shows some examples:

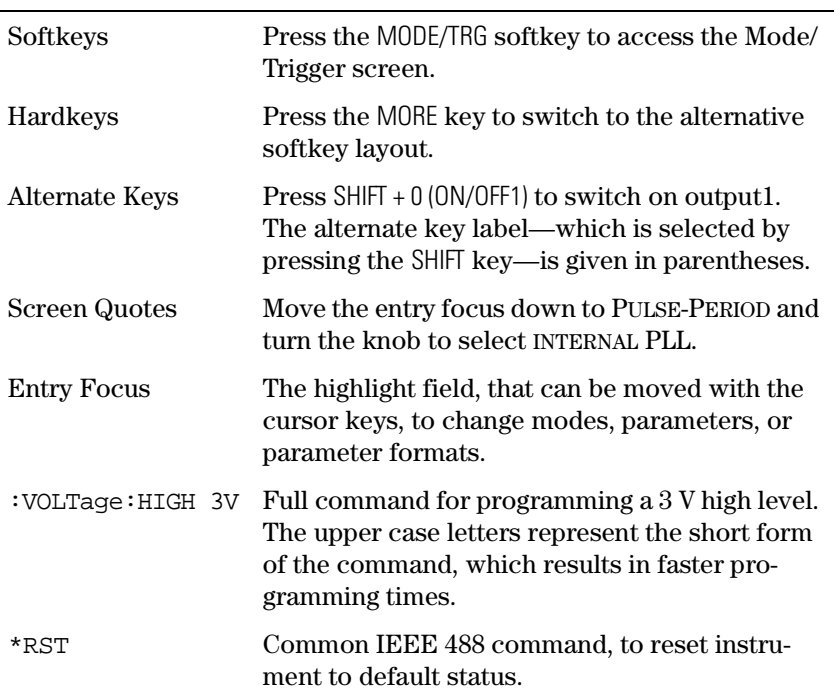

## **Contents**

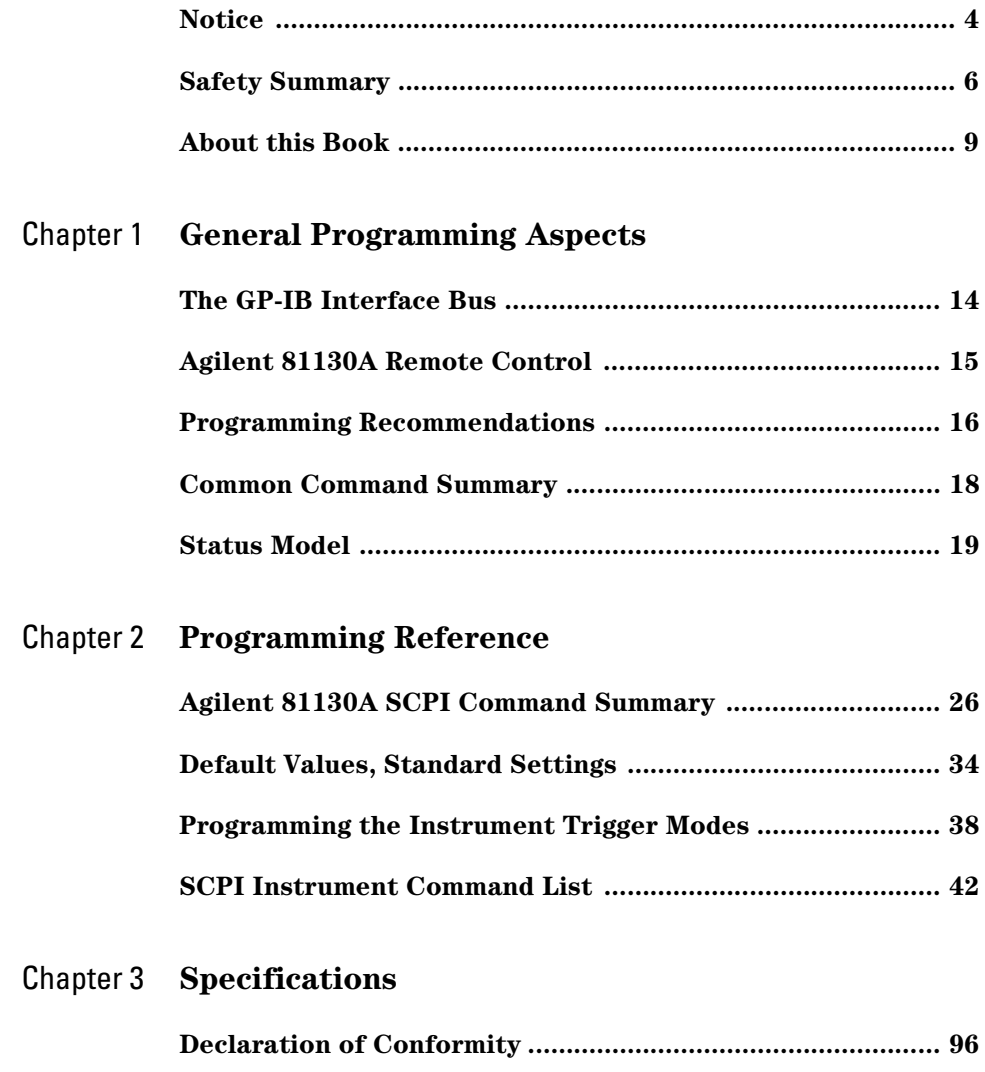

## **Contents**

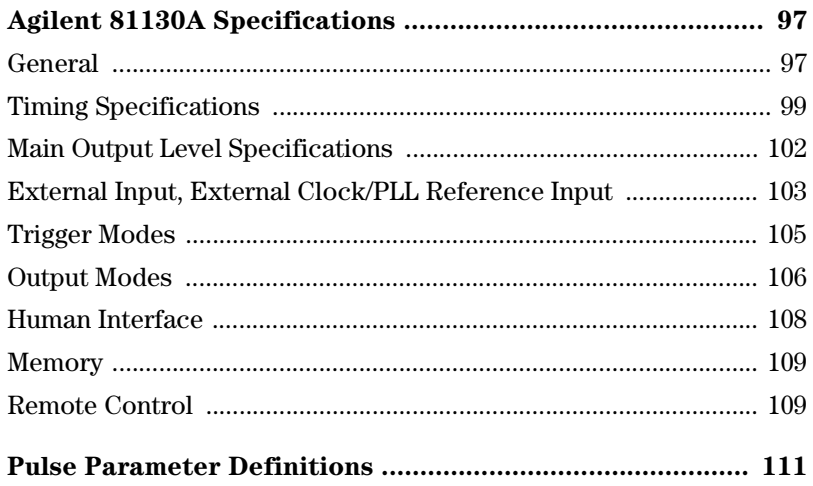

# <span id="page-12-0"></span>**General Programming** Aspects

This chapter provides general information on writing GP-IB/SCPI programs for instruments like the Agilent 81130A.

Detailed information on programming the Agilent 81130A can be found in Chapter 2 "Programming Reference" on page 25.

## <span id="page-13-0"></span>The GP-IB Interface Bus

The GP Interface Bus is the interface used for communication between a controller and an external device, such as the Agilent 81130A. The GP-IB conforms to IEEE standard 488-1987, ANSI standard MC 1.1, and IEC recommendation 625-1.

If you are not familiar with the GP-IB, please refer to the following books:

- The Institute of Electrical and Electronic Engineers: IEEE Standard 488.1-1987, IEEE Standard Digital Interface for Programmable Instrumentation.
- The Institute of Electrical and Electronic Engineers: IEEE Standard 488.2-1987, IEEE Standard Codes, Formats, and Common Commands for Use with IEEE Standard 488.1-1987.

# Agilent 81130A Remote Control

<span id="page-14-0"></span>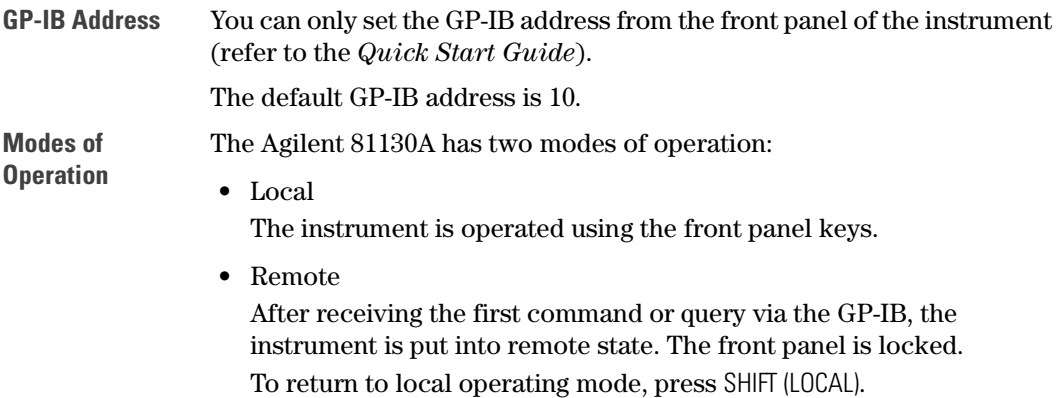

# <span id="page-15-0"></span>Programming Recommendations

Here are some recommendations for programming the instrument:

- Start programming from the default setting. The common command for setting the default setting is: \*RST
- Switch off the automatic update of the display to increase the programming speed. The device command for switching off the display is:

:DISPlay OFF

 The SCPI standard defines a long and a short form of the commands. For fast programming speed it is recommended to use the short forms. The short forms of the commands are represented by upper case letters. For example the short form of the command to set 100 ns delay is:

:PULS:DEL 100NS

- To improve programming speed it is also allowed to skip optional subsystem command parts. Optional subsystem command parts are depicted in square brackets, e.g.: set amplitude voltage of output 1: [SOURce]:VOLTage[1][:LEVel][:IMMediate][:AMPLitude]. Sufficient to use: : VOLT 1.2V
- For the commands to set the timing and level parameters, except of period/frequency, you can explicitly specify the output to be programmed (for compatibility reasons). If there is no output specified, the commands will set the default output 1.

So, for setting a high level of 3 Volts for output 1 the commands are:

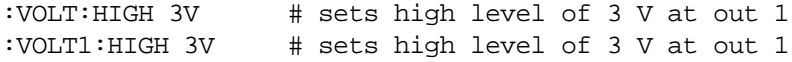

- It is recommended to test a new setting that will be programmed on the instrument by setting it up manually. Enable the outputs so that the instrument's error check system is on and possible parameter conflicts are immediately displayed. When you have found the correct setting, then use this to create the program. In the program it is recommended to send the command for enabling outputs (for example, :OUTPut ON) as the last command.
- Selftest of the instrument can be invoked by the common command \*TST
- If it is important to know whether the last command is completed, then send the common command \*OPC?

# <span id="page-17-0"></span>Common Command Summary

This table summarizes the IEEE 488.2 common commands supported by the Agilent 81130A:

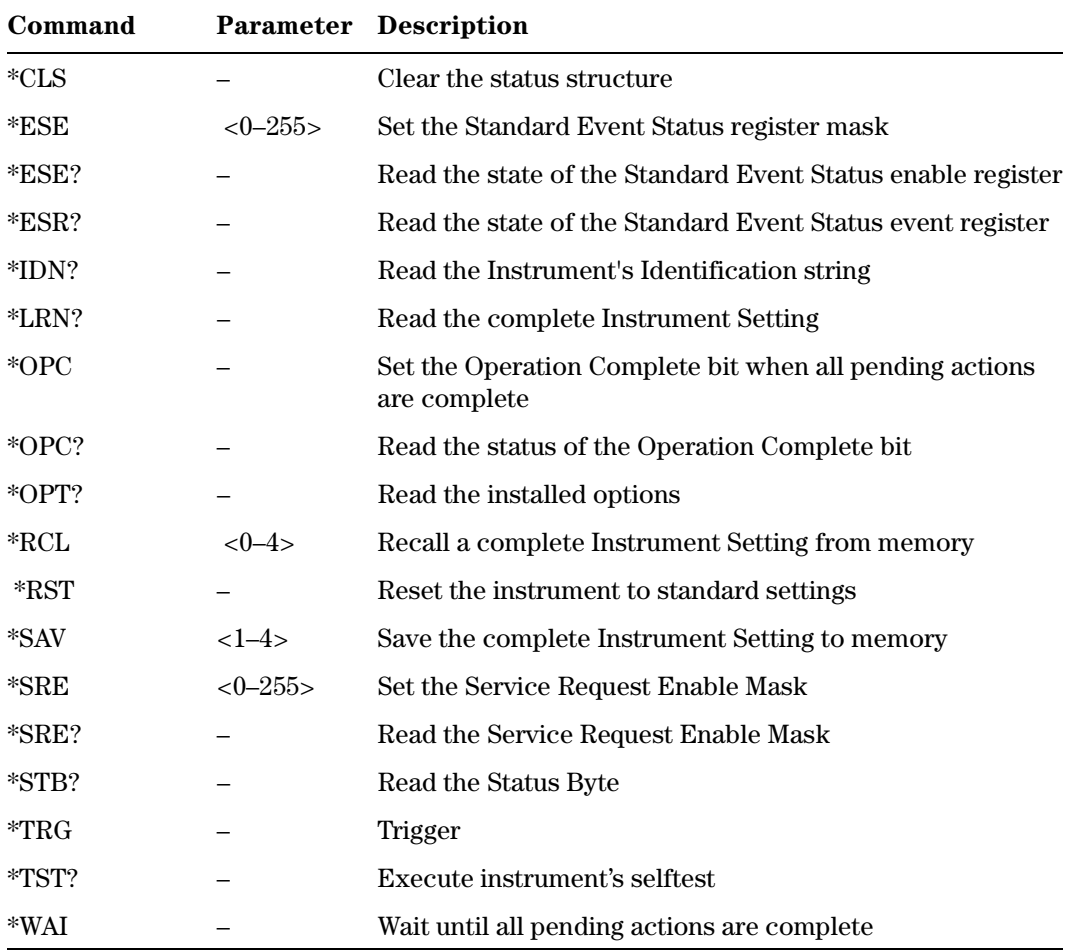

# <span id="page-18-0"></span>Status Model

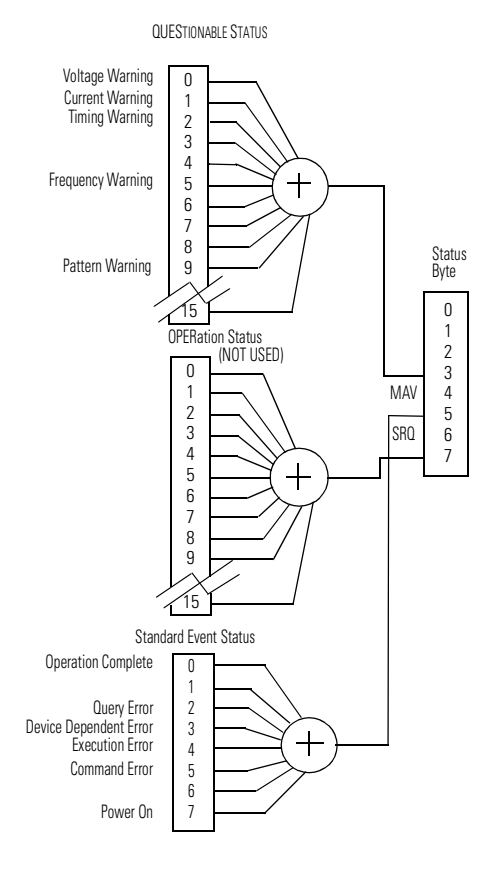

The instrument has a status reporting system conforming to IEEE 488.2 and SCPI. The above figure shows the status groups available in the instrument.

Each status group is made up of component registers, as shown in the following figure.

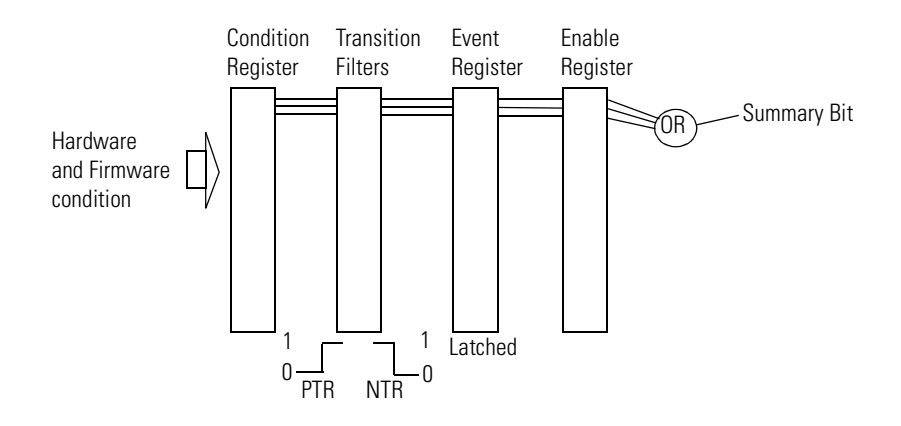

## Condition Register

A condition register contains the current status of the hardware and firmware. It is continuously updated and is not latched or buffered. You can only read condition registers. If there is no command to read the condition register of a particular status group, then it is simply invisible to you.

## Transition Filters

Transition filters are used to detect changes of state in the condition register and set the corresponding bit in the event register. You can set transition filter bits to detect positive transitions (PTR), negative transitions (NTR) or both. Transition filters are therefore read/write registers. They are unaffected by \*CLS.

## Event Register

An event register latches transition events from the condition register as specified by the transition filters or records status events. Querying (reading) the event register clears it, as does the \*CLS command. There is no buffering, so while a bit is set, subsequent transition events are not recorded. Event registers are read only.

## Enable Register

The enable register defines which bits in an event register are included in the logical OR into the summary bit. The enable register is logically ANDed with the event register and the resulting bits ORed into the summary bit. Enable registers are read/write, and are not affected by \*CLS or querying.

Although all status groups have all of these registers, not all status groups actually use all of the registers. The following table summarizes the registers used in the instrument status groups.

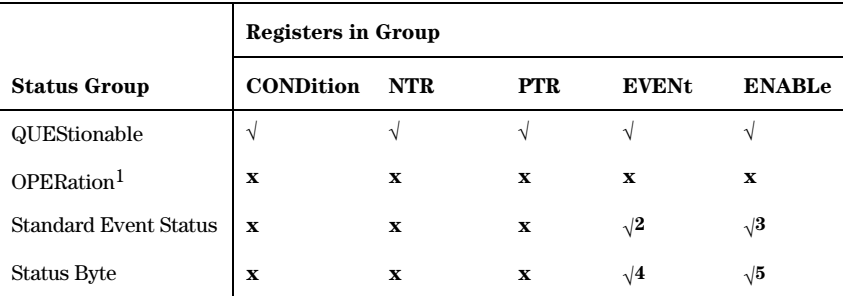

1 Present, but not used. COND and EVEN always 0.

2 Use \*ESR? to query.

3 Use \*ESE to set, \*ESE? to query

4 Use \*STB? to query

5 Use \*SRE to set, \*SRE? to query

## Status Byte

The status byte summarizes the information from all other status groups. The summary bit for the status byte actually appears in bit 6 (RQS) of the status byte. When RQS is set it generates an SRQ interrupt to the controller indicating that at least one instrument on the bus requires attention. You can read the status byte using a serial poll or \*STB?

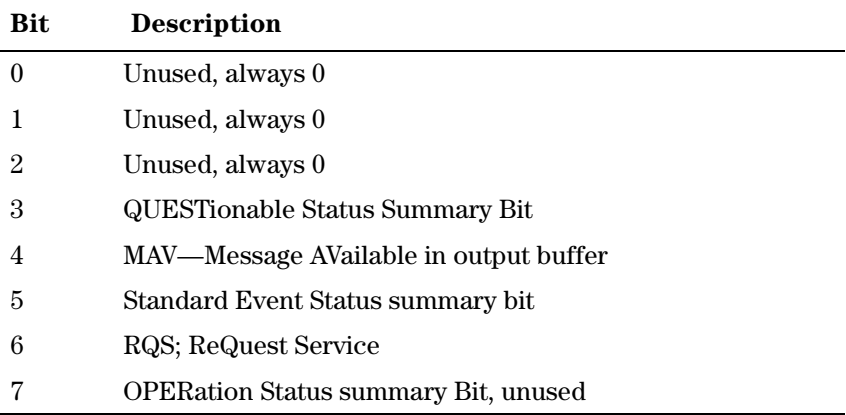

## Standard Event Status Group

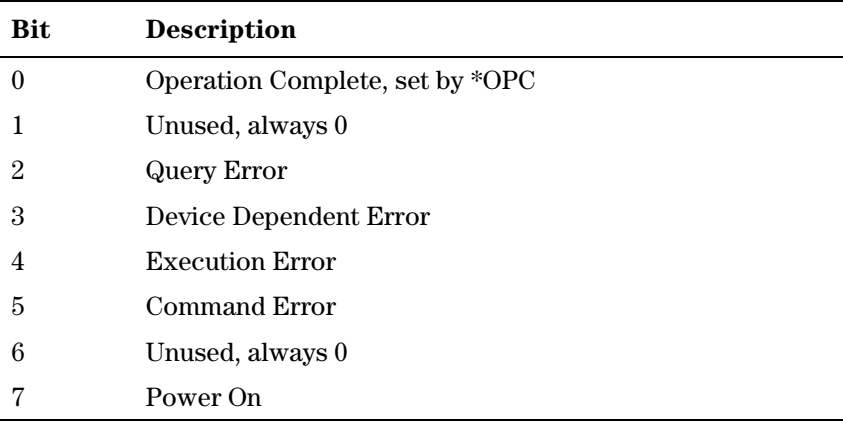

## OPERation Status Group

This Status Group is not used in the instrument.

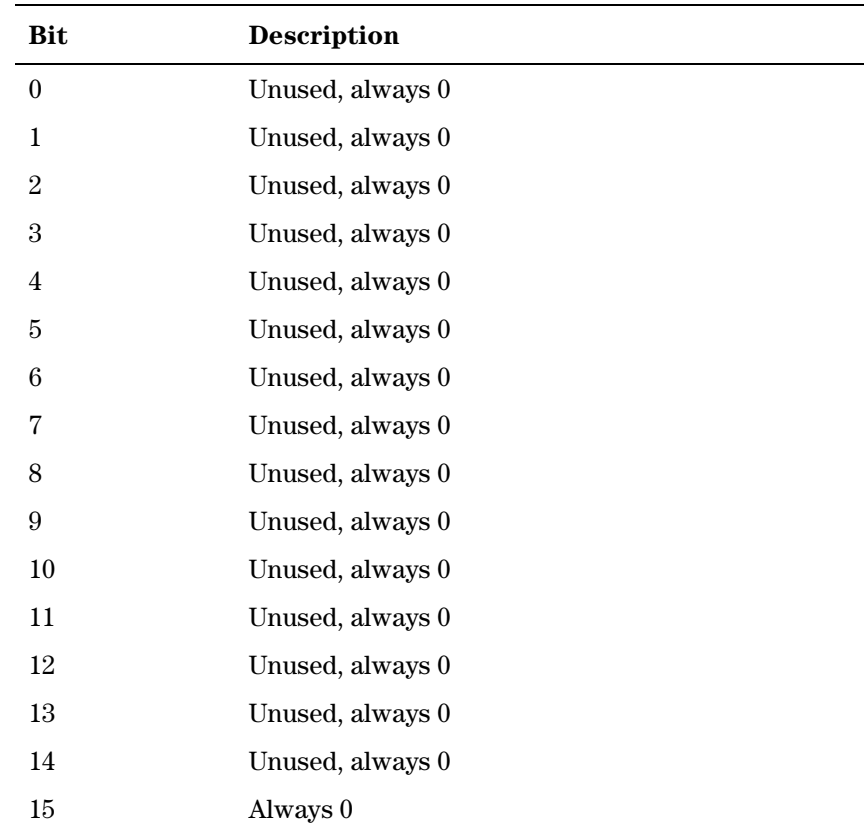

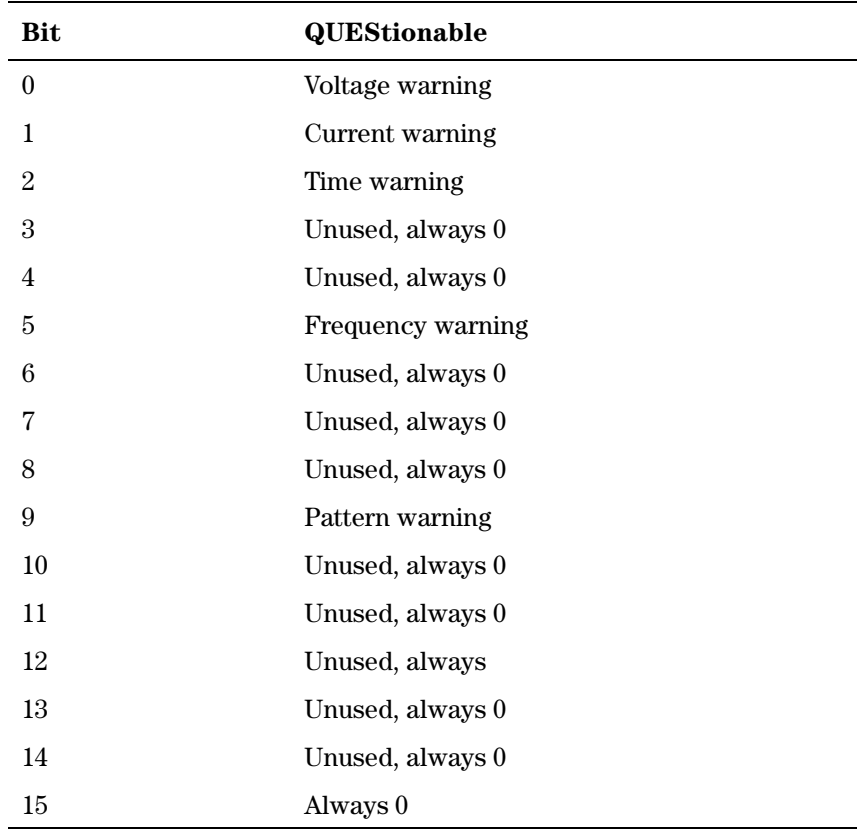

## QUEStionable Status Group

The QUEStionable Status group is used to report warning conditions amongst the voltage, current, pulse timing, frequency and pattern parameters. Warnings occur when a parameter, although not outside its maximum limits, could be causing an invalid signal at the output because of the actual settings and uncertainties of related parameters.

# <span id="page-24-0"></span>**Programming Reference**

This chapter provides reference information on the following topics:

- "Agilent 81130A SCPI Command Summary" on page 26
- "Default Values, Standard Settings" on page 34
- "Programming the Instrument Trigger Modes" on page  $38$
- $\bullet$  "SCPI Instrument Command List" on page 42

For general programming information, please refer to *Chapter 1* "General Programming Aspects" on page 13.

# <span id="page-25-0"></span>Agilent 81130A SCPI Command **Summary**

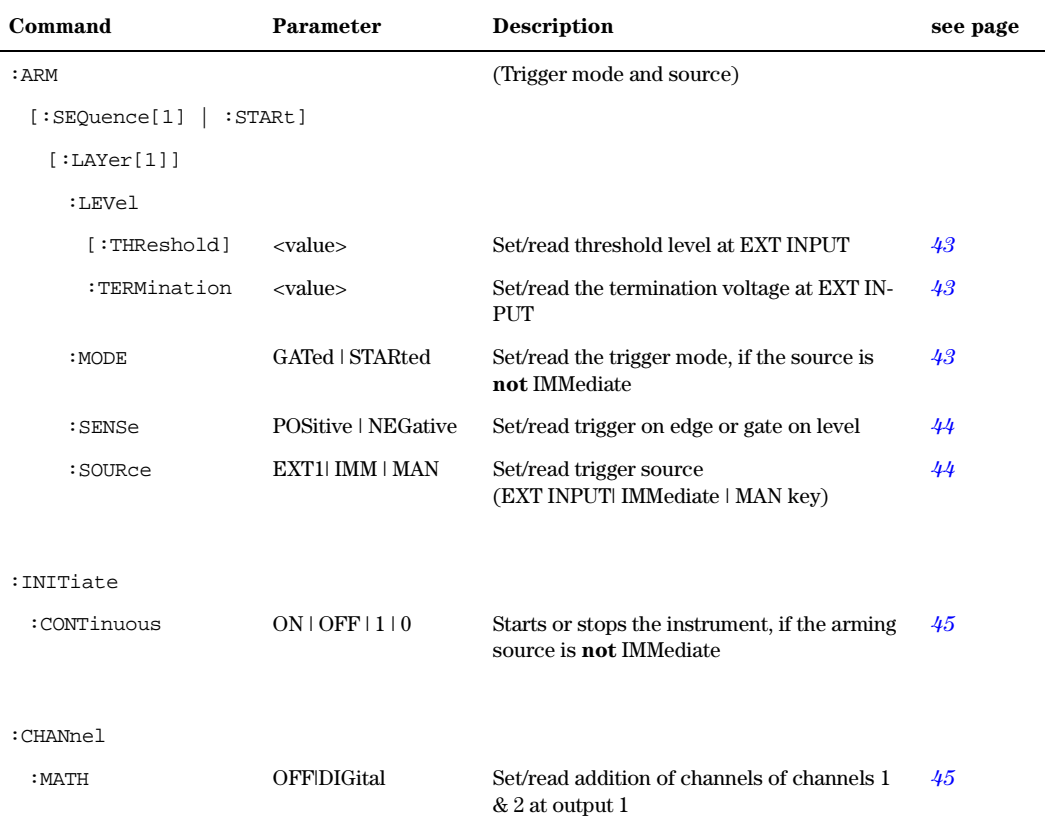

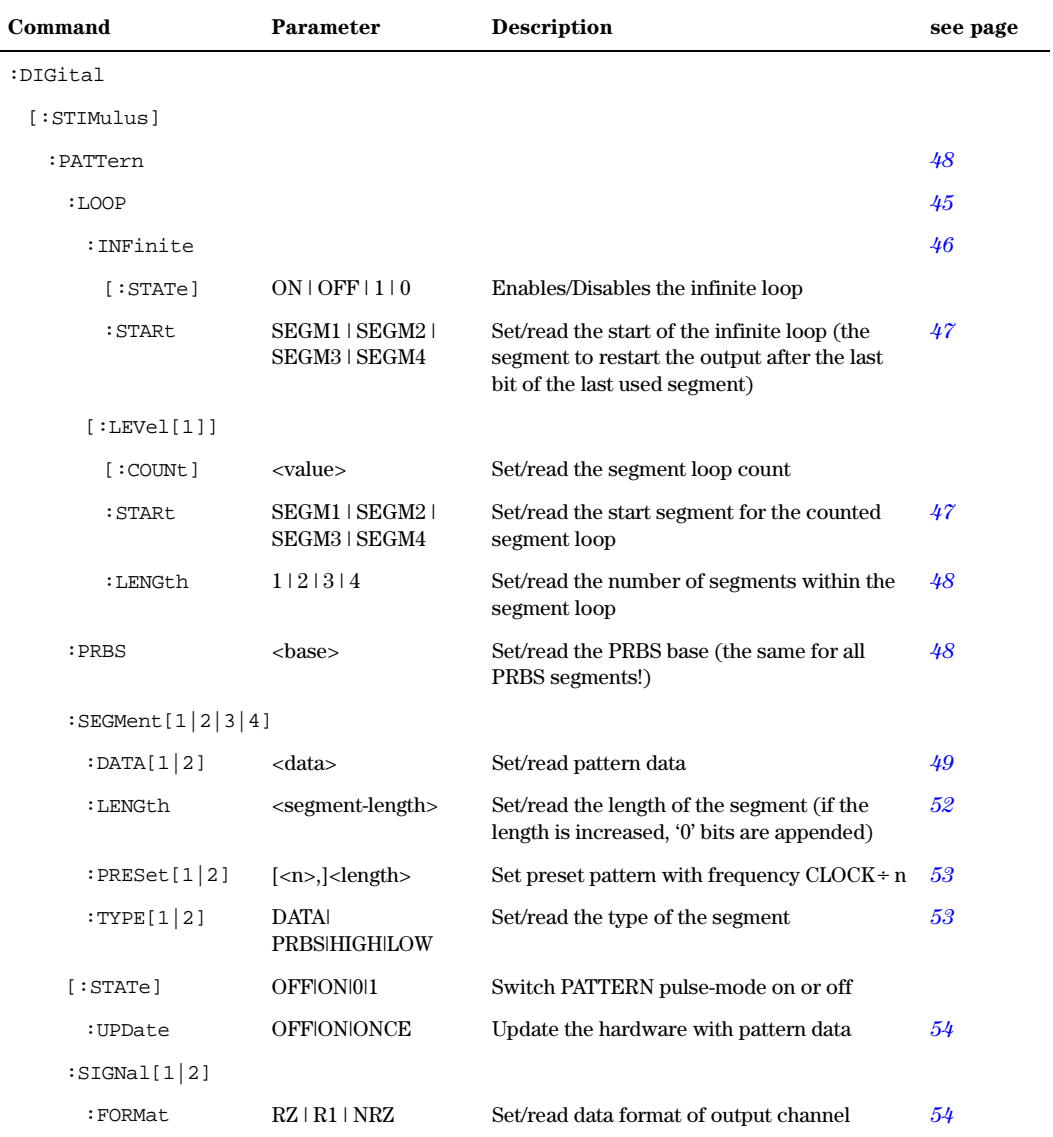

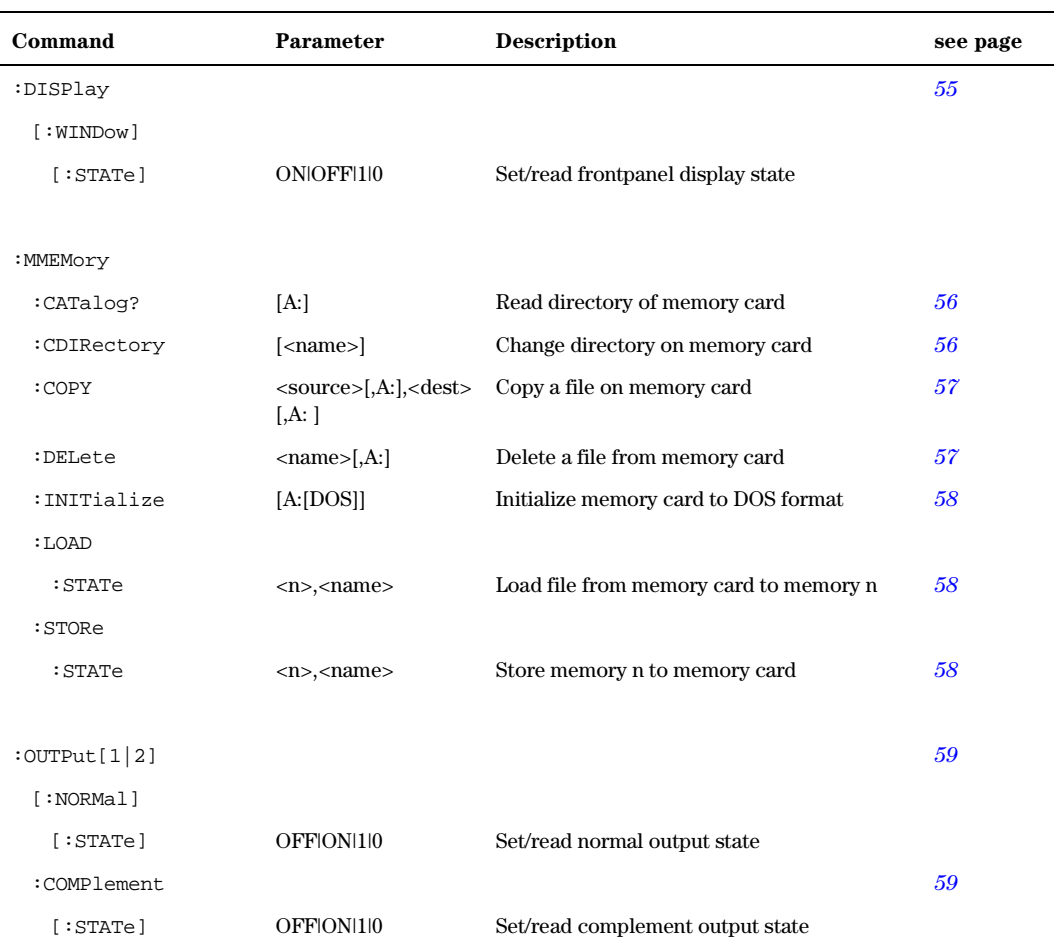

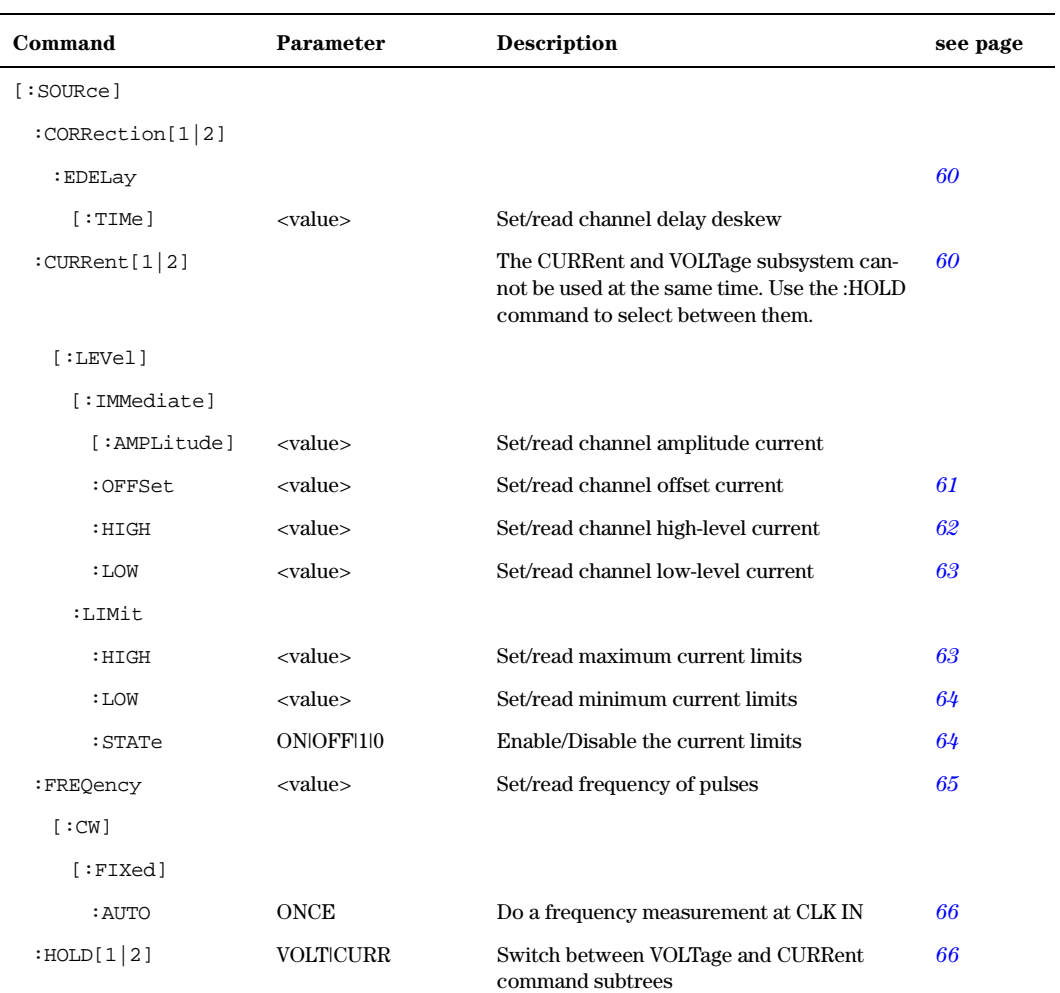

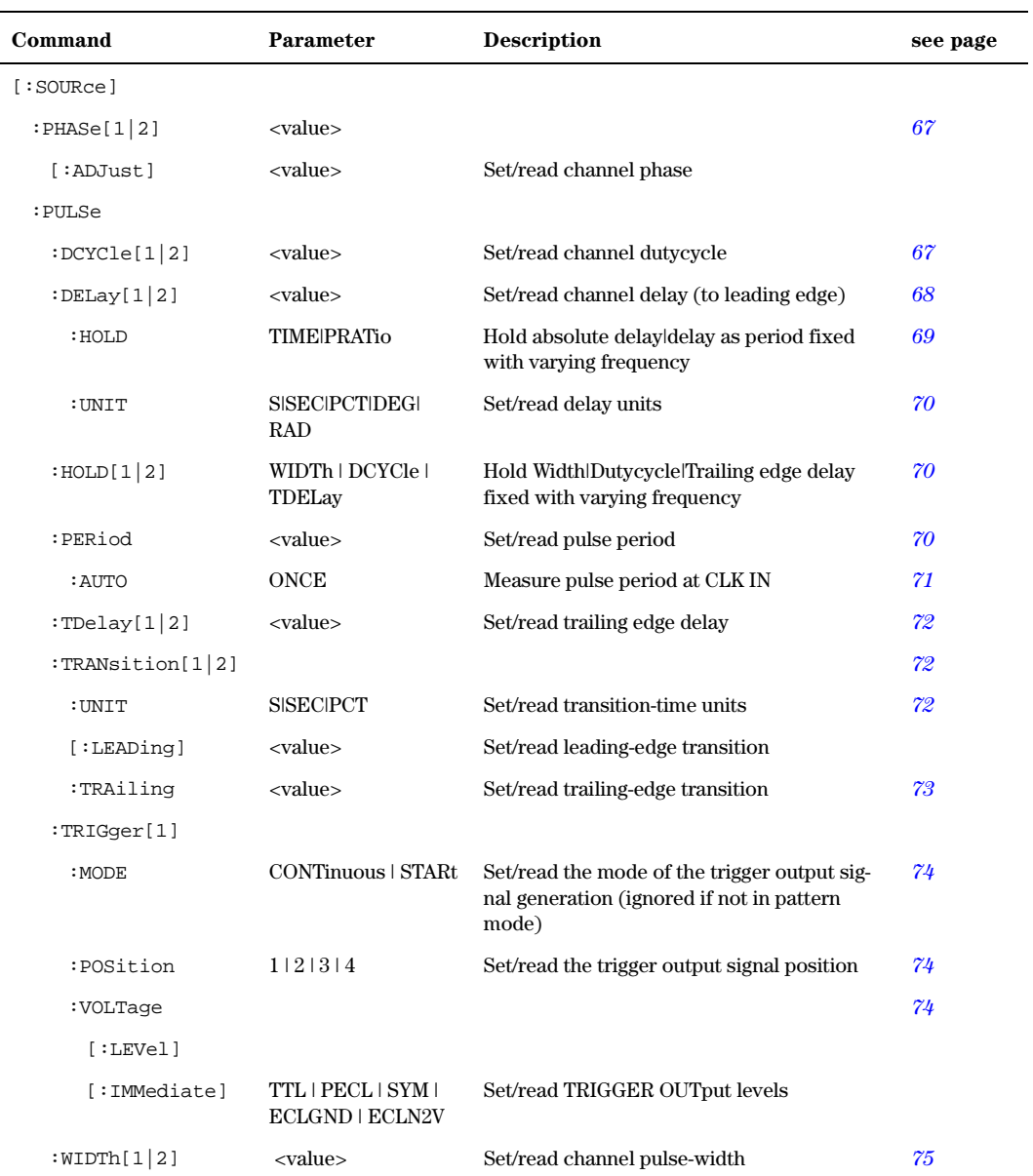

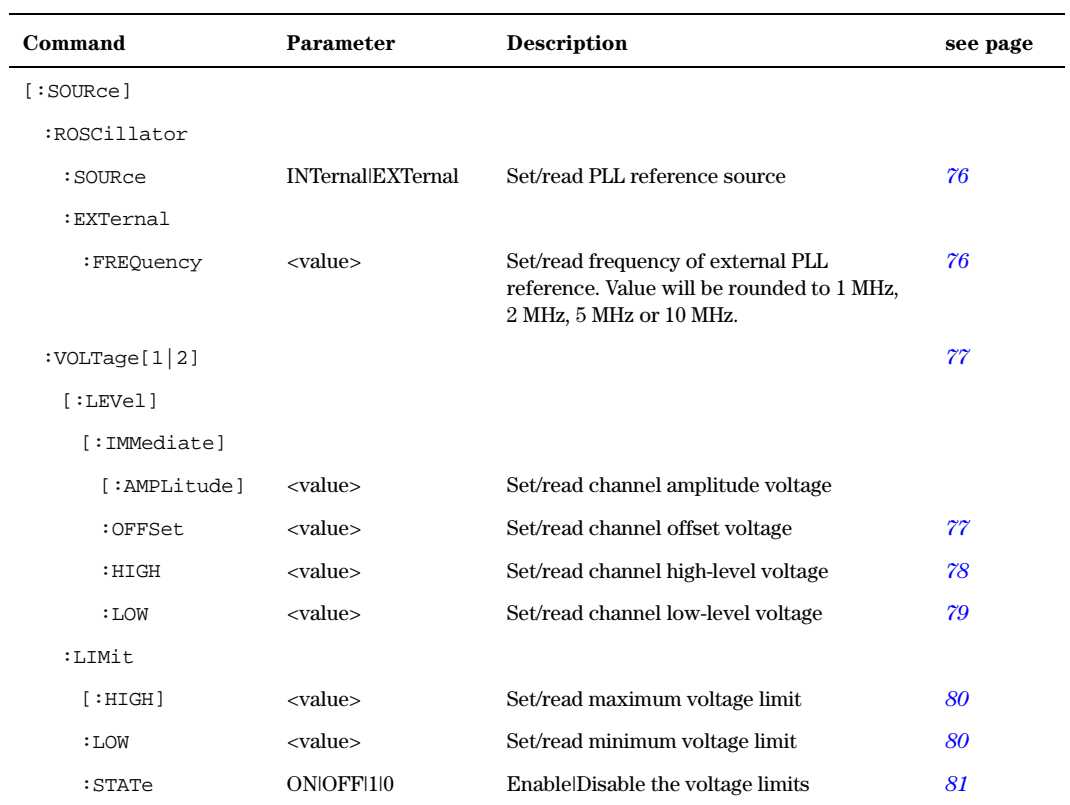

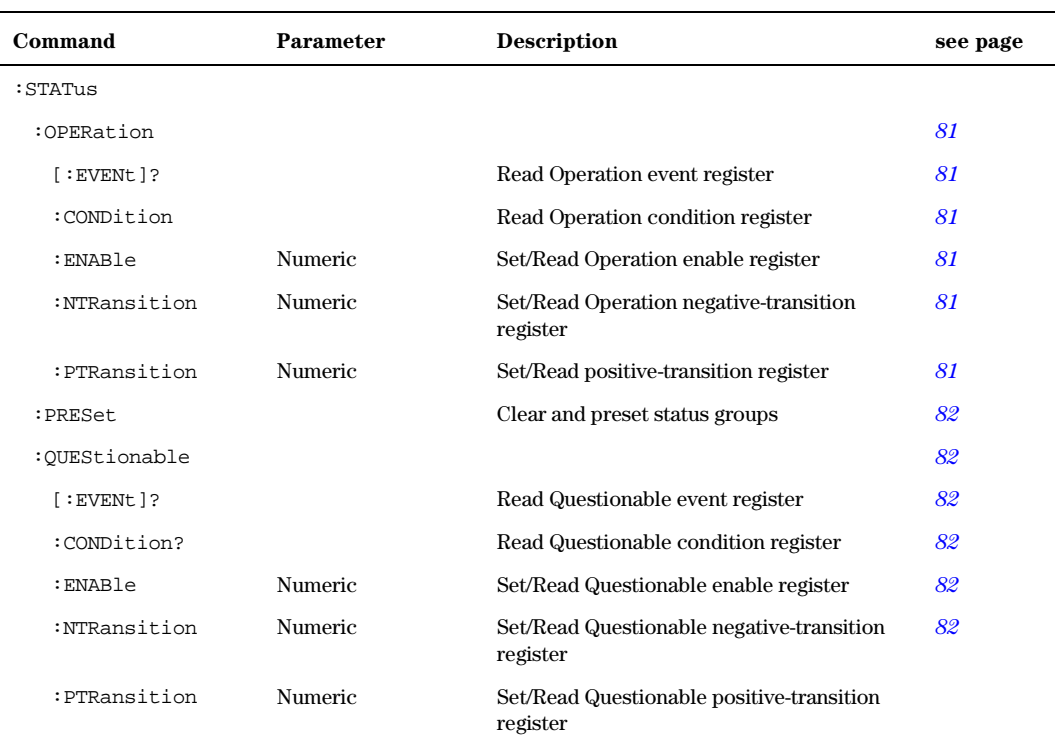

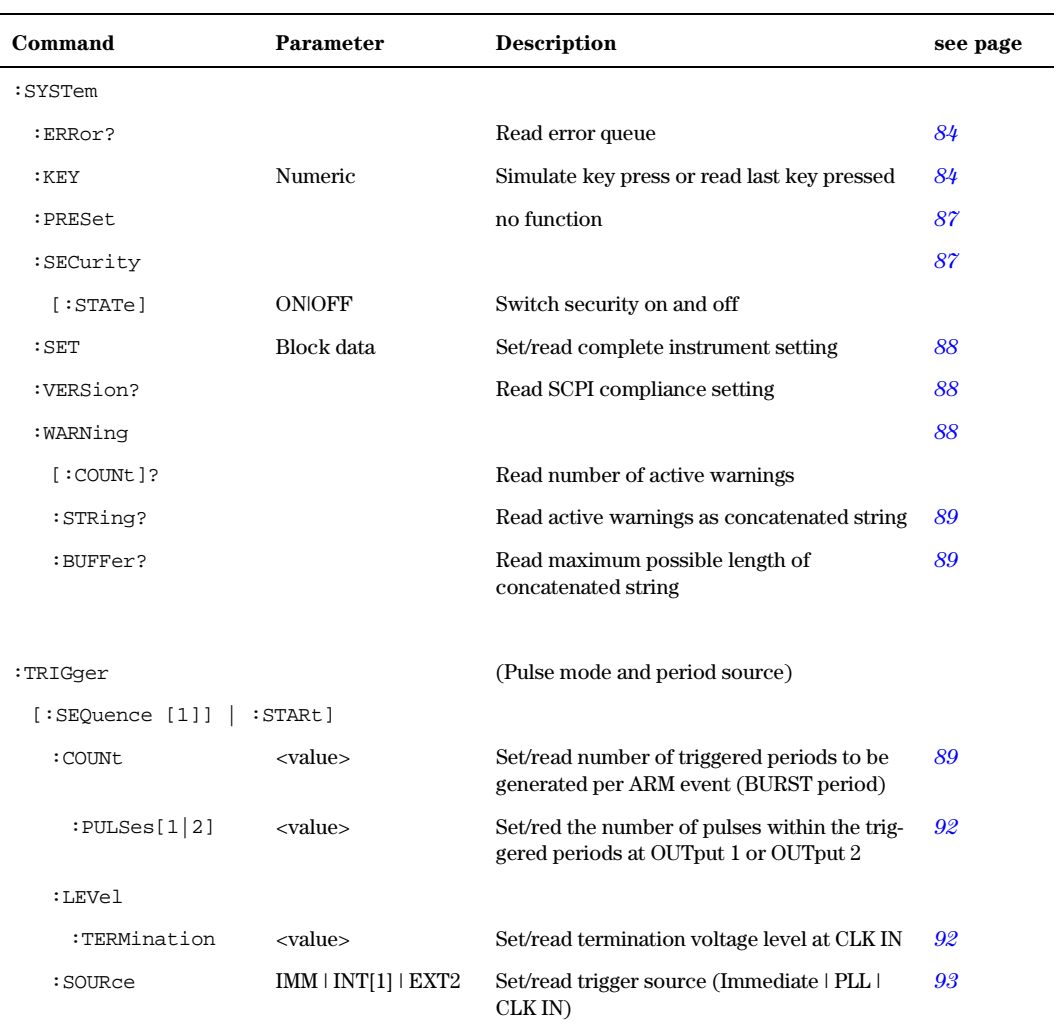

<span id="page-33-0"></span>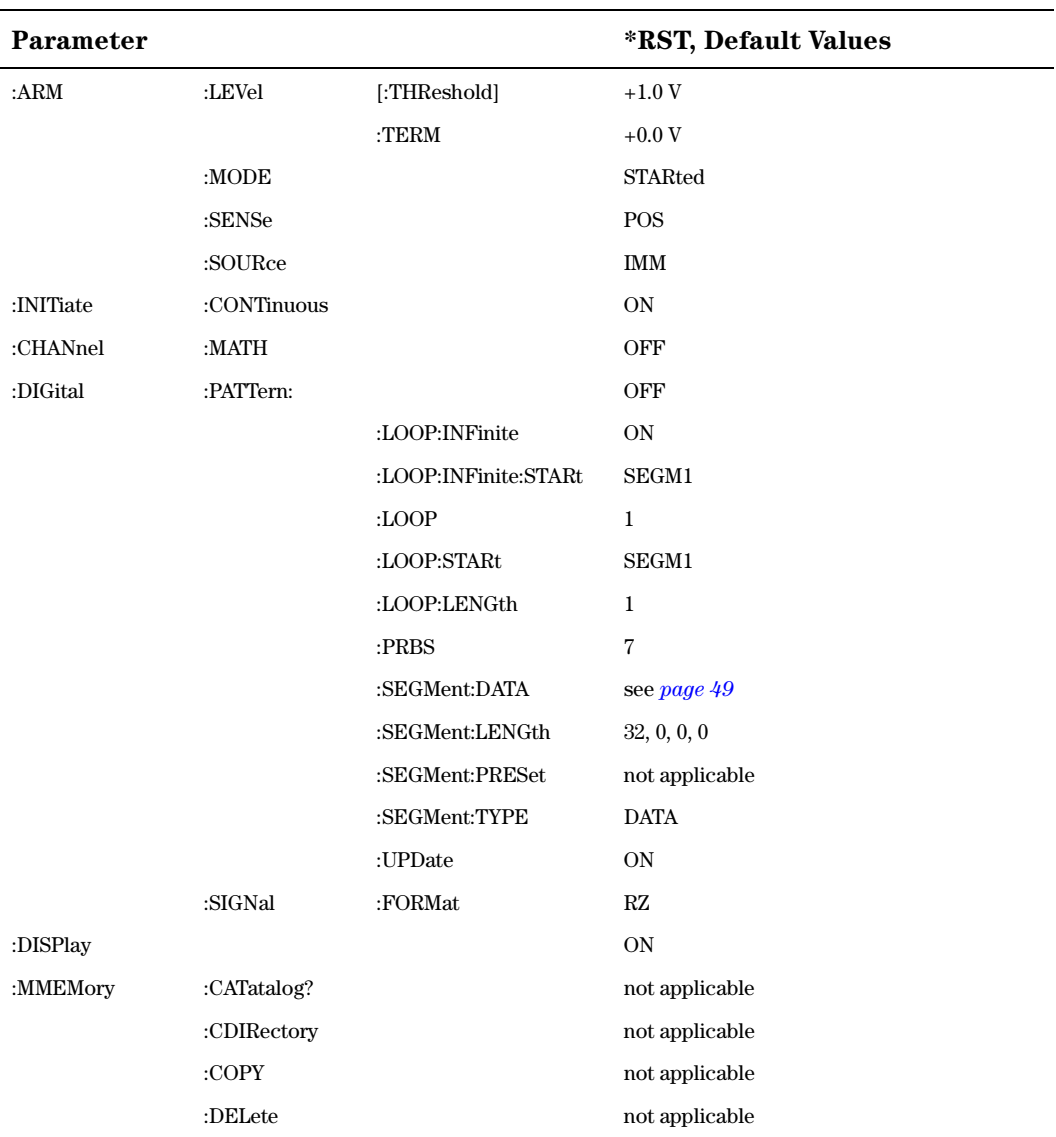

# Default Values, Standard Settings

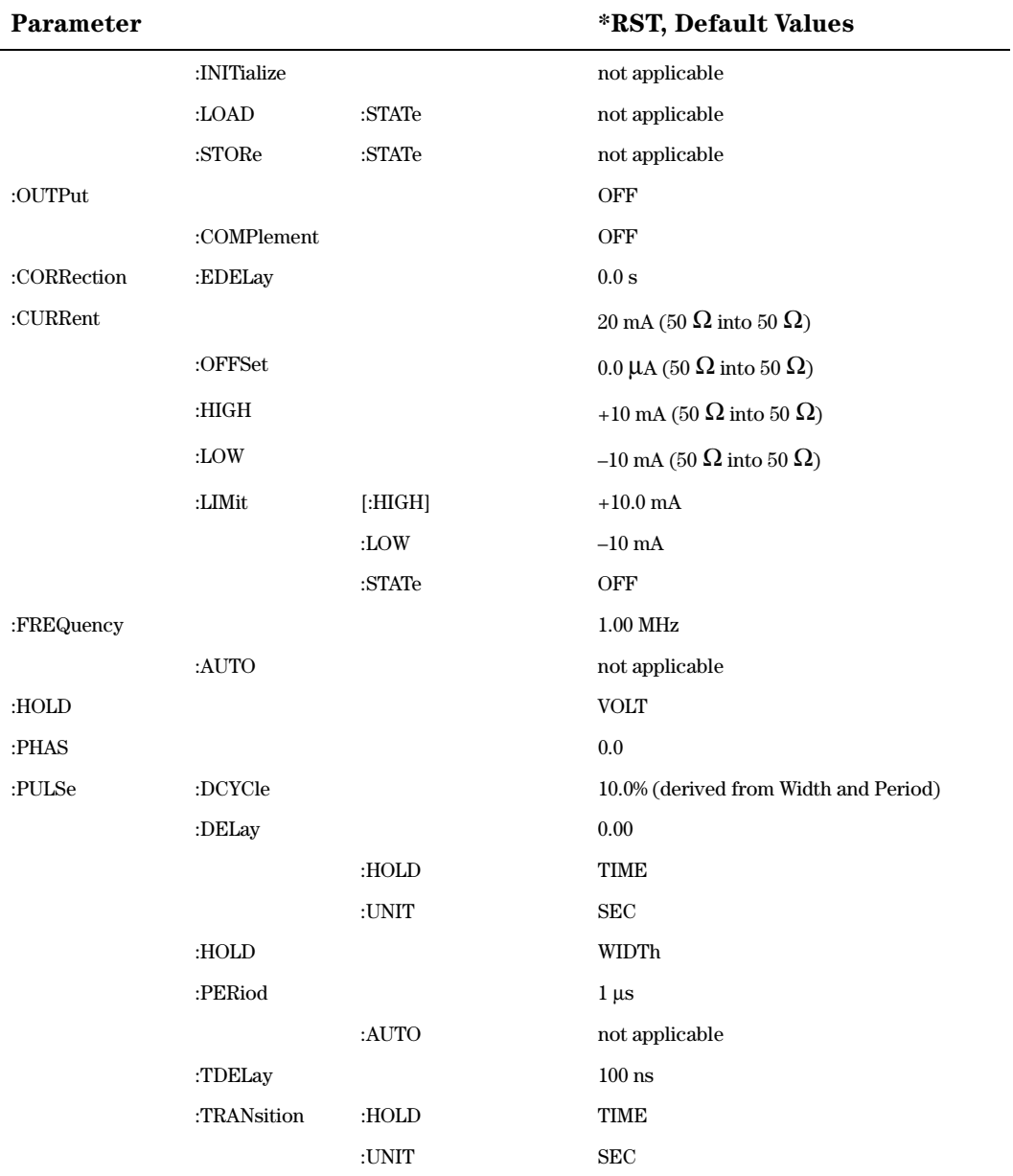

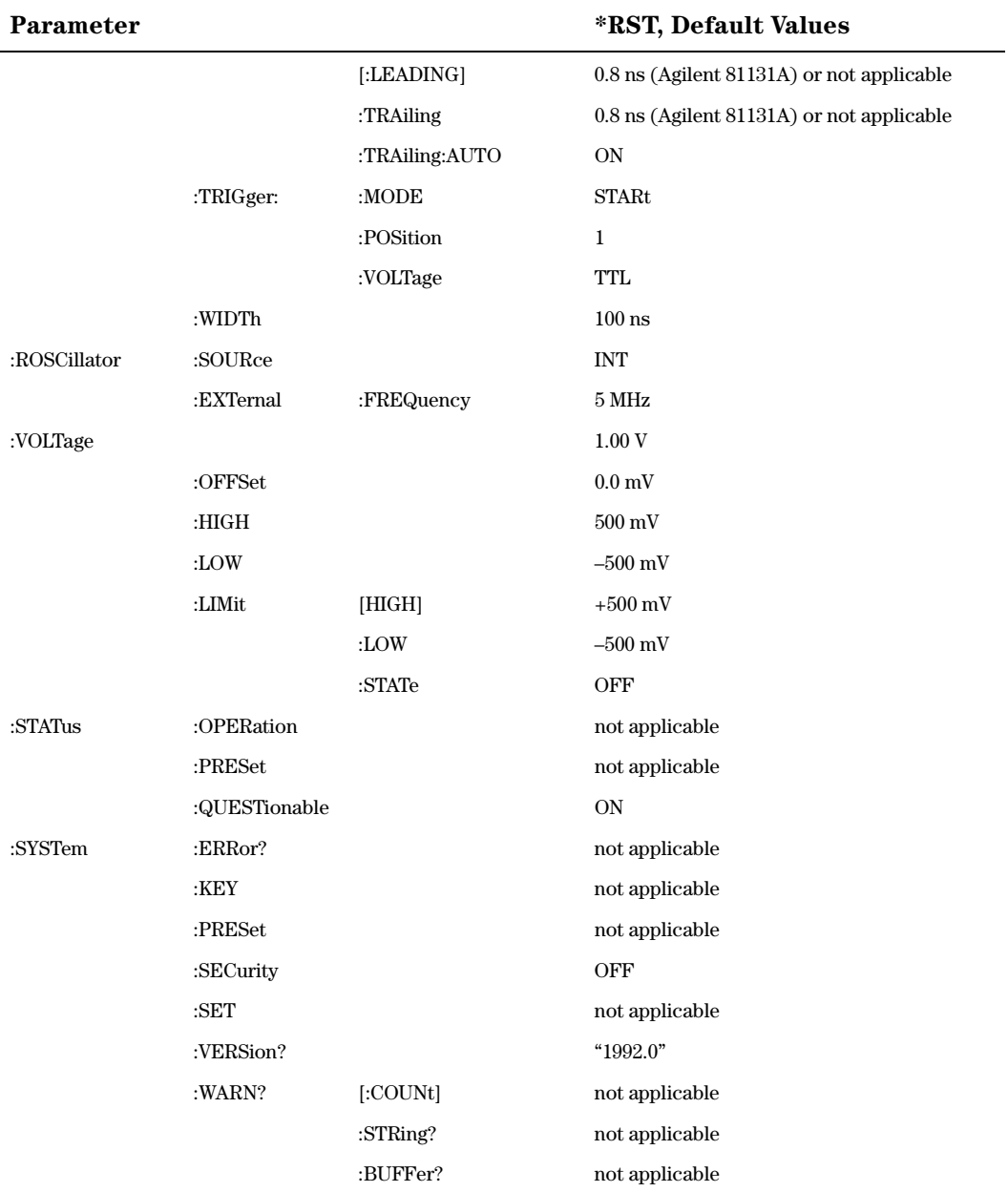
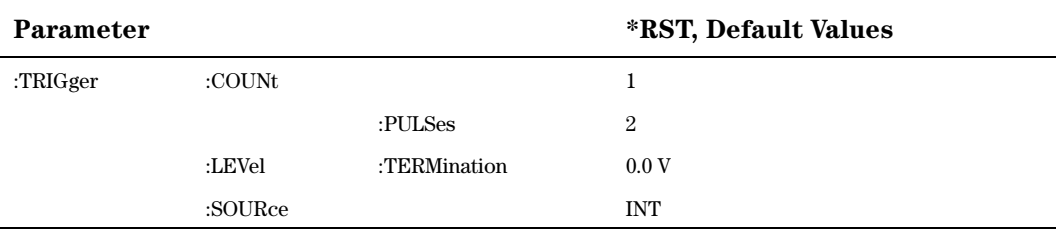

# Programming the Instrument Trigger Modes

The following figure shows the instrument's arming/triggering model:

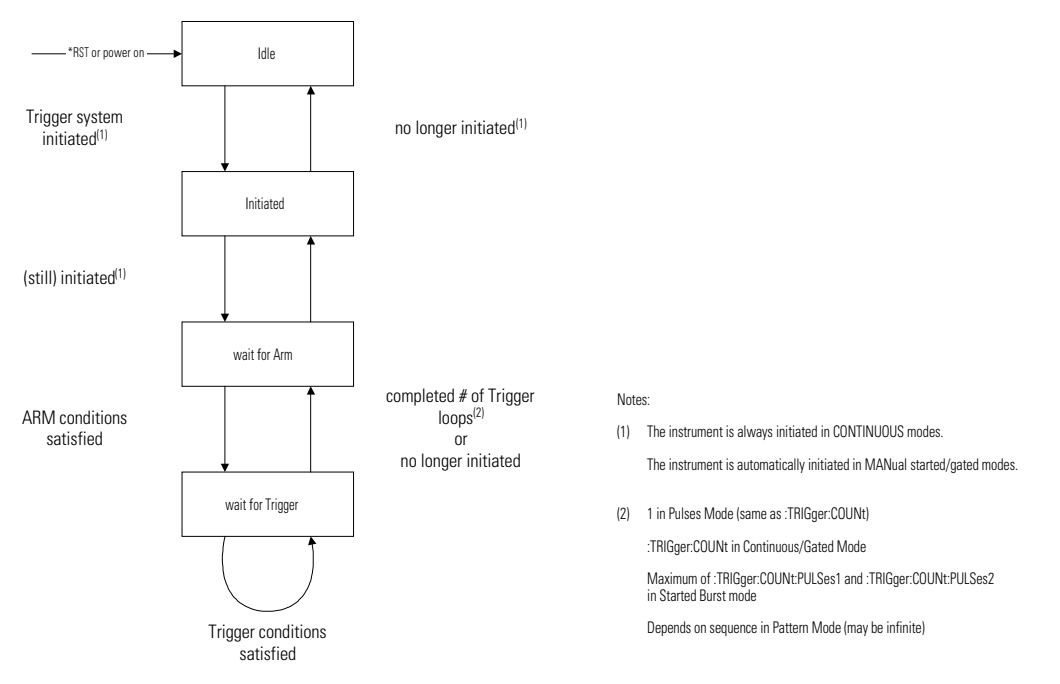

*For details of the trigger count command, refer to [":TRIG:COUN" on](#page-88-0)  [page 89](#page-88-0).*

You program the comprehensive triggering capabilities of the instrument using the SCPI :ARM and :TRIGger subsystems. Using these two command subsystems you can program the operating modes of the instrument which are set up using the MODE/TRG screen on the frontpanel.

Use the :ARM subsystem to select the overall triggering mode of the instrument (CONTINUOUS, STARTED, GATED**)**, and the :TRIGger subsystem to select the pulse period source, triggering and number of pulse periods per :ARM event (BURST length). In pattern mode the pattern length is the sum of each used segment's length.

# <span id="page-38-0"></span>**Continuous**

Set Continuous mode by arming the instrument from its internal PLL:

:ARM:SOURce IMMediate Arm from internal PLL

# Started

Set Started mode by arming the instrument on low to high level transition from the EXT INPUT:

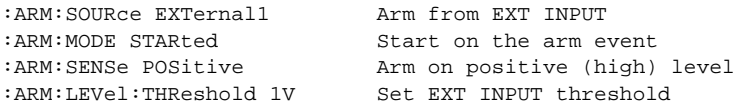

# Gated

Set Gated mode by arming the instrument on levels from the EXT INPUT:

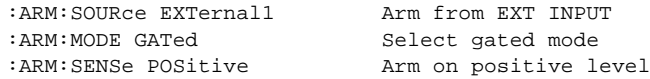

# Pulses

Set Pulses mode by setting the : TRIGGER: COUNT to 1 so that a single triggered pulse period is generated for every :ARM event. The trigger source sets the pulse period:

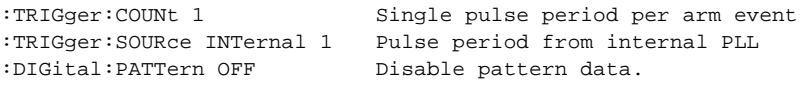

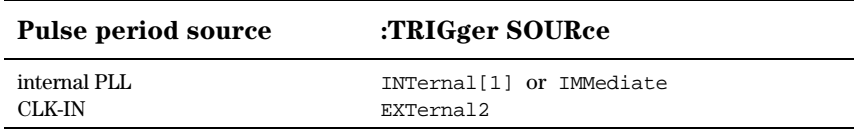

# Burst

Set Burst mode by setting the :TRIGger:COUNt to the burst count required. The trigger source sets the pulse period for the pulses within the burst (See table in "*Pulses*" on page 39).

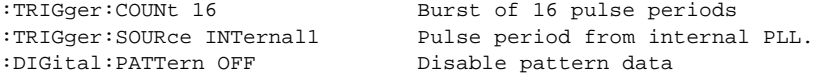

# Pattern

Set Pattern mode by setting the

:DIGital[STIMulus]:PATTern:SEGMent[1|2|3|4]:LENGth to the required pattern length, and switching on digital pattern data. The trigger source sets the pulse period for the data pulses (See table in  $"Pulses" on$ [page 39](#page-38-0)):

```
#Pattern length 512
:DIGital[:STIMulus]:PATTern:SEGMent1:LENGth 512
:DIGital[:STIMulus]:PATTern:SEGMent2:LENGth 0
:DIGital[:STIMulus]:PATTern:SEGMent3:LENGth 0
:DIGital[:STIMulus]:PATTern:SEGMent4:LENGth 0
#Disable counted segment loop
:DIGital[:STIMulus]:PATTern:LOOP:COUNt 1
#Jump back to start of segment 1 after the last bit of the last 
segment (here: segment 1)
:DIGital[:STIMulus]:PATTern:LOOP:INFinite[:STATe] ON
:DIGital[:STIMulus]:PATTern:LOOP:INFinite:STARt SEGM1
:TRIGger:SOURce INTernal1 Pulse period from internal PLL
:DIGital:PATTern ON Enable pattern data
:DIGital:SIGNall:FORMat NRZ Set OUTPUT 1 data to NRZ
:ARM:MODE STARted
:ARM: SOURce EXT1 Switch to started by EXT1
```
# Manually Starting and Gating

When starting and gating with the MAN key use the following commands:

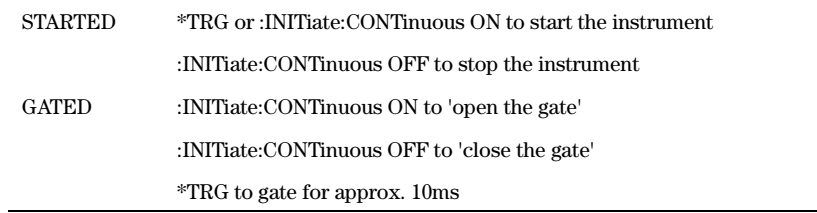

# SCPI Instrument Command List

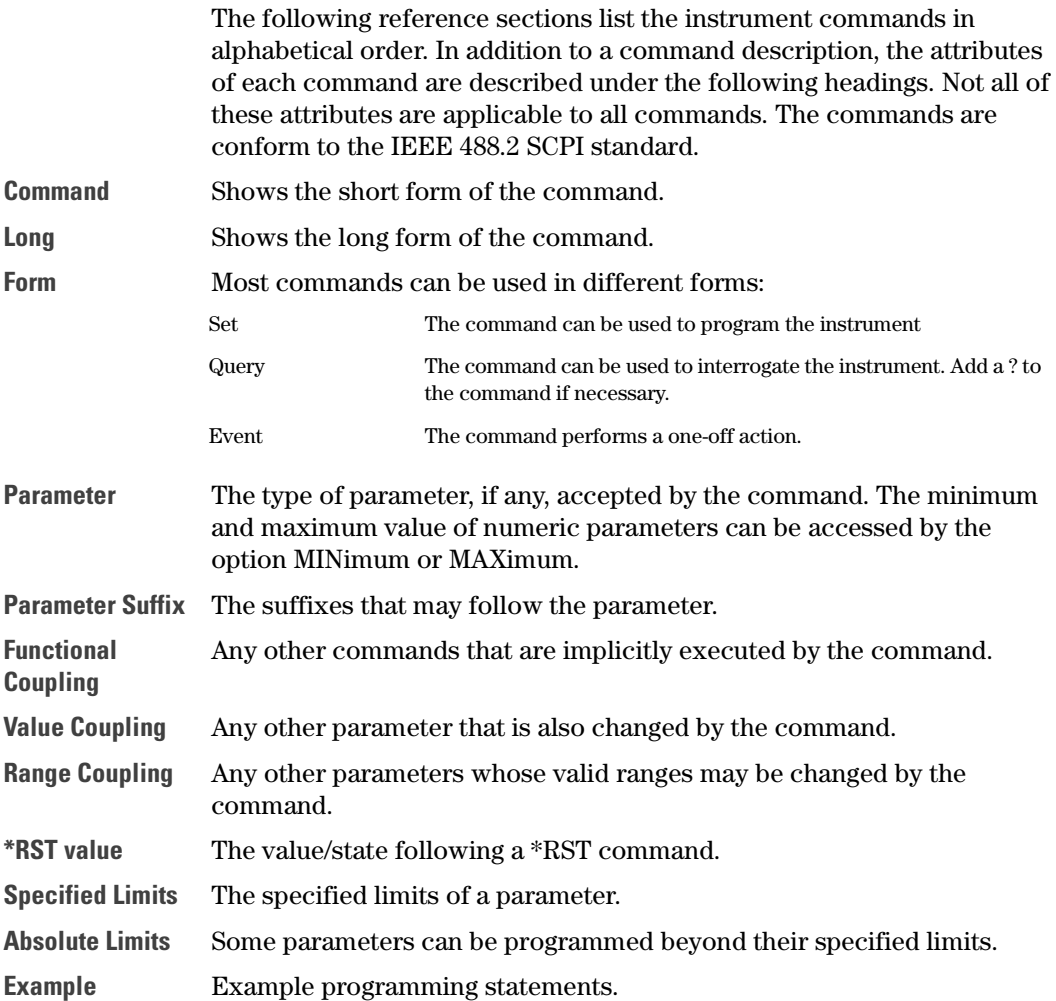

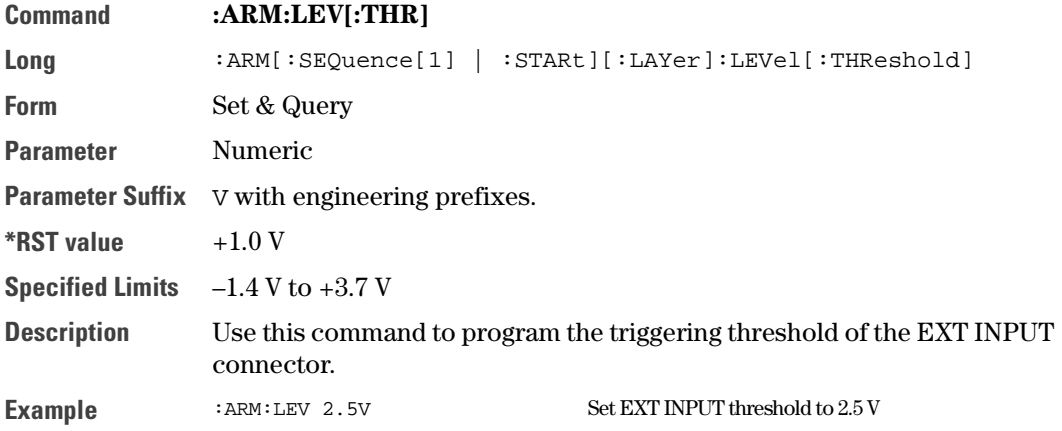

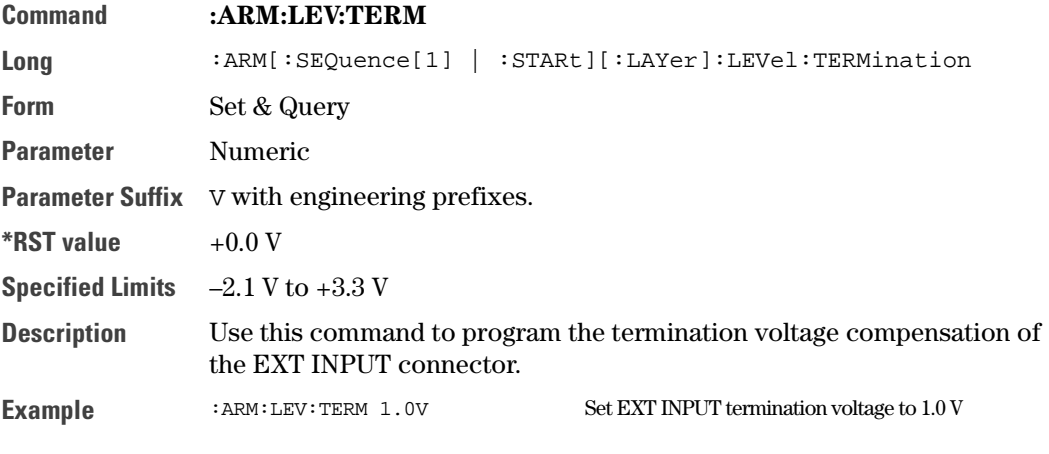

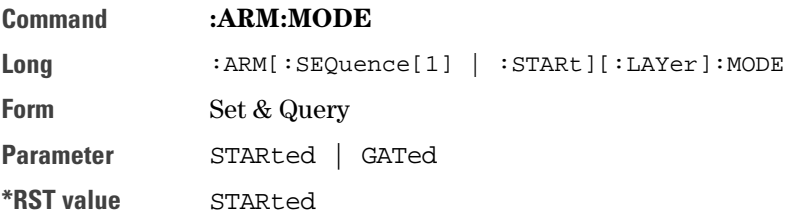

**Description** Use this command to select **STARTED** or **GATED** mode. In the gated mode, the instrument triggers as long as the arming signal is above (:ARM:SENS POS), or below (:ARM:SENS NEG) the selected threshold level (:ARM:LEV). In started mode, the instrument triggers on positive edge (:ARM:SENS POS) or negative edge (:ARM:SENS NEG).

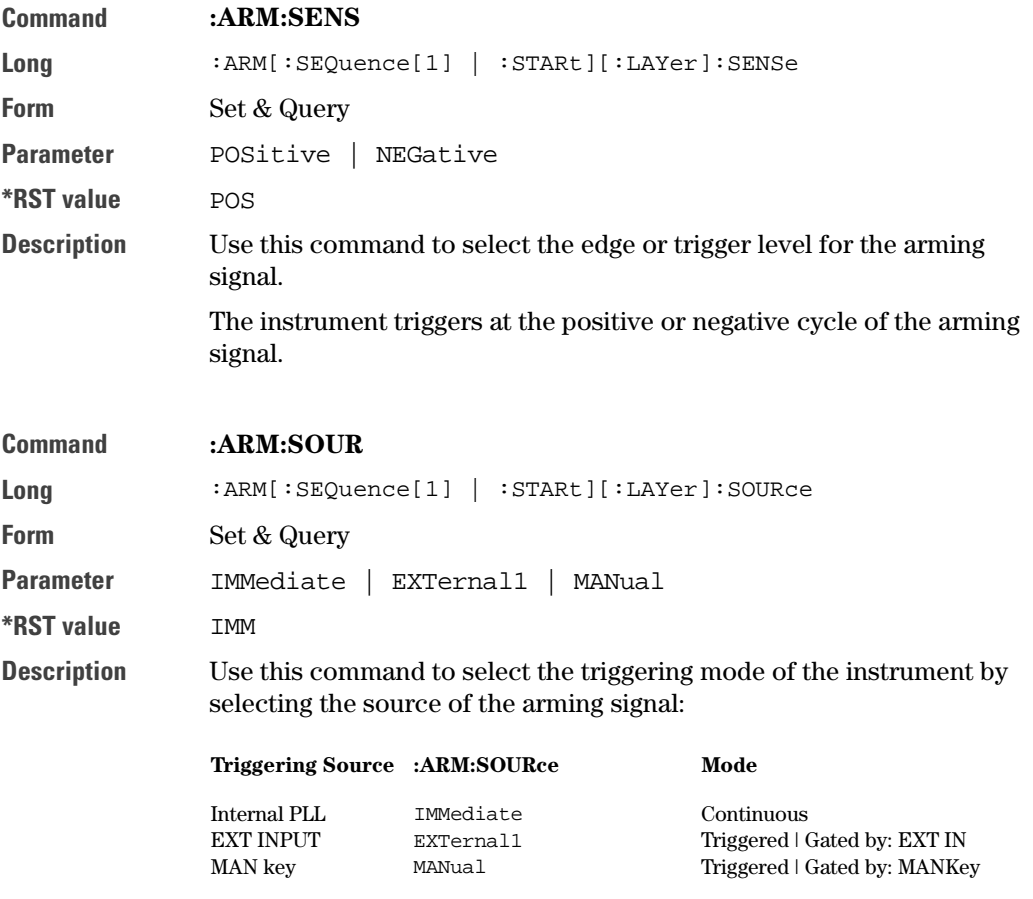

Use: ARM: MODE STARTed GATed to select the mode.

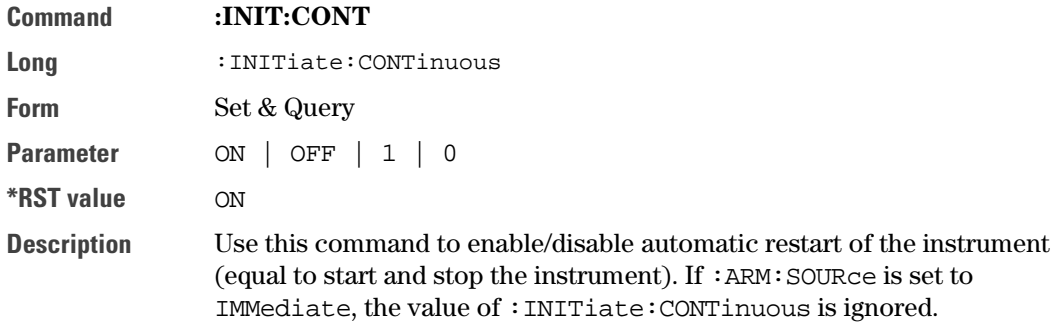

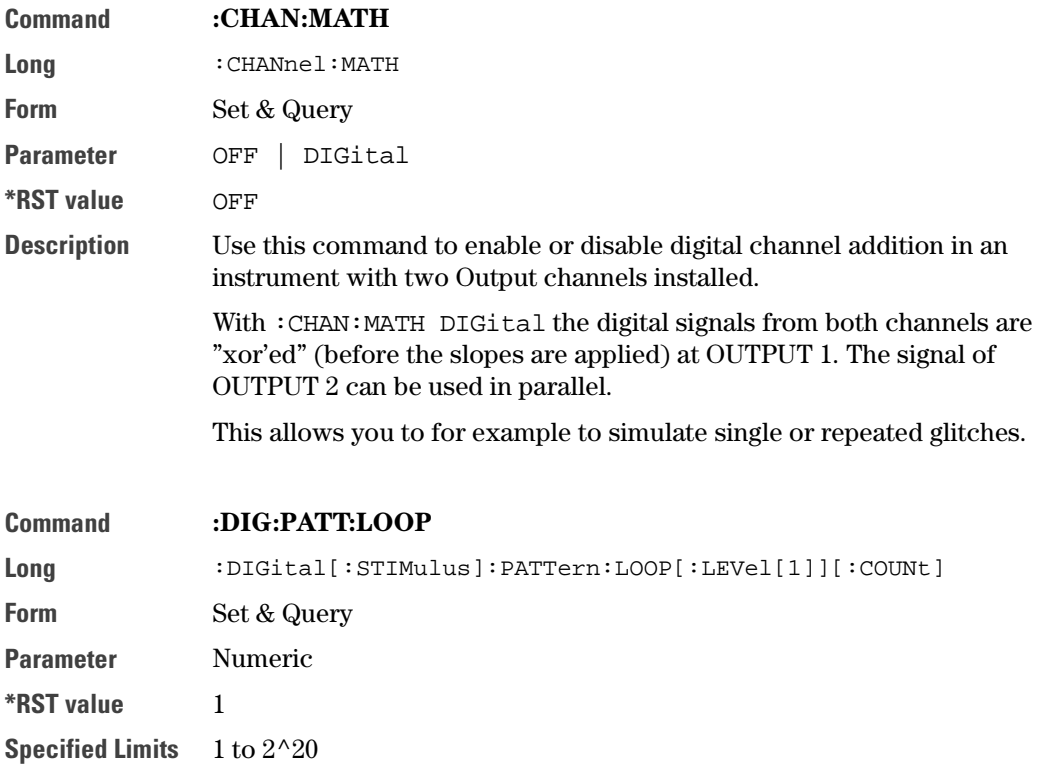

<span id="page-45-0"></span>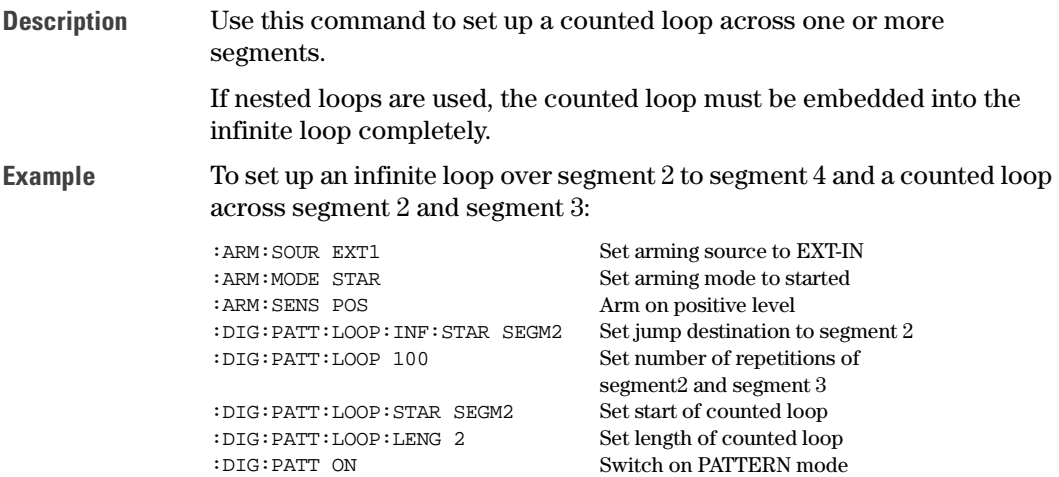

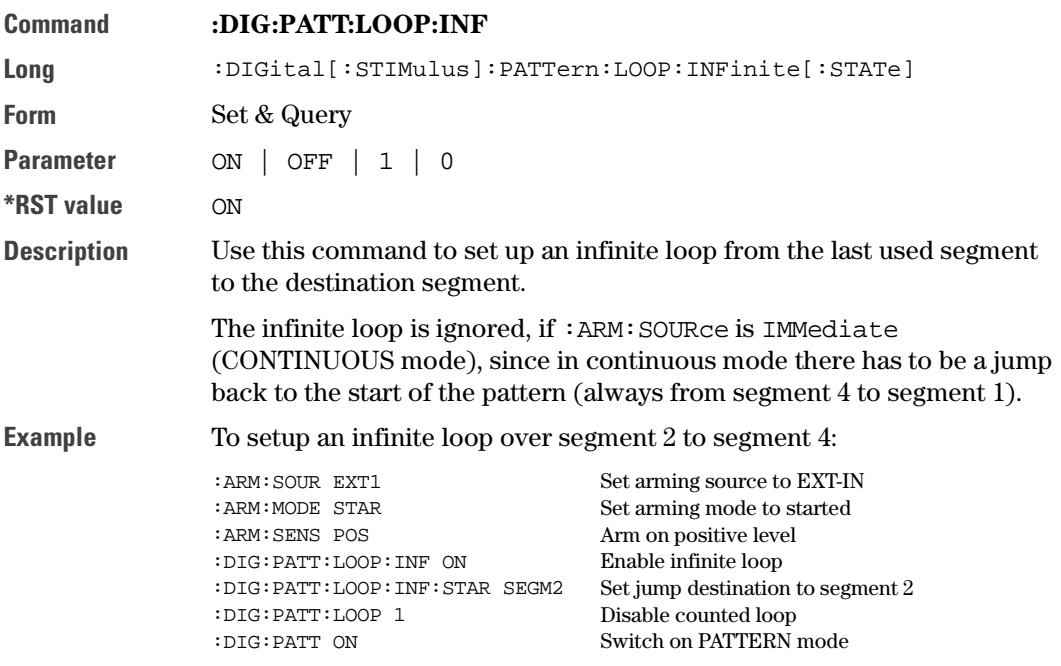

<span id="page-46-0"></span>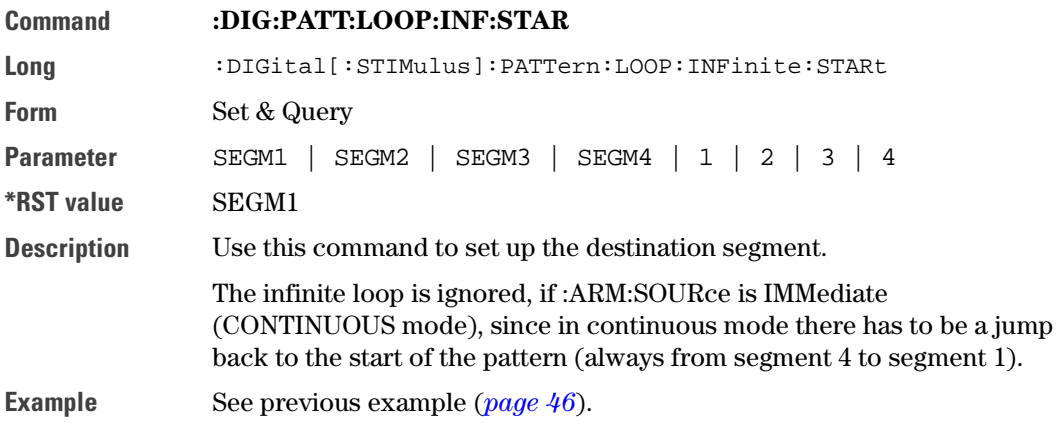

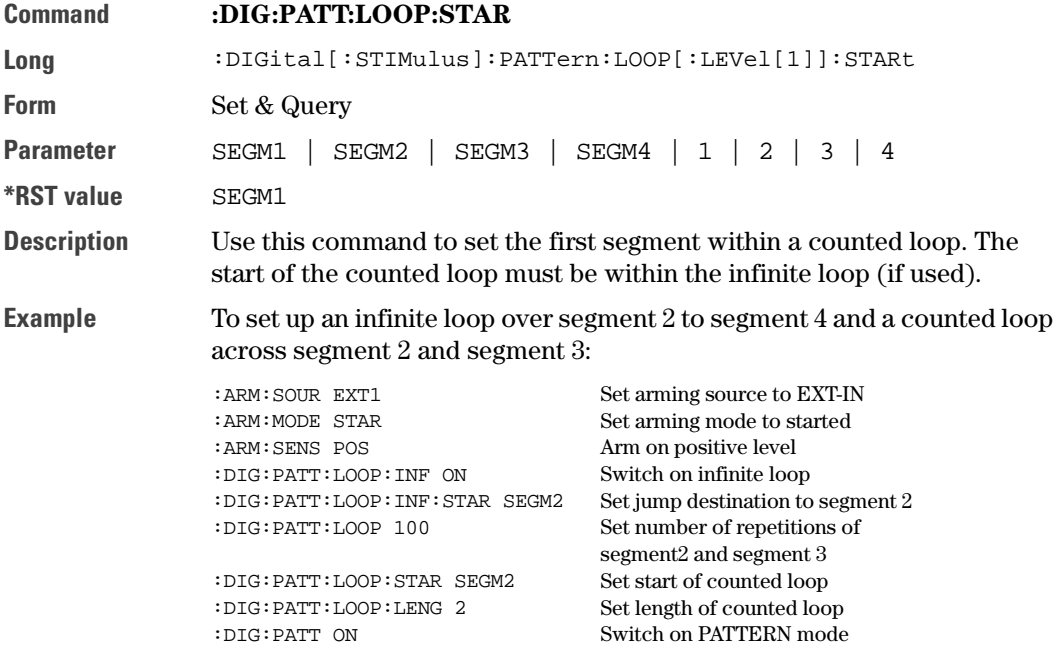

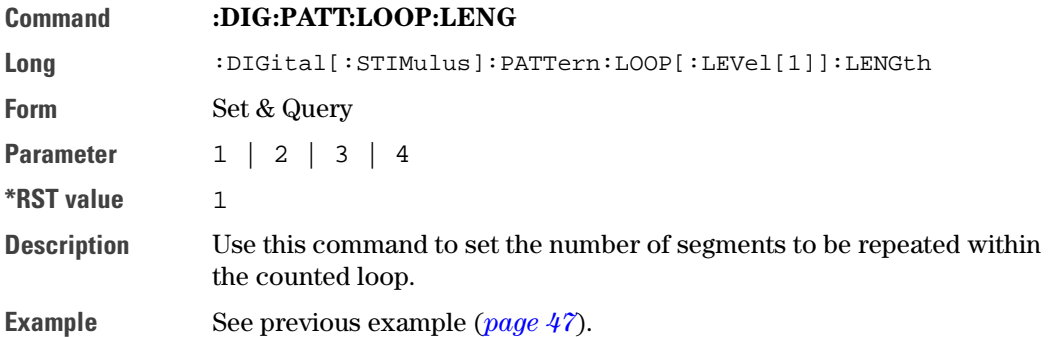

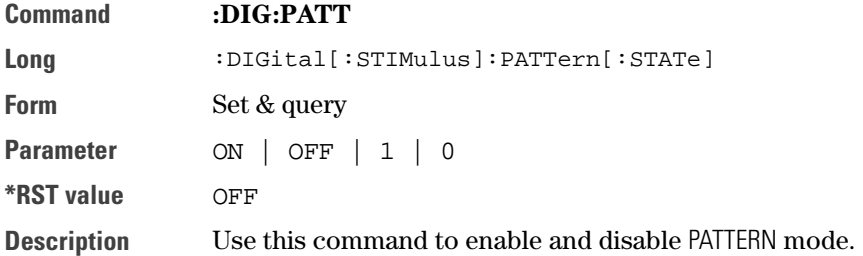

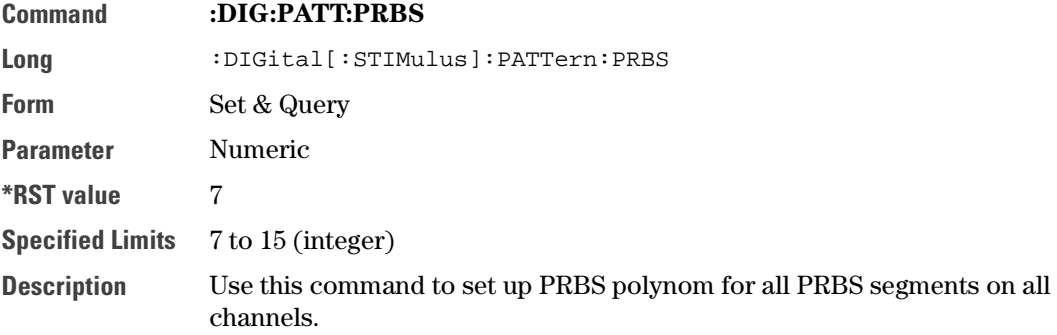

# **Example** To set up a repeating  $2^{10}$ –1 PRBS on OUTPUT 1:

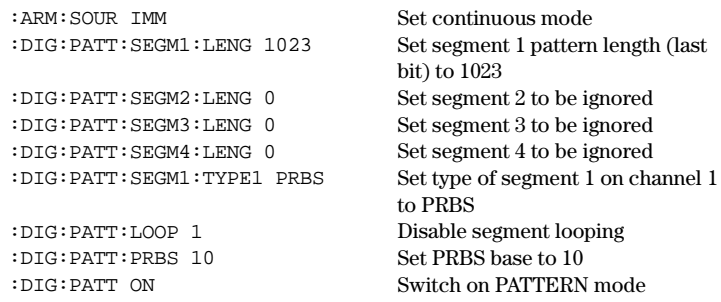

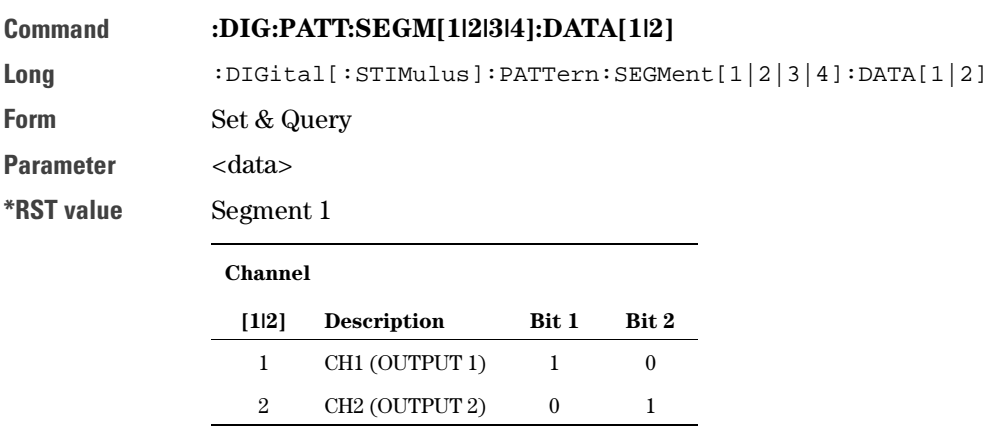

Segment 2 to Segment 4 set to all bits set to zero.

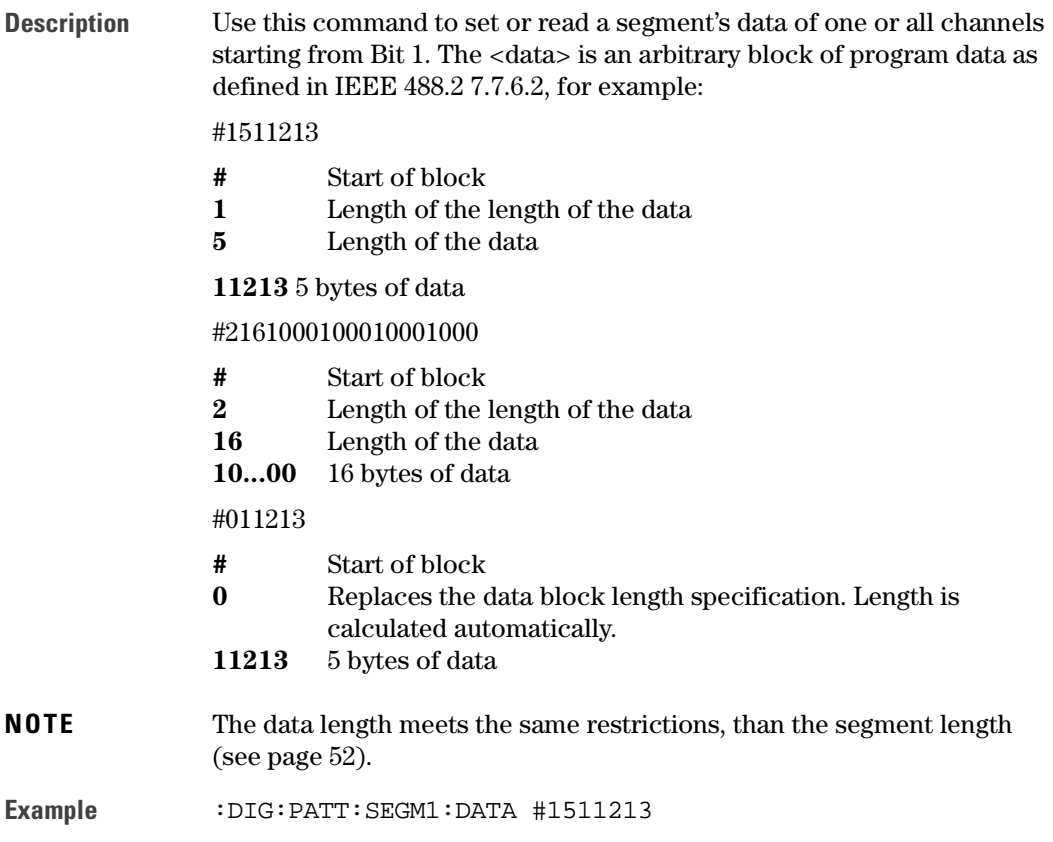

The instrument uses each byte of data set one Bit in the pattern memory. If you don't specify a particular channel, the lowest two bits of each byte are used to set all three channels, and the top six bits are ignored. Note that you can therefore use the ASCII characters  $0, 1, 2$  and  $3,$  to program Outputs 1 and 2 in binary:

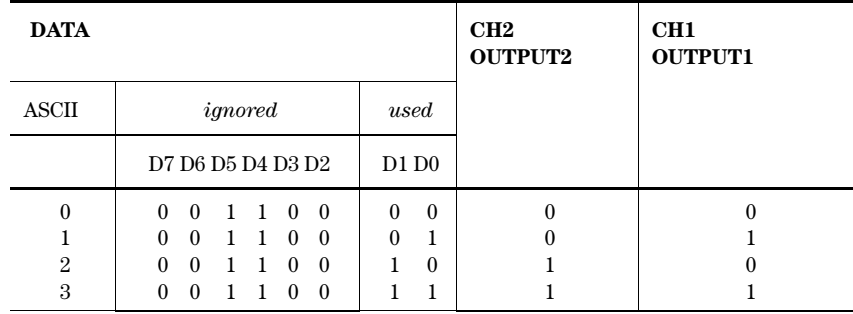

#### :DIG:PATT:SEGM1:DATA2 #1501011

If you specify a particular channel, the least significant bit of each byte is used to set the selected channel, and the top seven bits are ignored. Note that you can therefore use the ASCII characters '1' and '0' to set individual bits to 1 and 0:

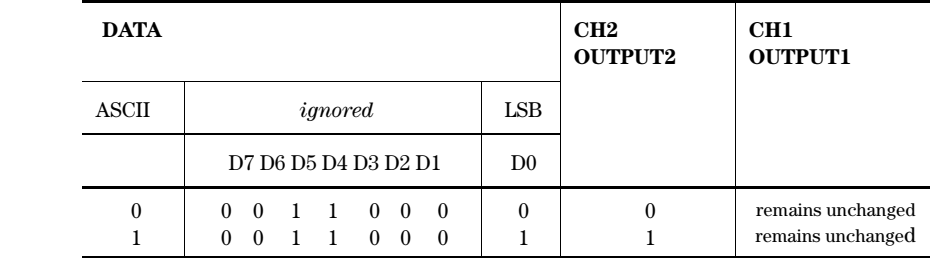

**Example** : ARM: SOUR IMM Set continuous mode

:DIG:PATT:SEGM1:DATA1 #1501011 Set up pattern data for channel 1 :DIG: PATT: SEGM1: LENG 5 Set pattern length (last bit) to 5 :DIG:PATT ON Switch on PATTERN mode

<span id="page-51-0"></span>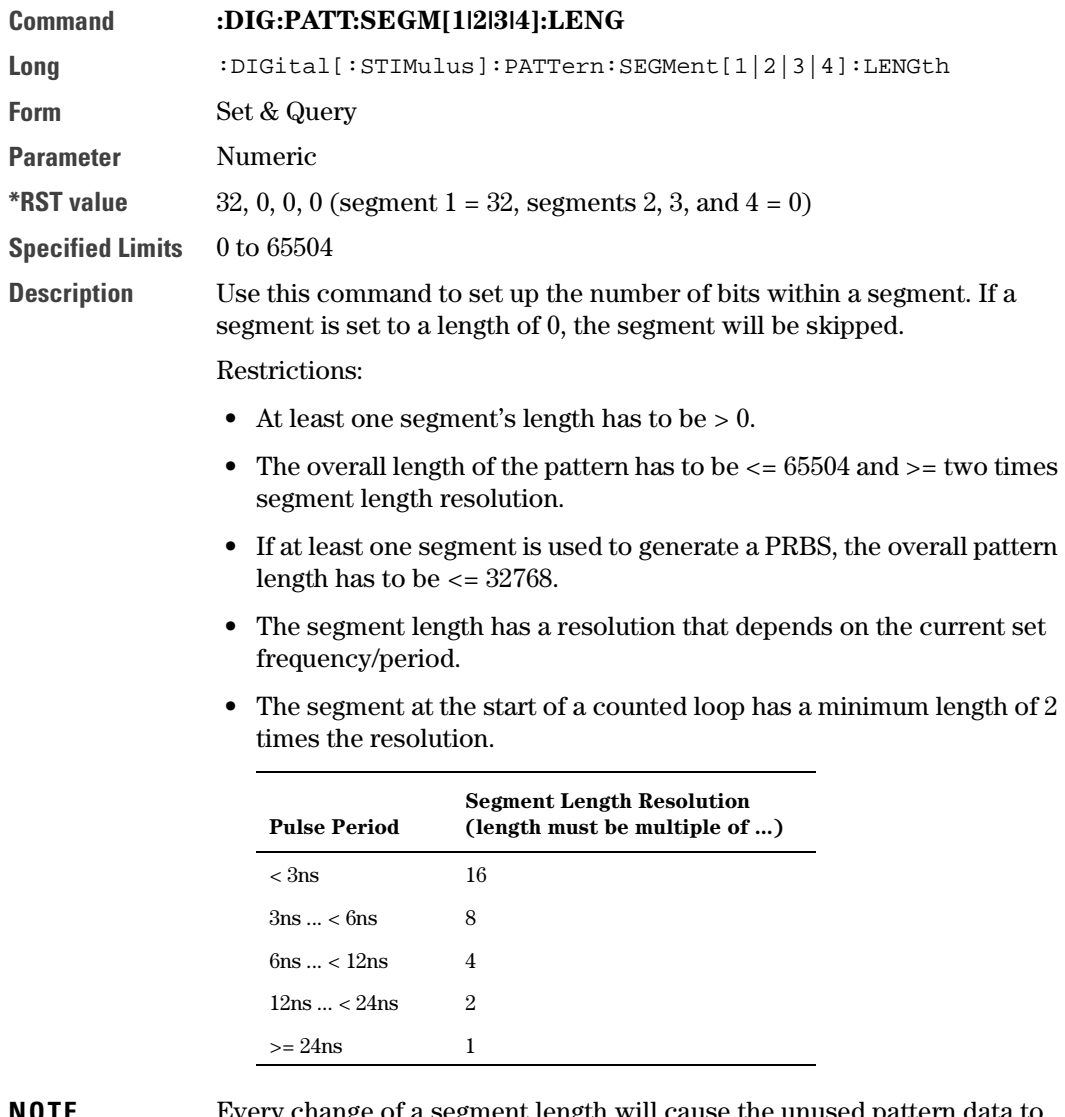

**NOTE** Every change of a segment length will cause the unused pattern data to be overwritten (no undo!).

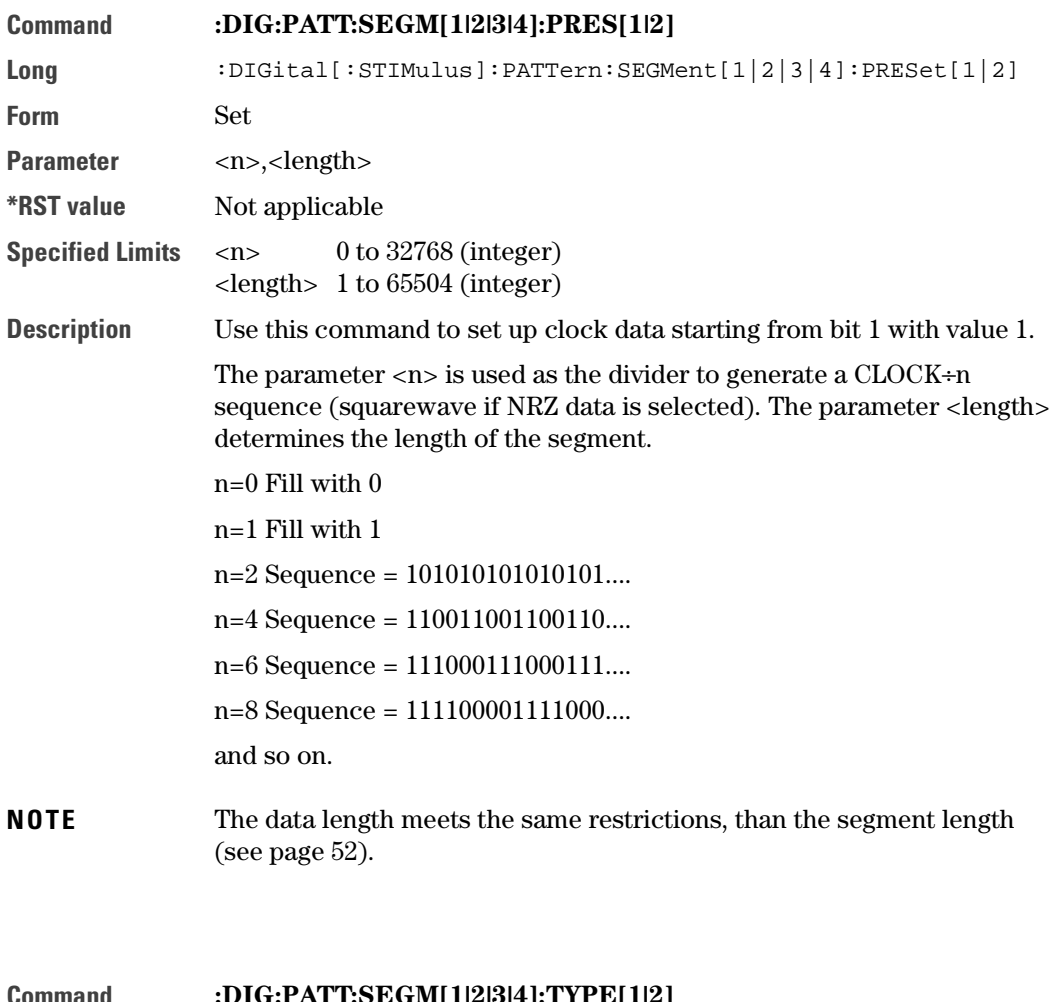

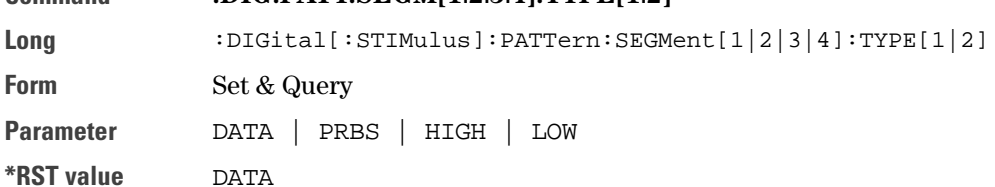

**Description** Use this command to set the type of the segment for one channel. If the segment type of one channel is set to PRBS the other channel may not be set to DATA. If at least one channel uses PRBS, then the segment type combination used in this segment has to be used in every segment that shall generate a PRBS.

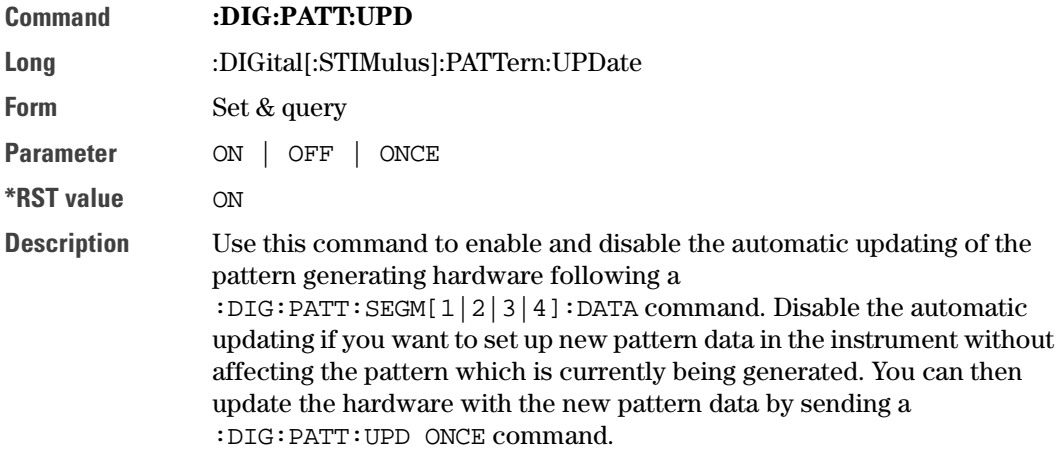

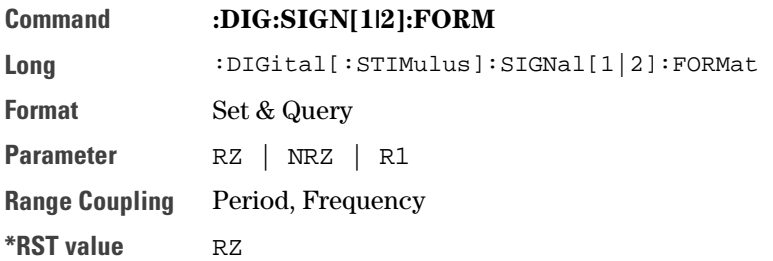

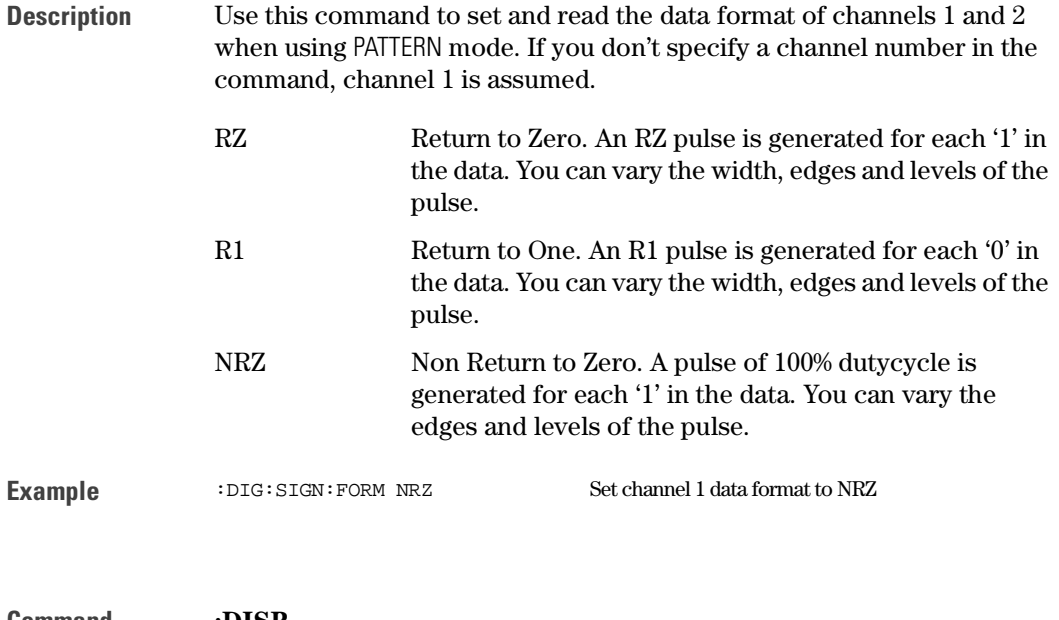

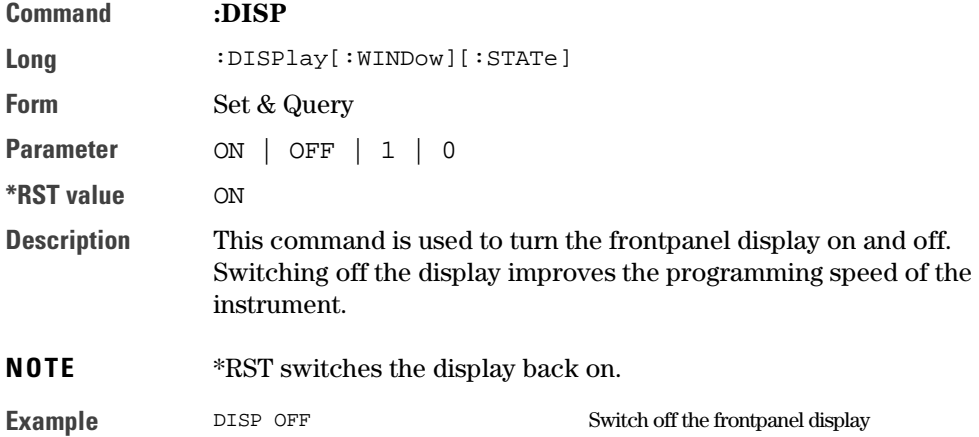

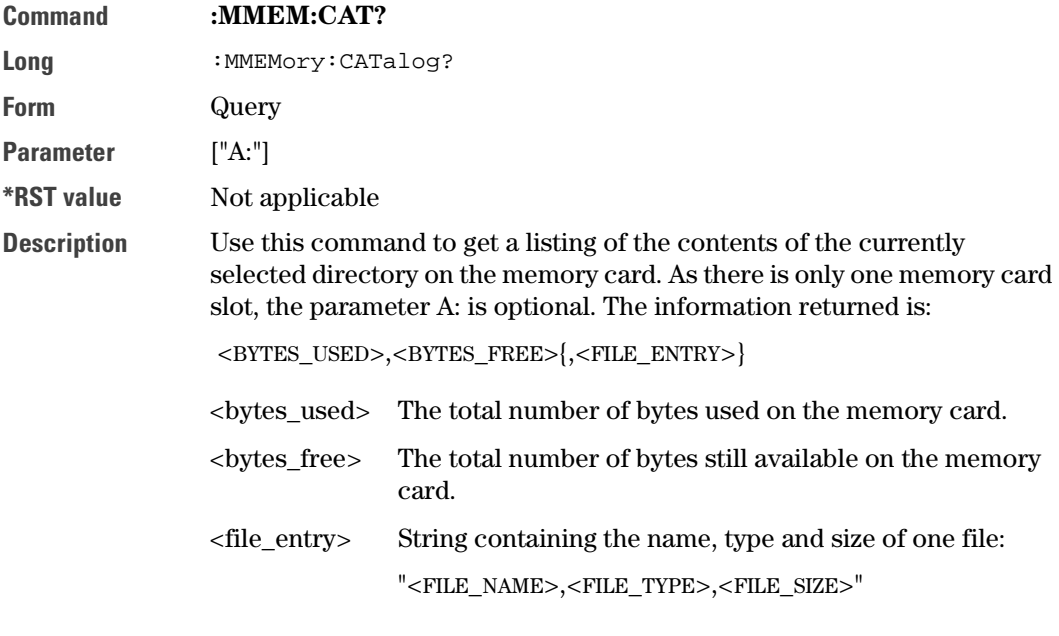

**NOTE** The  $\langle$  file\_type $>$  is always blank. A directory name has  $\langle$  file\_size $>$  = 0

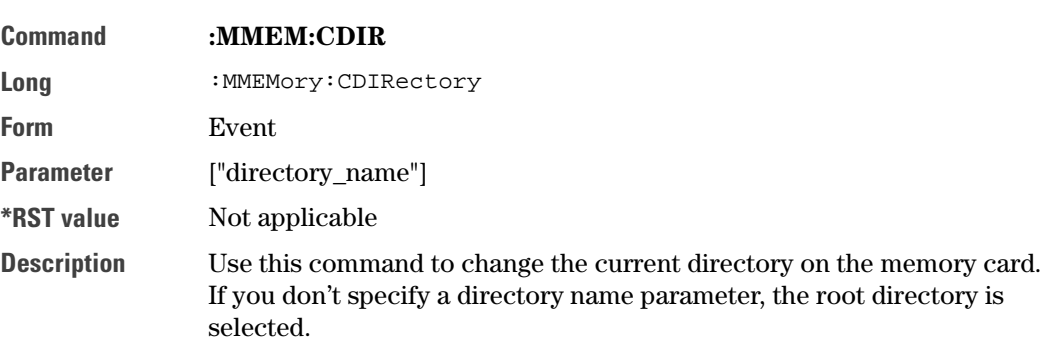

**NOTE** Note that you cannot use DOS pathnames as directory names, you can only select a directory name within the current directory.

> Use the directory name ".." to move back to the parent directory of the current directory, unless you are already in the root directory "\".

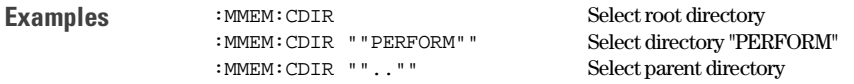

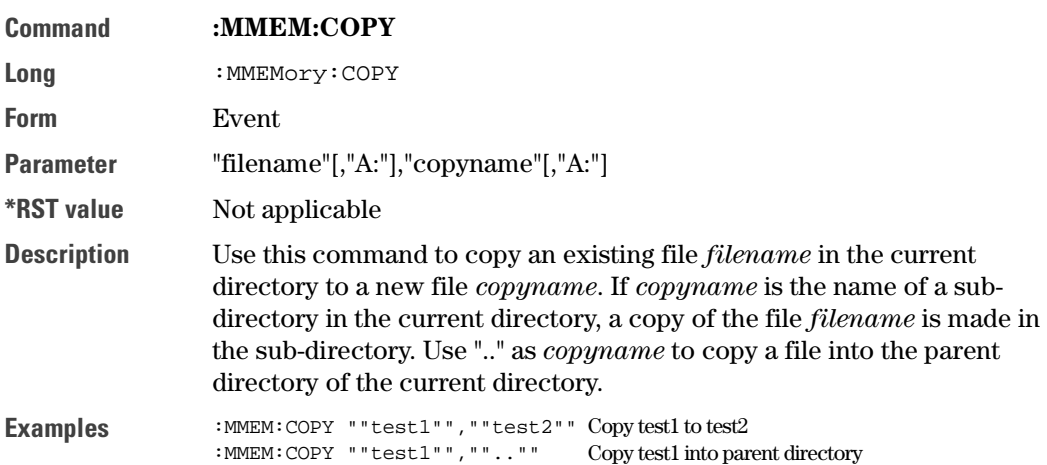

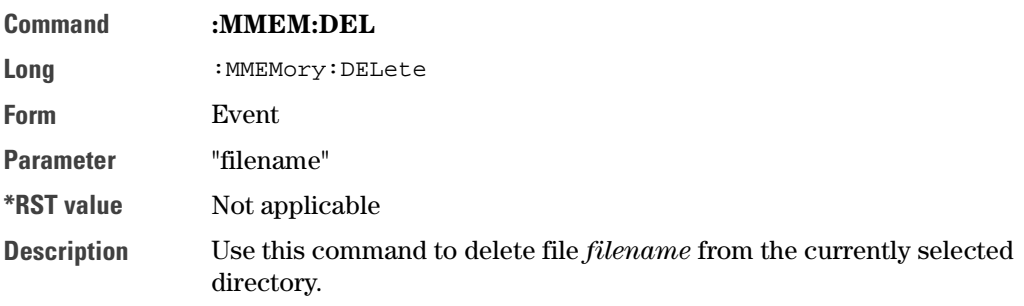

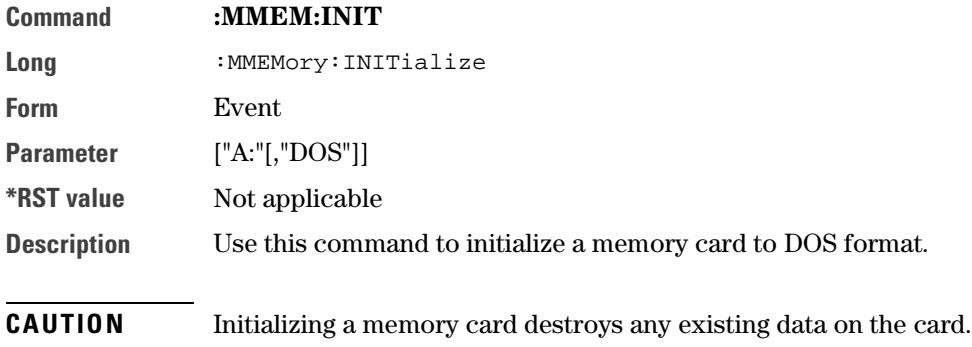

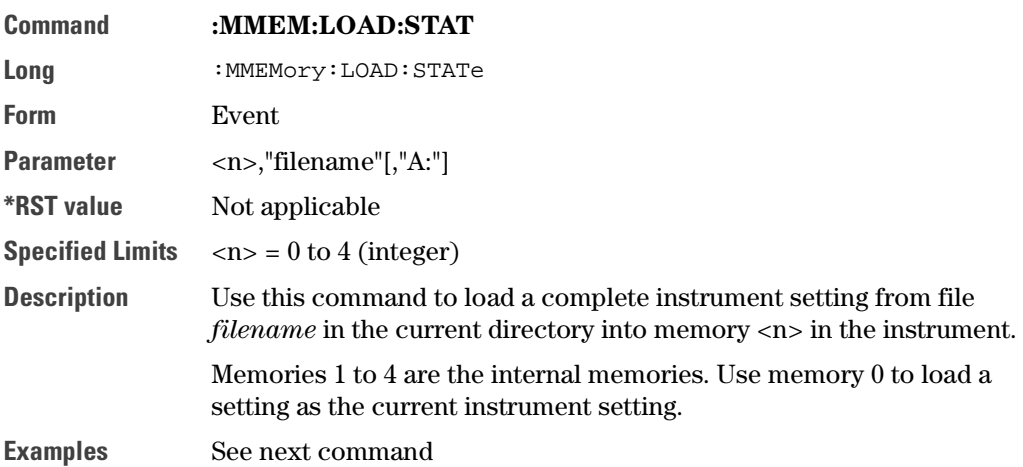

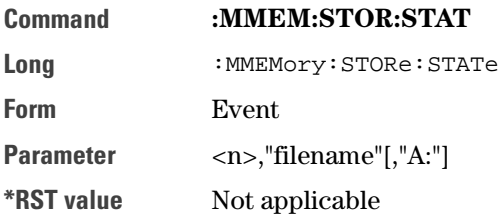

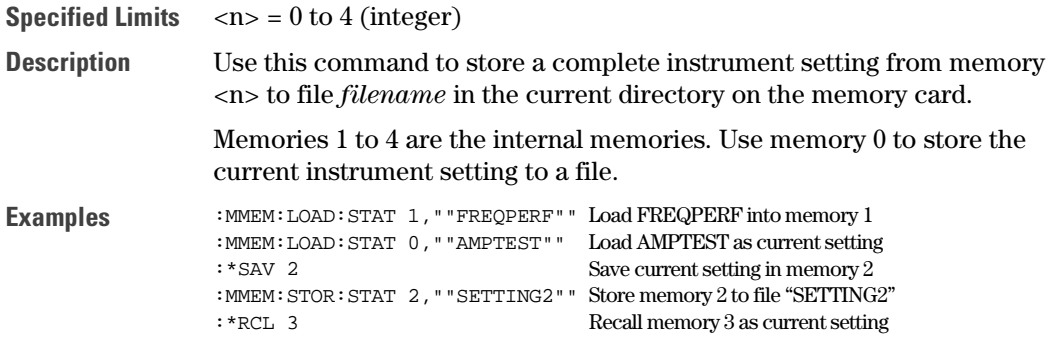

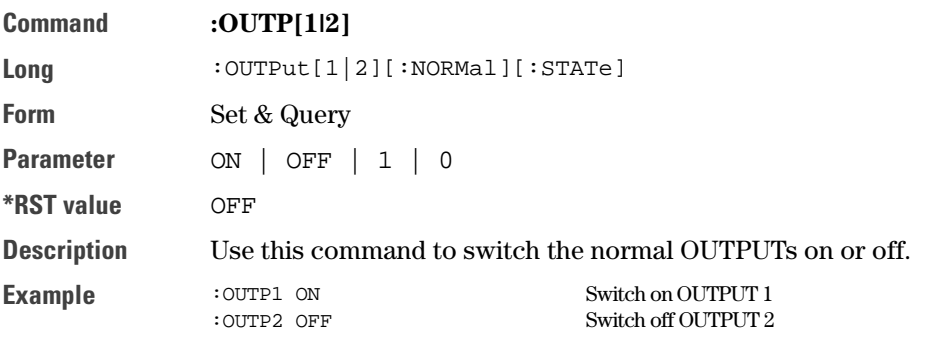

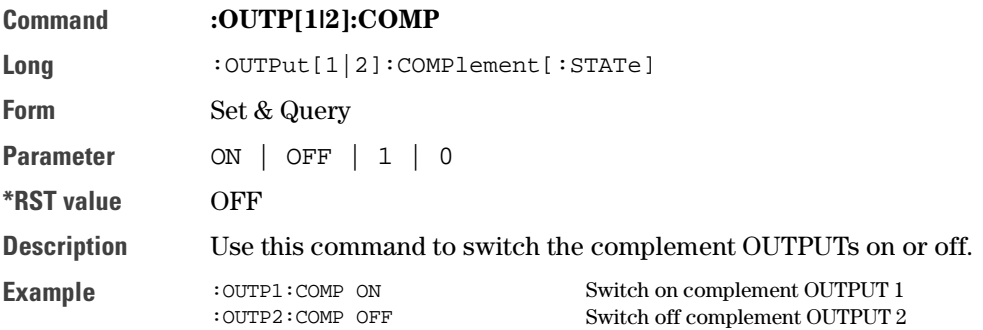

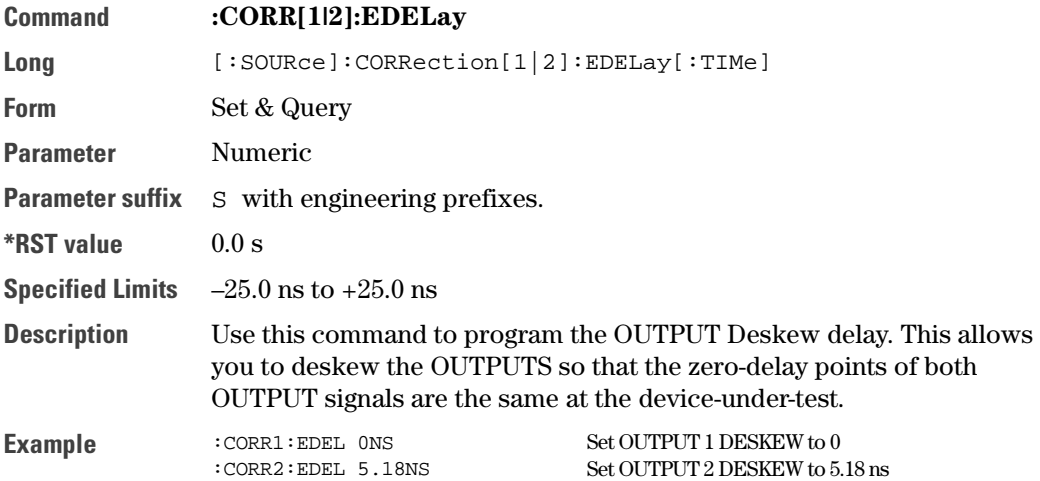

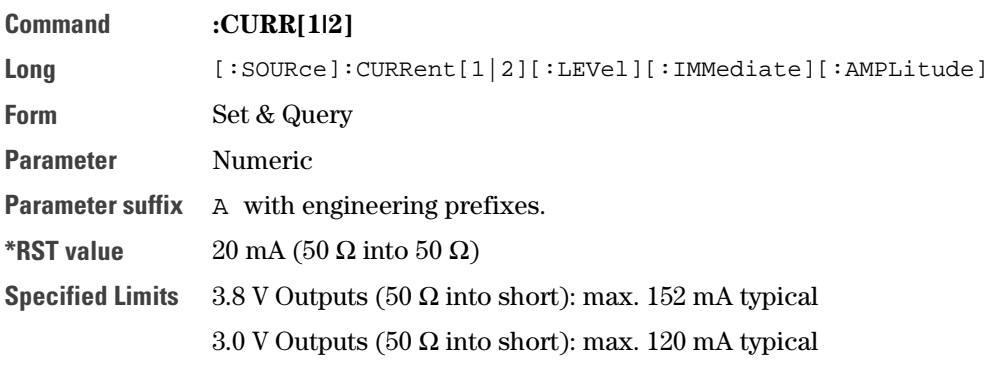

**Value coupling**

$$
Amplitude = High - Low
$$

$$
Offset = \frac{High - Low}{2}
$$

**Range coupling** Offset

60

**Description** This command programs the amplitude current of the OUTPUT signal. Note that to set the OUTPUT levels in terms of current, you first have to execute the [:SOURce]:HOLD CURRent command to enable the [:SOURce]:CURRent subsystem.

The available current range is limited by the specified voltage limits.

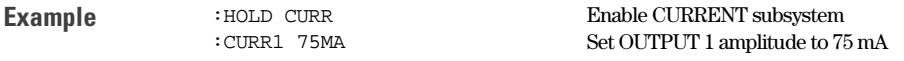

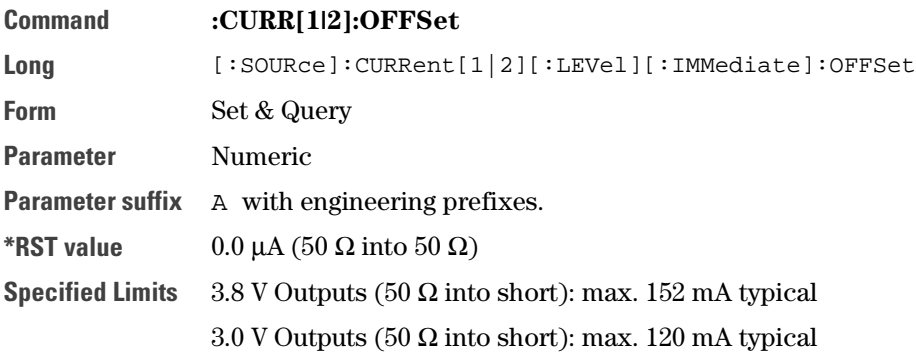

**Value coupling**

$$
Amplitude = High - Low
$$

$$
Offset = \frac{High - Low}{2}
$$

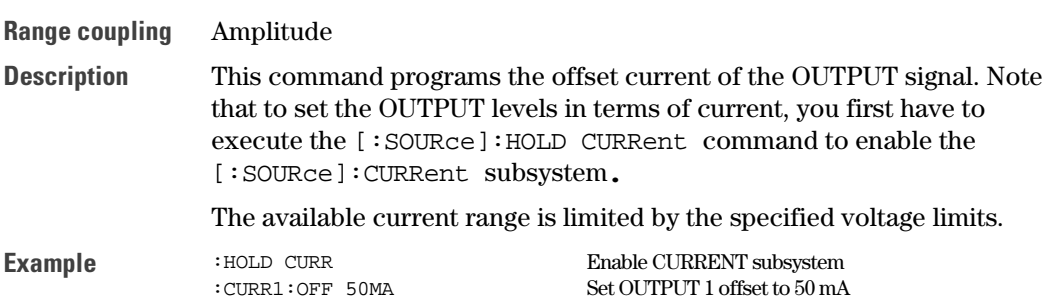

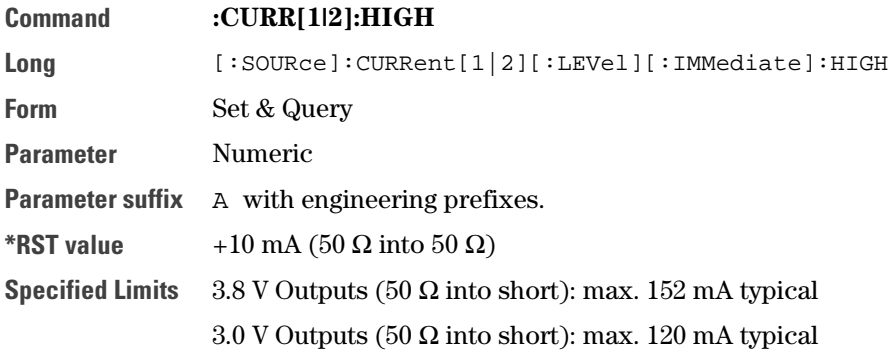

**Value coupling**

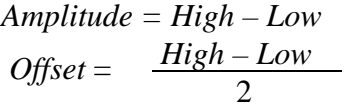

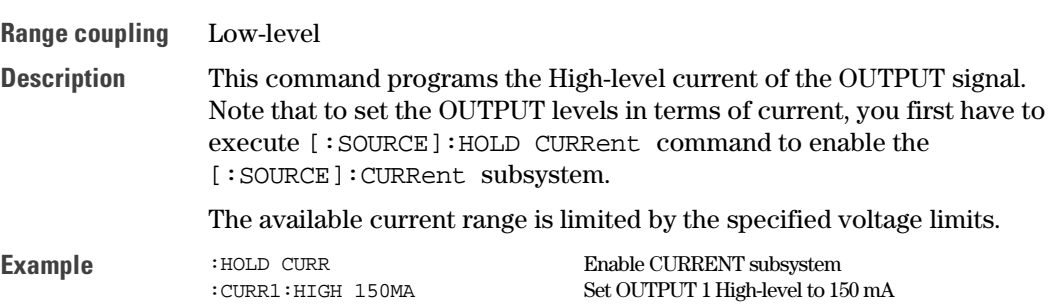

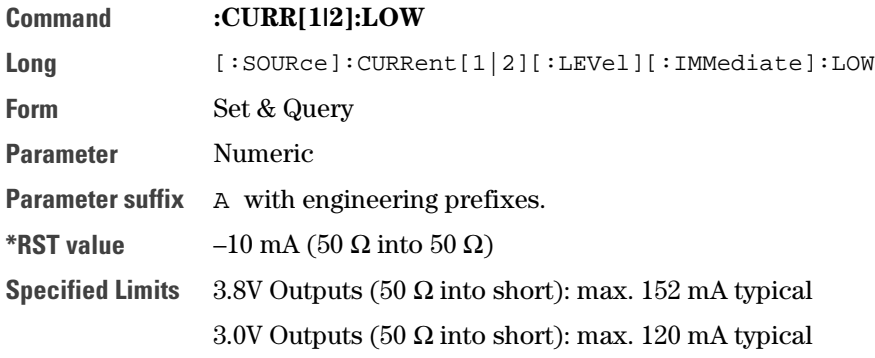

**Value coupling**

Amplitude = High – Low  
Offset = 
$$
\frac{High - Low}{2}
$$

**Range coupling** High-level

**Description** This command programs the Low-level current of the OUTPUT signal. Note that to set the OUTPUT levels in terms of current, you first have to execute the [:SOURce]:HOLD CURRent command to enable the [:SOURce]:CURRent subsystem.

The available current range is limited by the specified voltage limits.

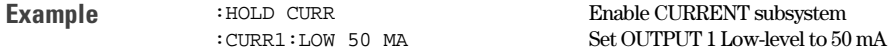

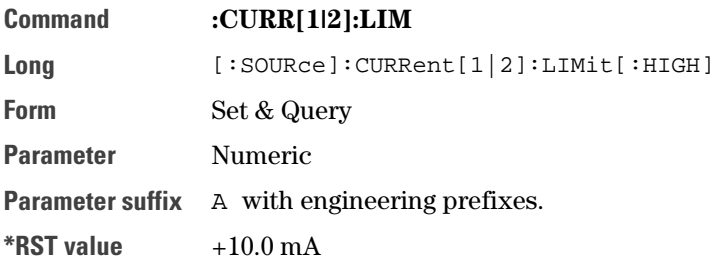

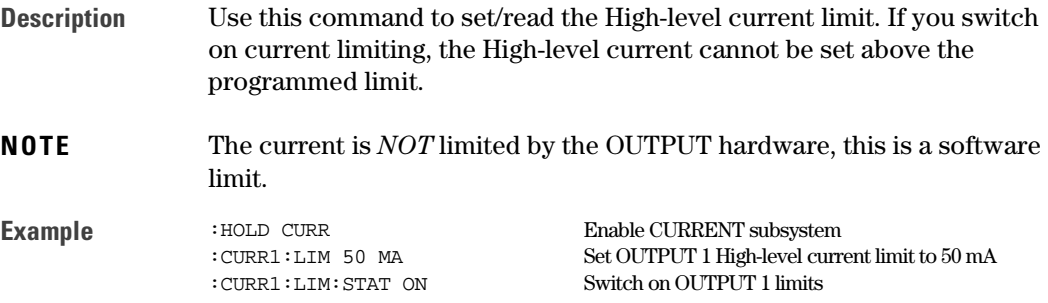

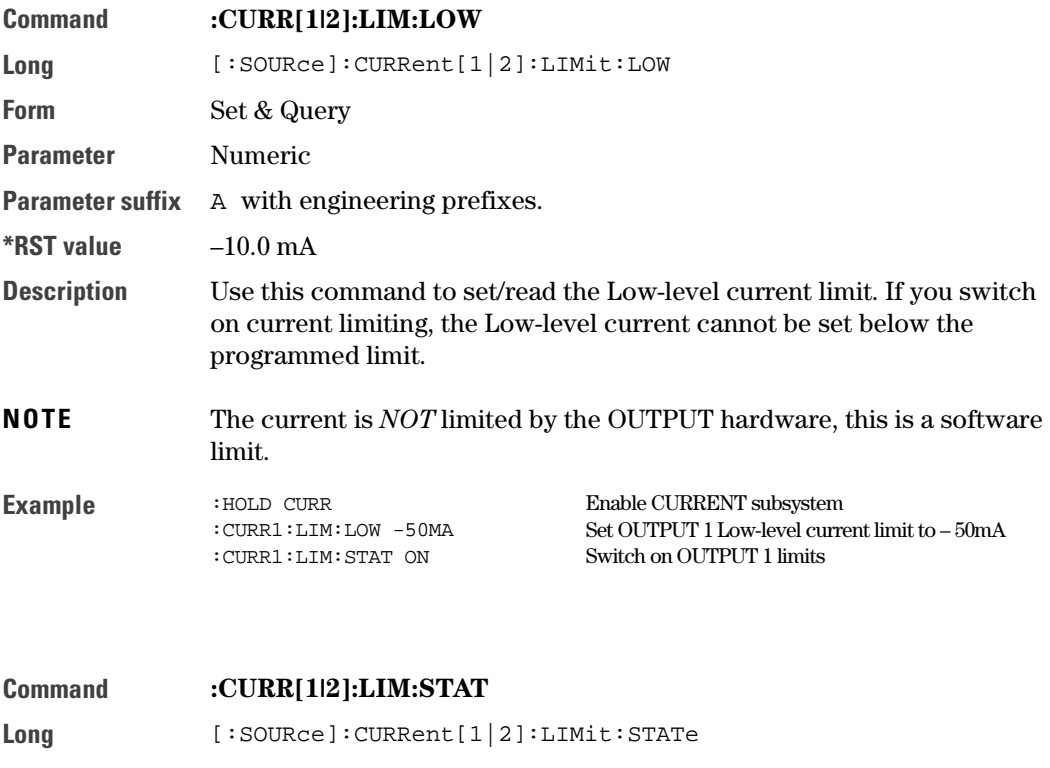

Form Set & Query

**Parameter** ON | OFF | 1 | 0

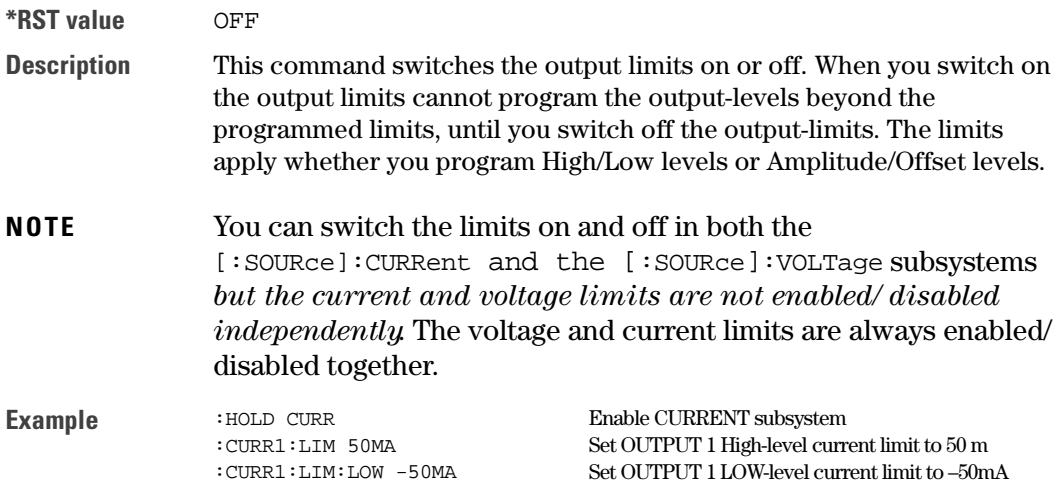

:CURR1:LIM:STAT ON Switch on OUTPUT 1 limits

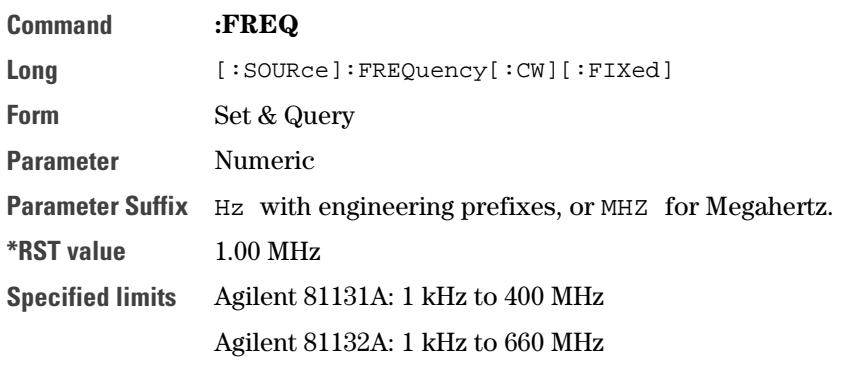

**Value coupling**

$$
Period = \frac{1}{Frequency}
$$

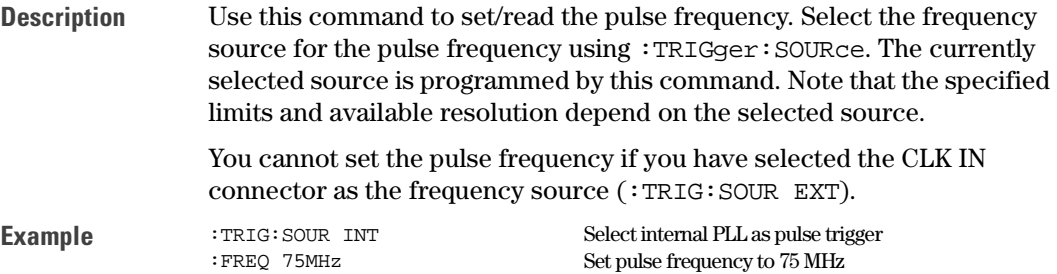

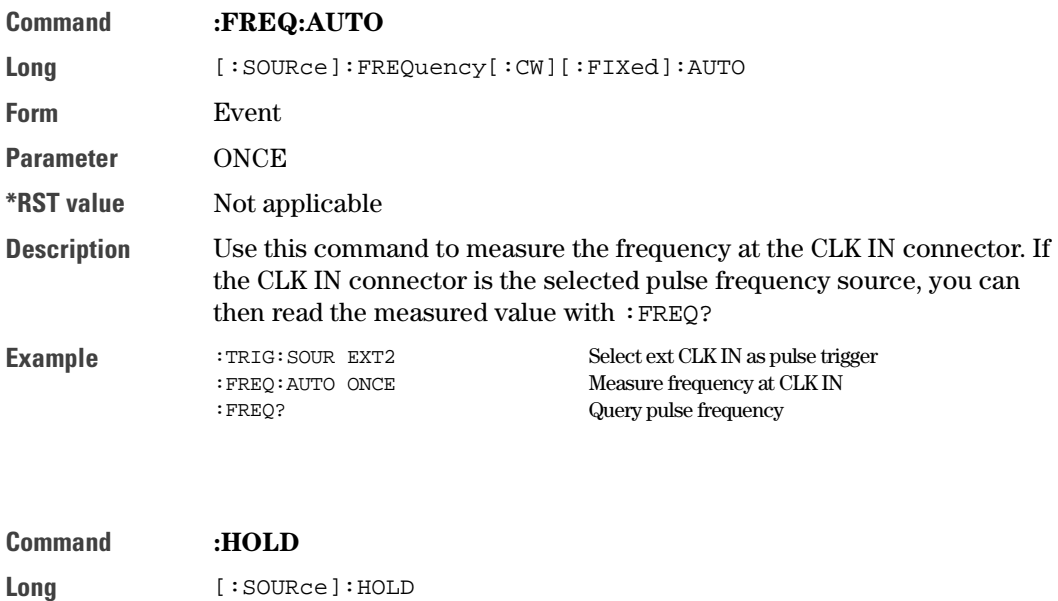

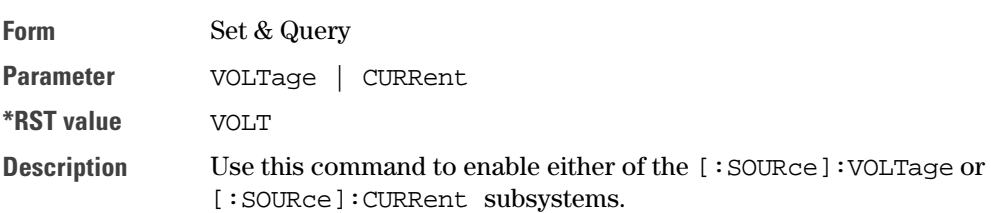

You can control the signal levels of the instrument OUTPUTs in terms of voltage or current.

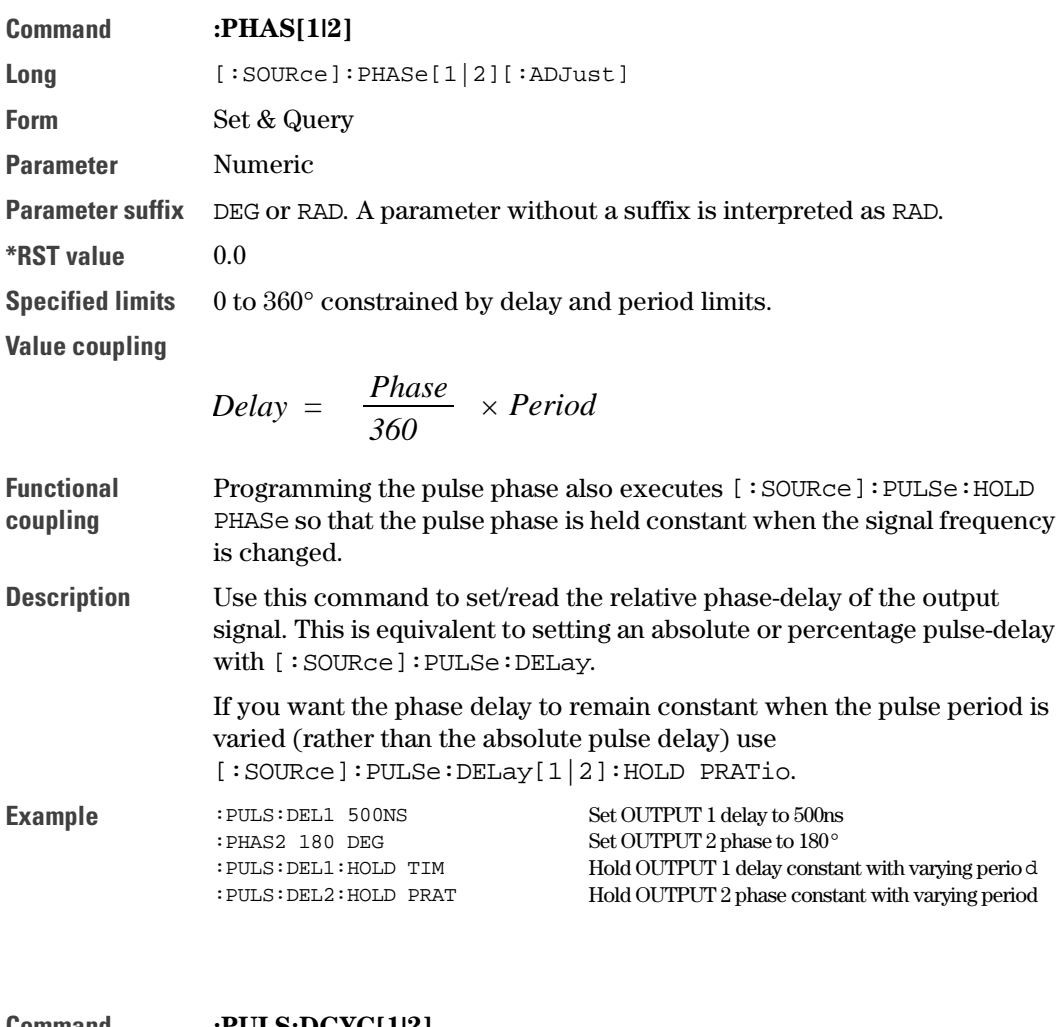

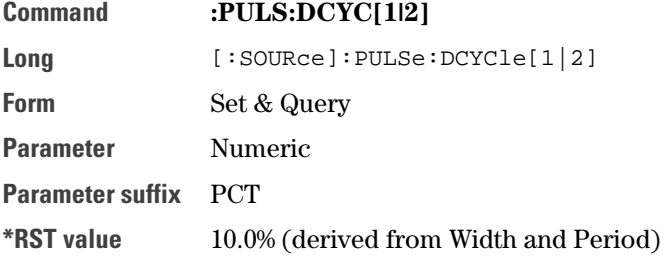

**Specified limits** 0.1 - 99.9%, depends on Width & Period.

**Value coupling**

$$
Width = \frac{Duty\ Cycle}{100} \times Period
$$

**Description** Use this command to program the dutycycle of the pulse signal. If you want to set an absolute pulse-width use [:SOURce]:PULSe:WIDTh[1|2].

> If you want the pulse dutycycle to remain constant when the pulse period is varied (rather than the absolute pulse width use) [:SOURce]:PULSe:HOLD[1|2] DCYCle

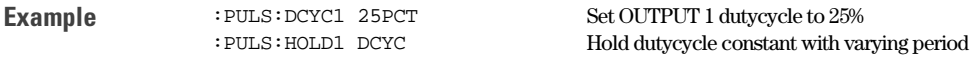

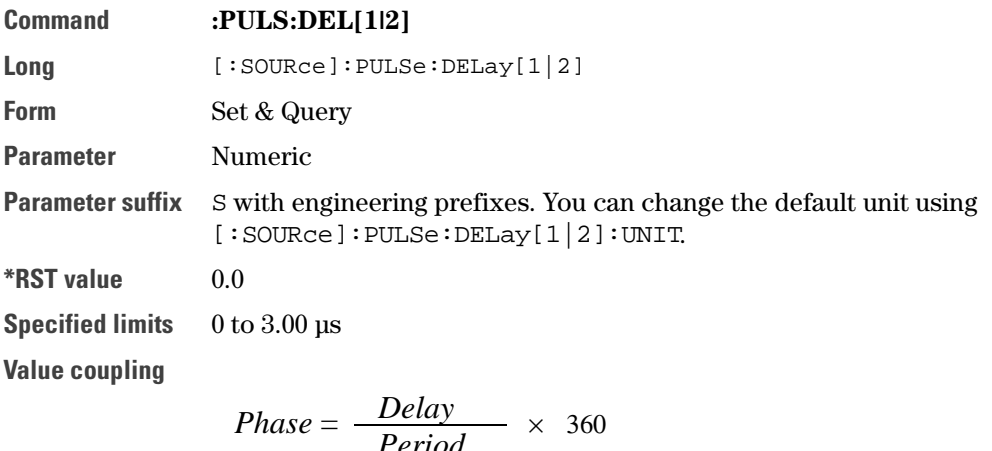

$$
Delay\% = \frac{Delay}{Period} \times 100
$$

**Description** Use this command to set/read the pulse-delay. Delay is the time between the start of the pulse period and the start of the leading-edge of the pulse. If you want the pulse-delay to remain constant when the pulse period is varied (rather than the phase-delay) use [:SOURce]:PULSe:DELay[1|2]:HOLD TIME. **Example**  $:$  PULS: DEL1 500NS Set OUTPUT1 delay to 500 ns<br>PHAS2 180 DEG Set OUTPUT 2 phase to 180° Set OUTPUT 2 phase to 180° :PULS:DEL1:HOLD TIME Hold OUTPUT 1 delay constant with varying period :PULS:DEL2:HOLD PRAT Hold OUTPUT 2 phase constant with varying period

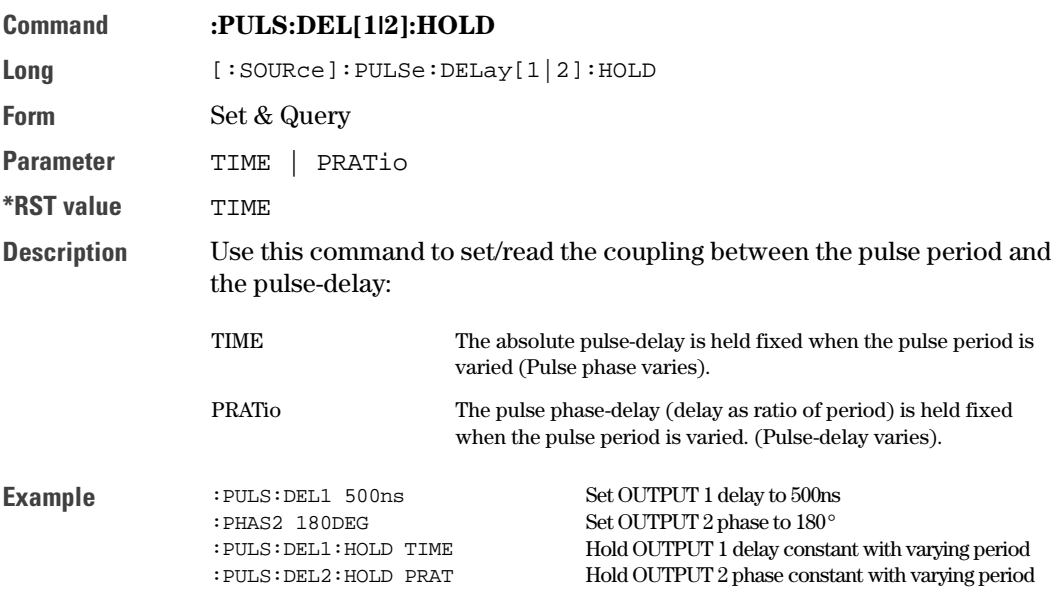

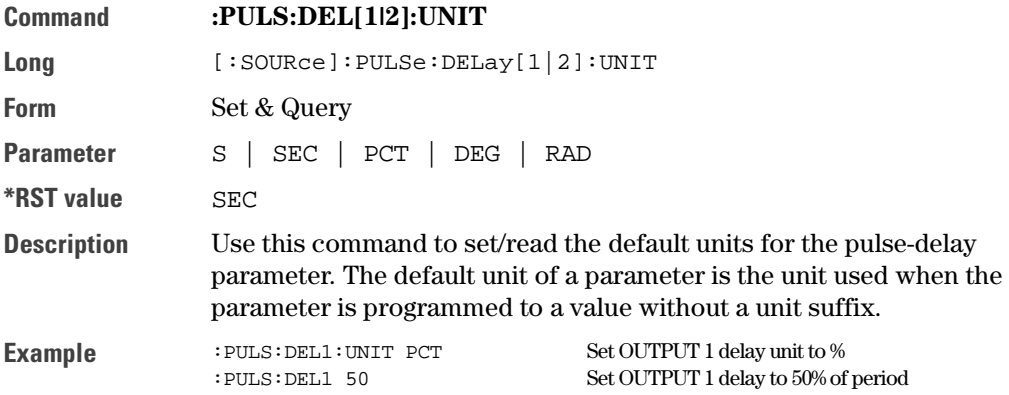

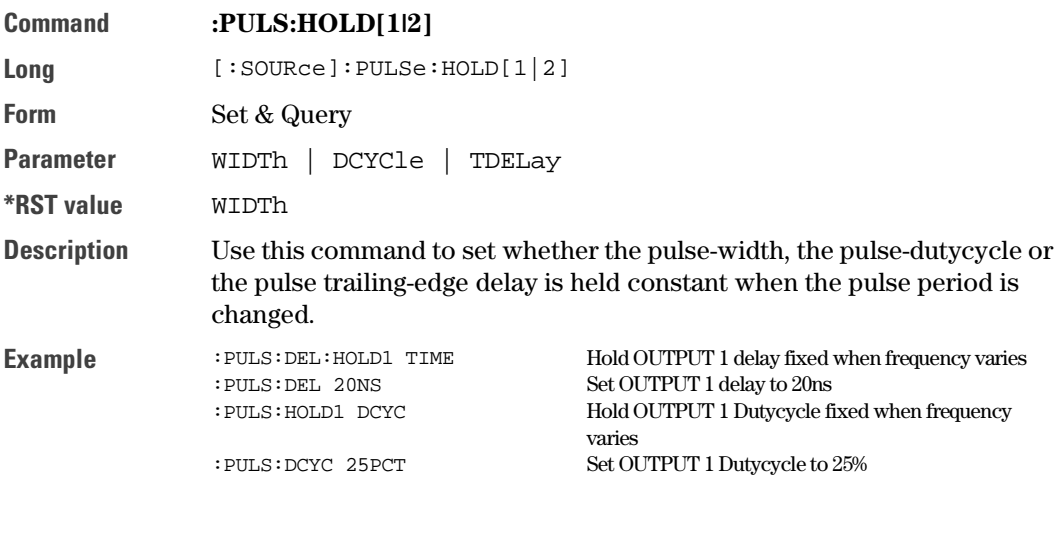

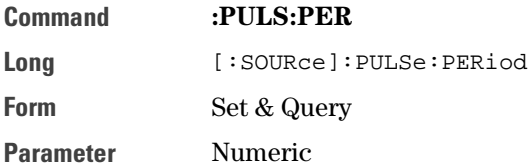

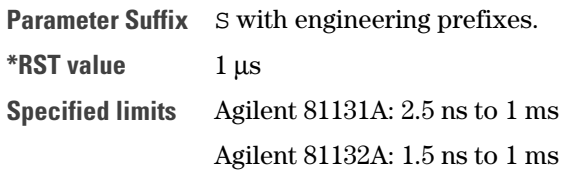

**Value coupling**

$$
Frequency = \frac{1}{Period}
$$

**Description** Use this command to set/read the pulse period. Select the pulse period source using :TRIGger:SOURce. The currently selected source is programmed by this command. Note that the specified limits and available resolution depend on the selected source.

> You cannot set the pulse period if you have selected the CLK IN connector as the frequency source (:TRIG:SOUR EXT2).

**Example** :TRIG:SOUR INT Select internal PLL as pulse trigger<br>
:PULS:PER 25NS Set pulse frequency to 25 ns Set pulse frequency to 25 ns

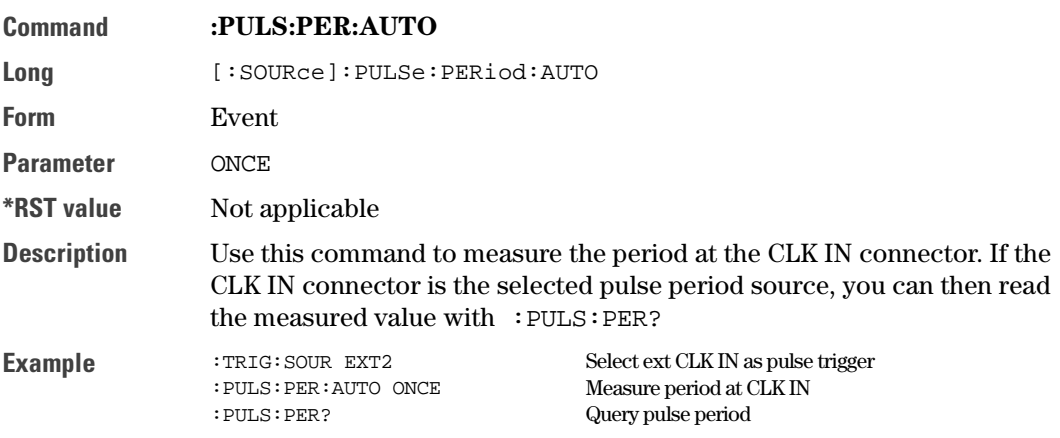

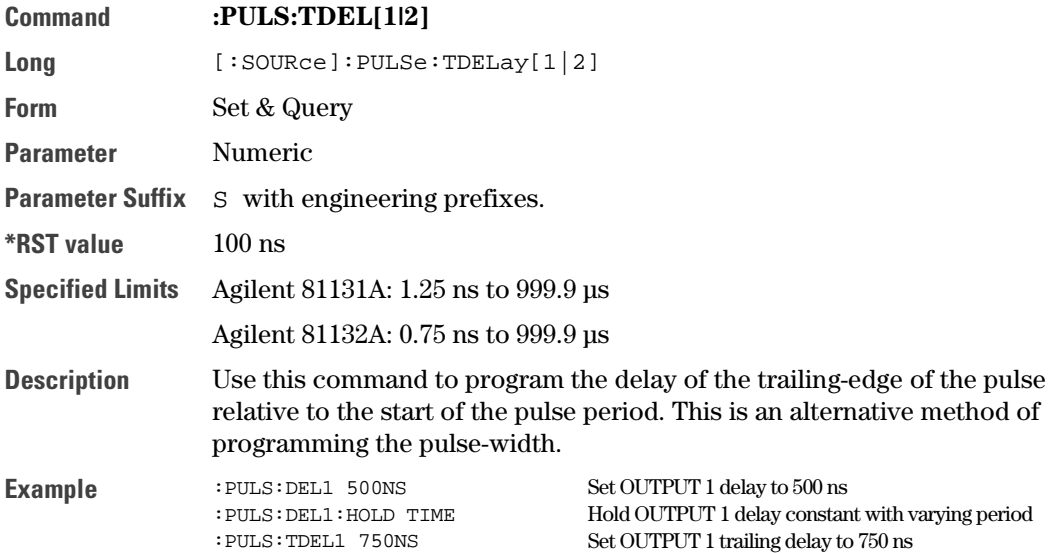

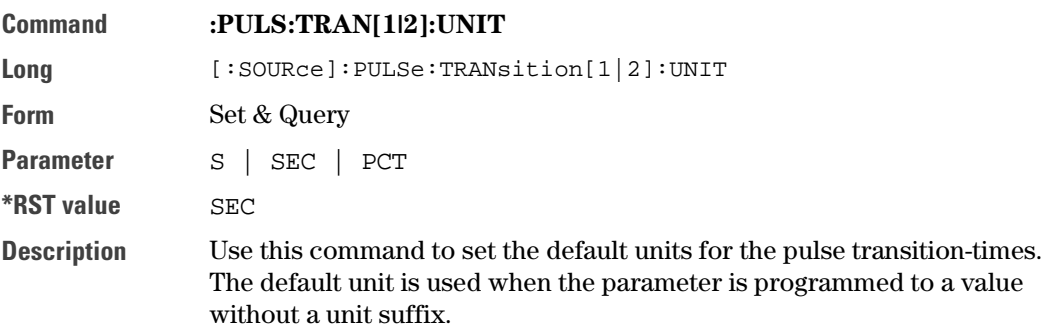

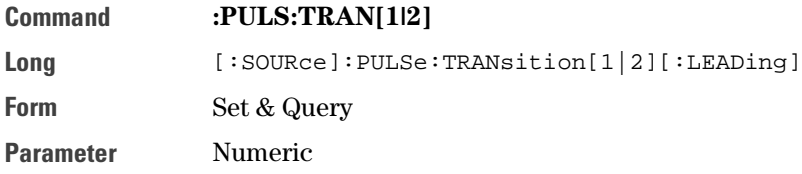
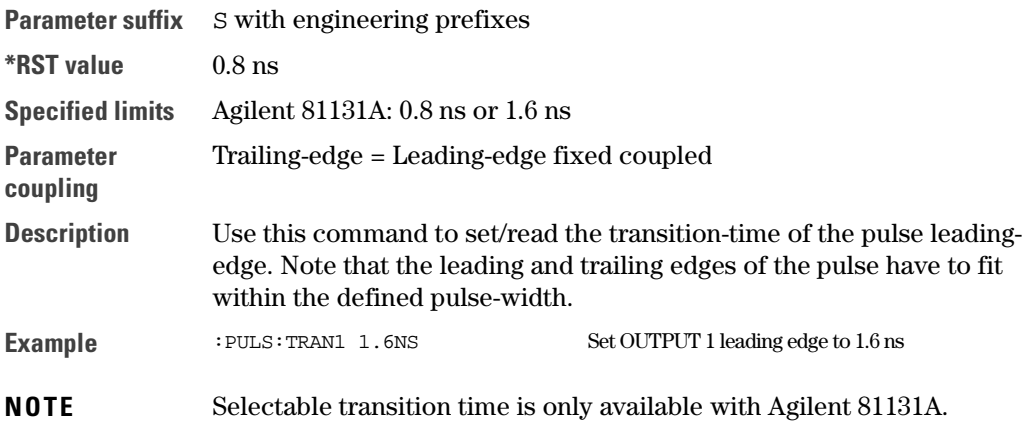

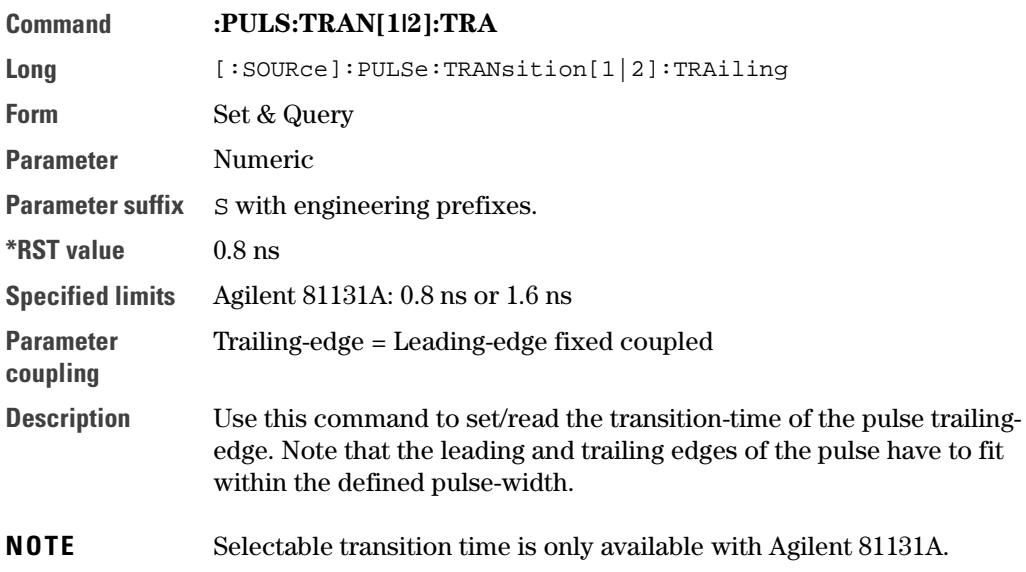

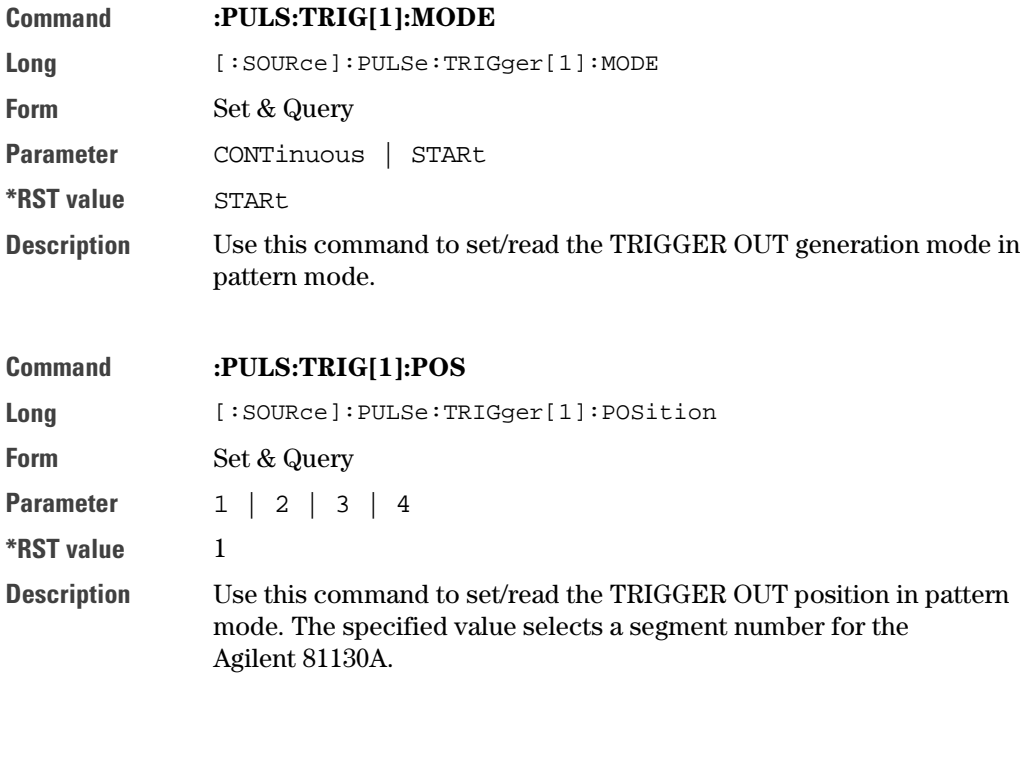

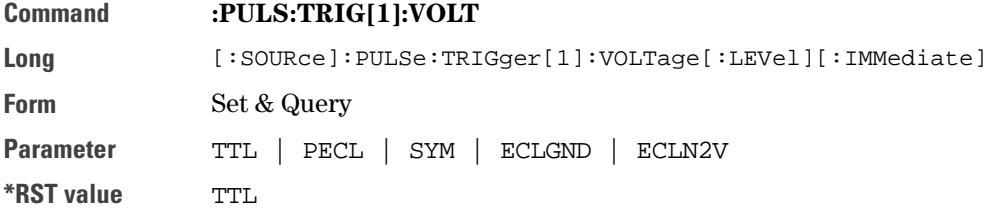

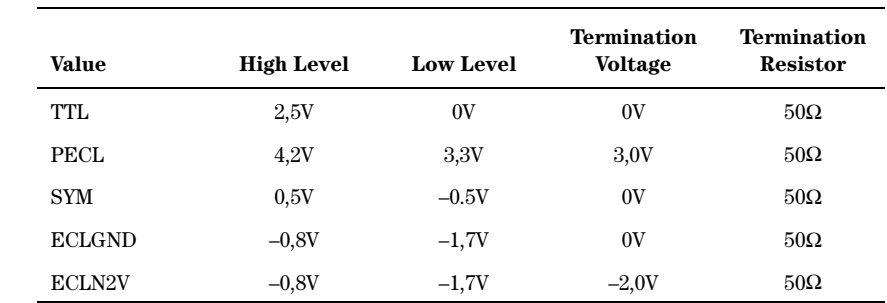

**Description** Use this command to set/read the output levels at the TRIGGER OUT connector.

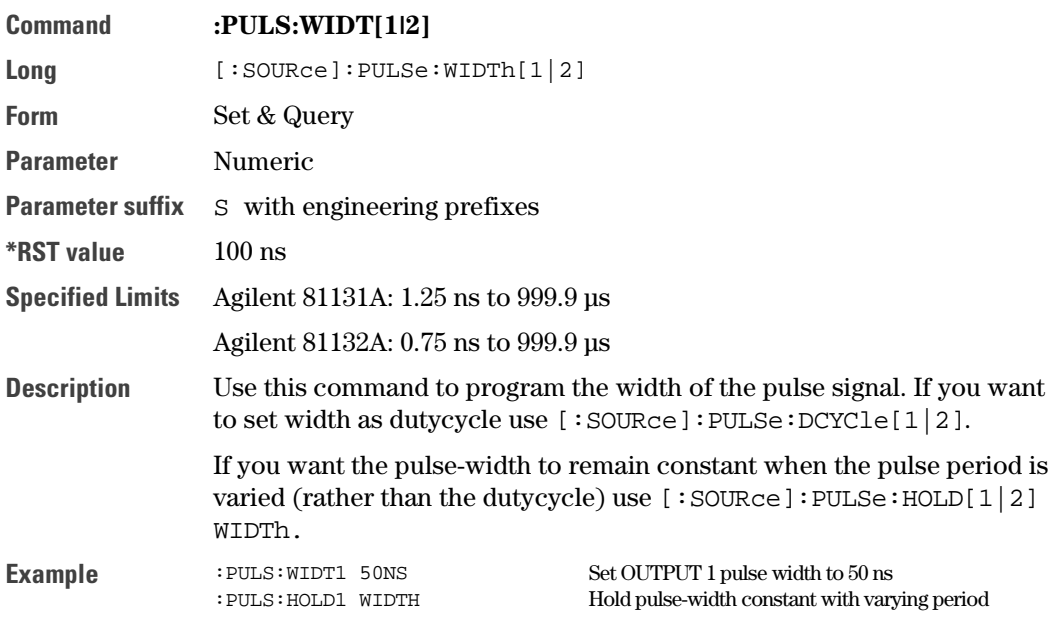

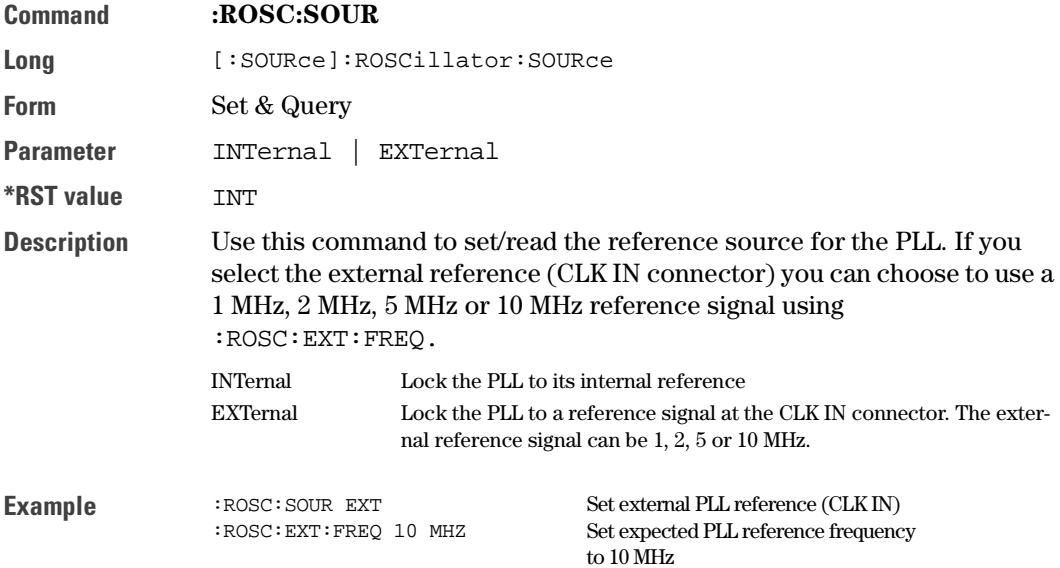

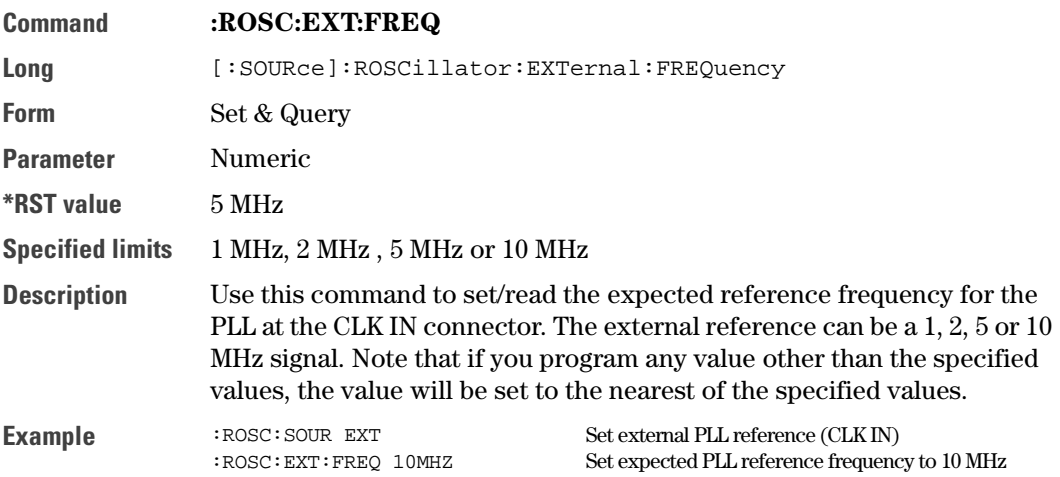

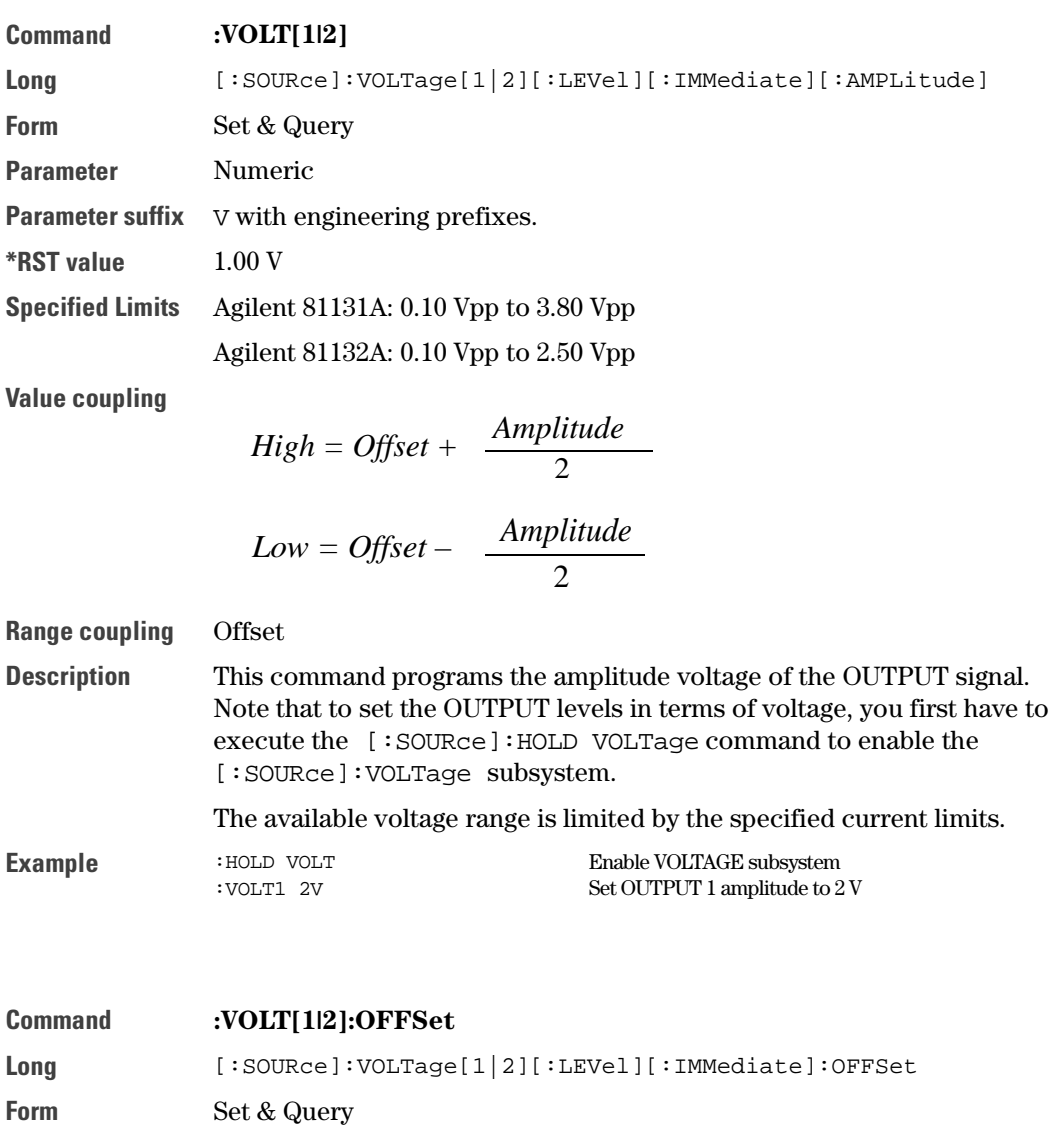

Parameter Numeric

**Parameter suffix**  $\vee$  with engineering prefixes.

**\*RST value** 0.0 mV

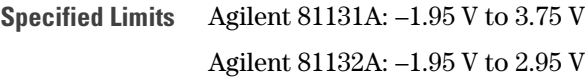

**Value coupling**

$$
High = Offset + \frac{Amplitude}{2}
$$

$$
Low = Offset - \frac{Amplitude}{2}
$$

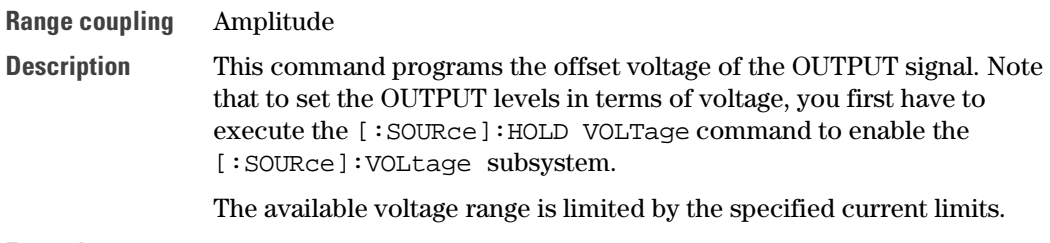

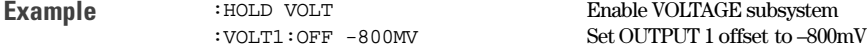

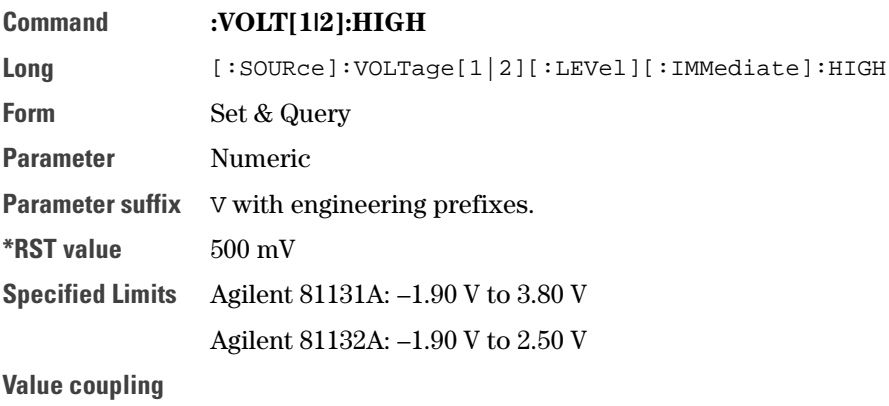

$$
Amplitude = High - Low
$$

$$
Offset = \frac{High - Low}{2}
$$

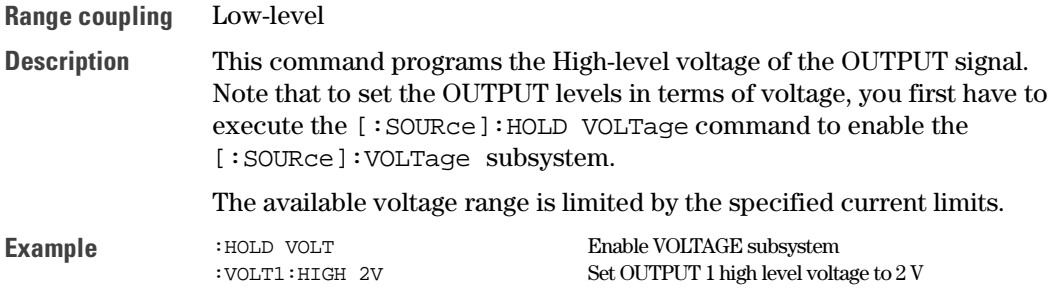

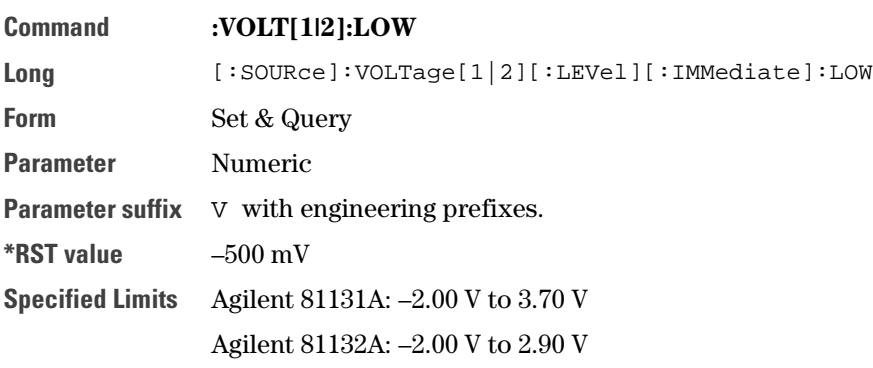

**Value coupling**

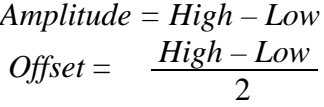

**Range coupling** High-level

**Description** This command programs the Low-level voltage of the OUTPUT signal. Note that to set the OUTPUT levels in terms of voltage, you first have to execute the [:SOURce]:HOLD VOLTage command to enable the [:SOURce]:VOLTage subsystem.

The available voltage range is limited by the specified current limits.

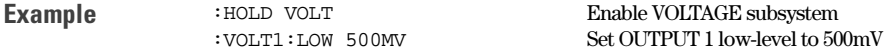

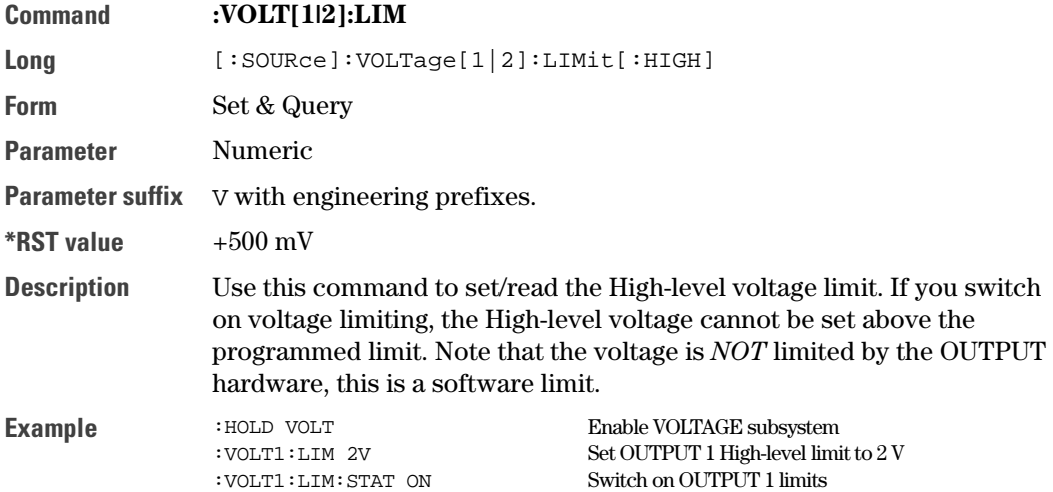

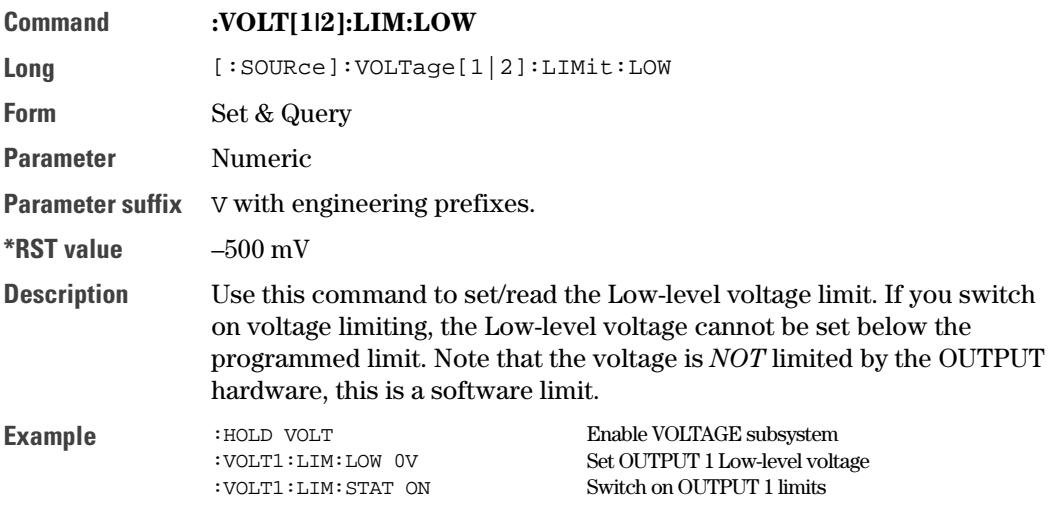

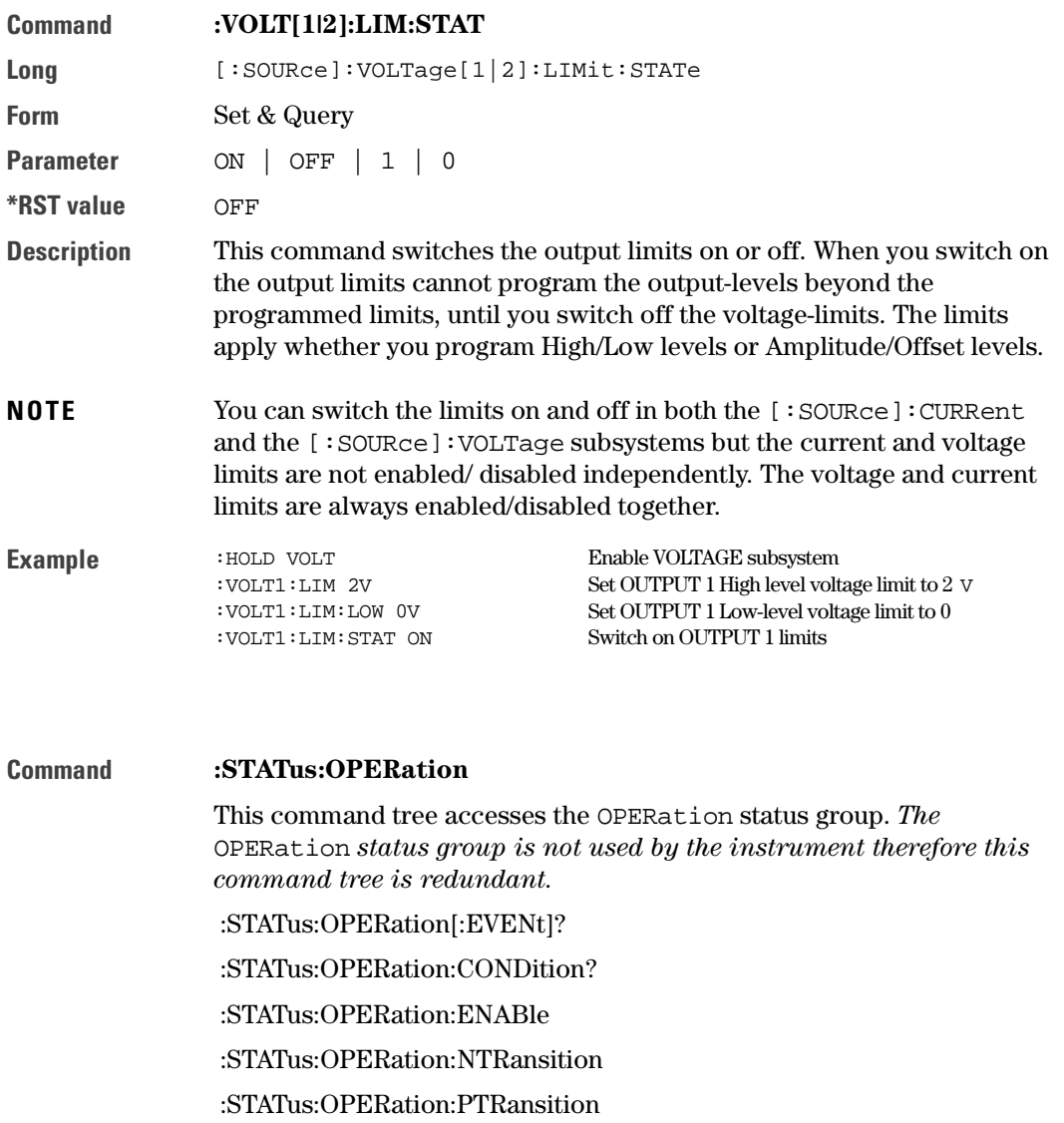

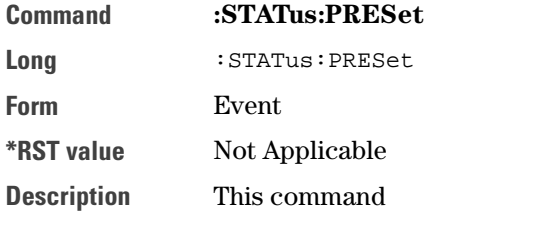

- Clears all status group event-registers
- Clears the error queue
- Presets the status group enable-, PTR-, and NTR-registers as follows:

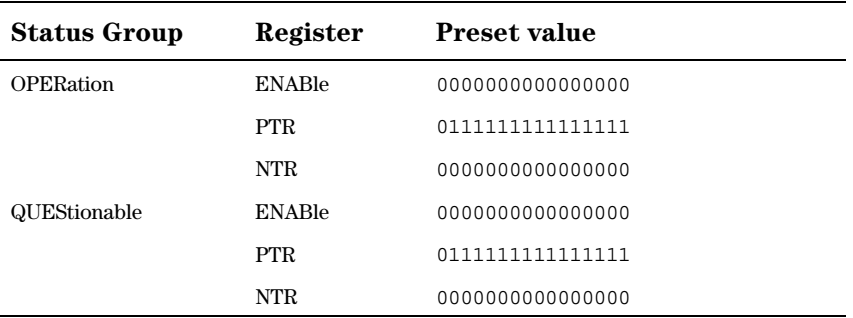

#### **Command** :STATus:QUEStionable

This command tree accesses the QUEStionable status group. The QUEStionable status group contains warning bits for voltage, current, time and frequency parameters. A warning occurs when the output signal could be out of specification due to the combined specification uncertainties of many parameters, although all parameters are set within their individually specified limits. If a parameter is set outside its specified limits an error is generated.

The following commands are used to access the registers within the status group:

#### 1. :STATus:QUEStionable[:EVENt]?

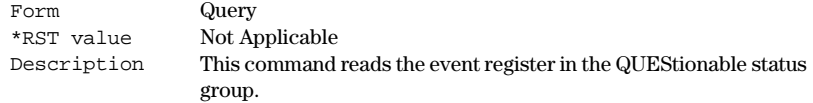

#### 2. :STATus:QUEStionable:CONDition?

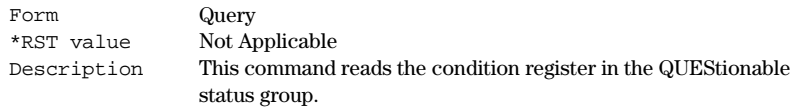

#### 3. :STATus:QUEStionable:ENABle

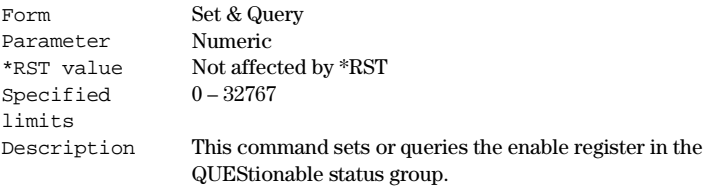

#### 4. :STATus:QUEStionable:NTRansition

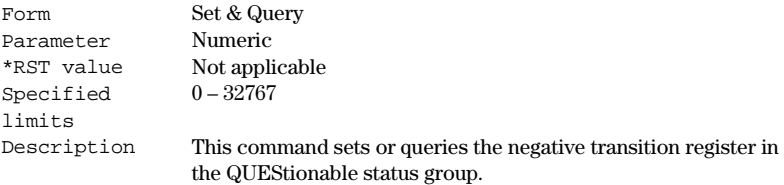

#### 5. :STATus:QUEStionable:PTRansition

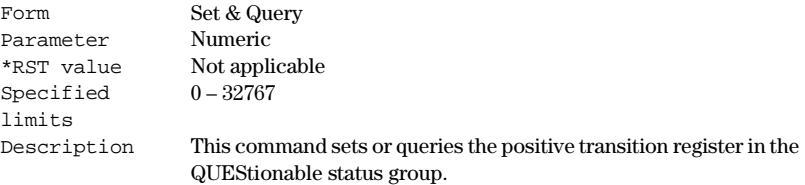

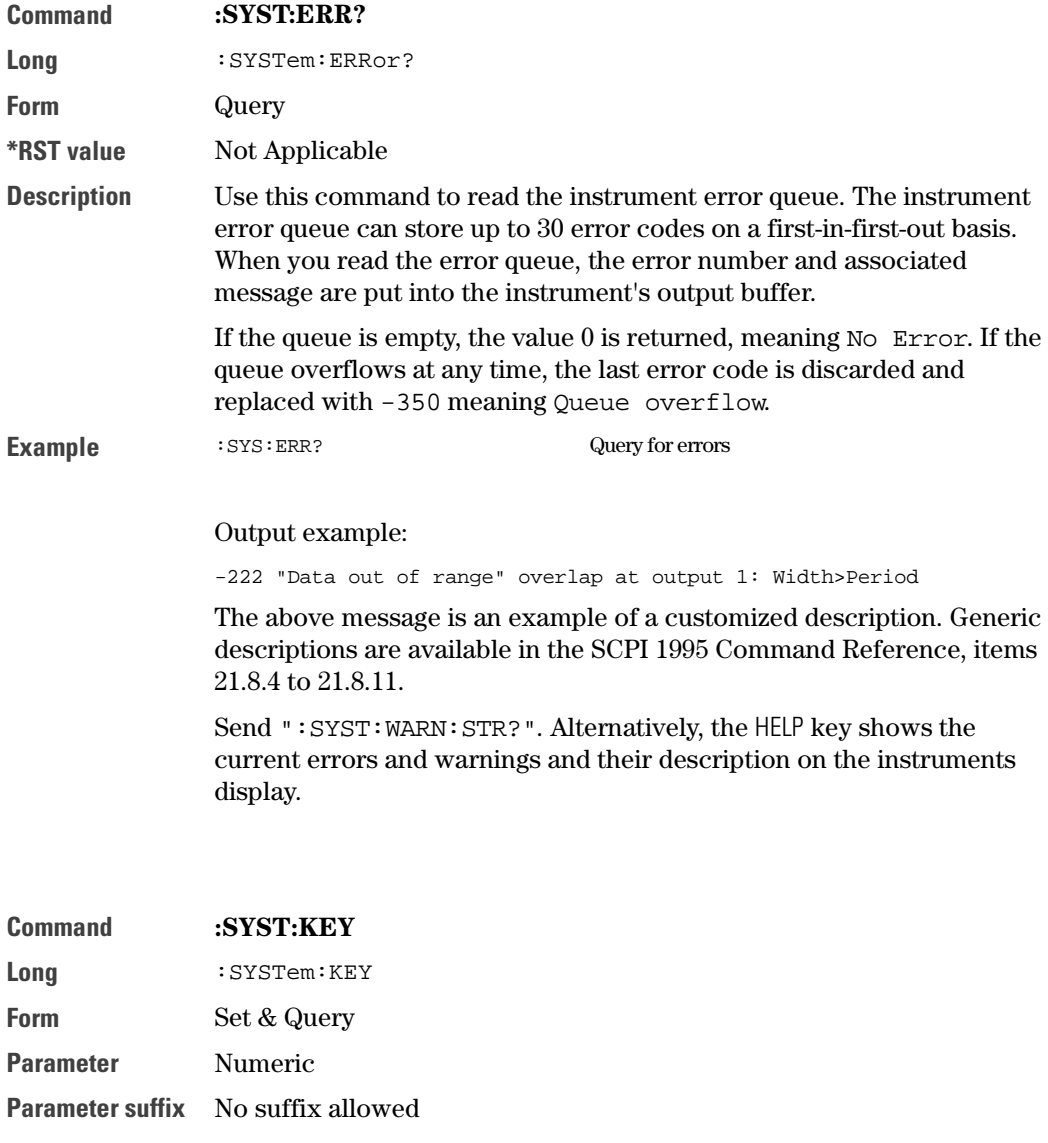

**\*RST value** Not Applicable

#### **Specified limits**

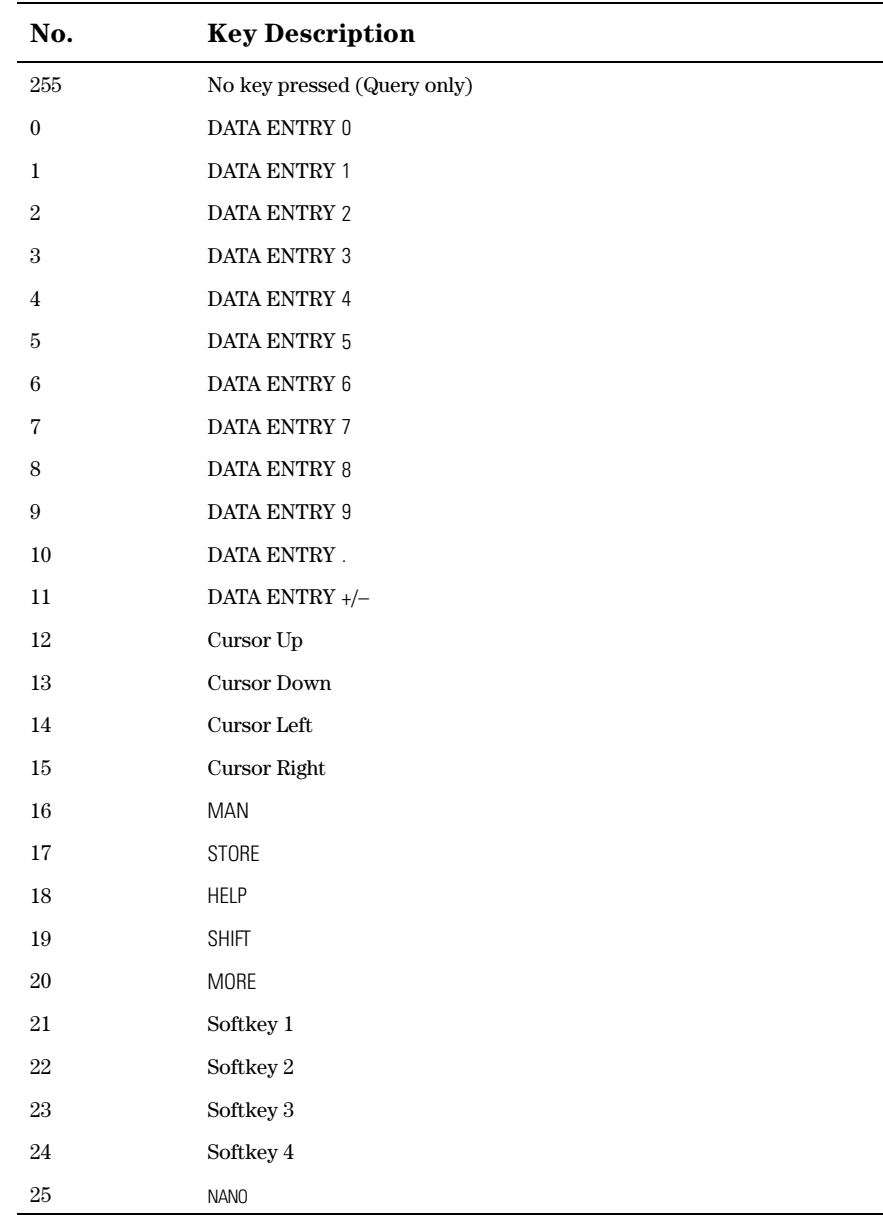

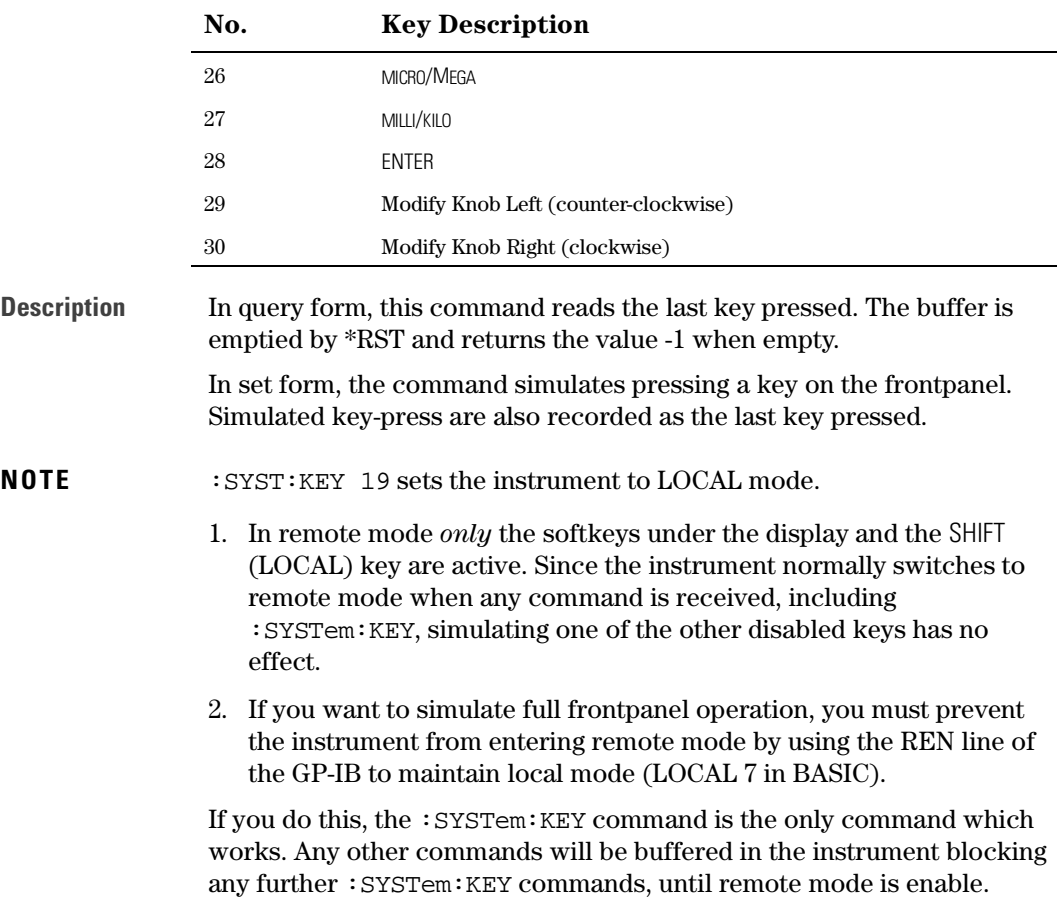

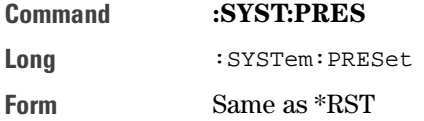

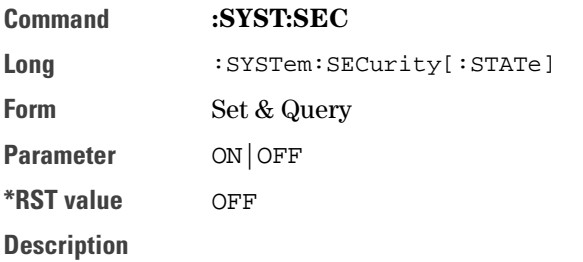

- **CAUTION** Do not switch on system security unless you are willing to erase the instrument settings stored in the instrument. All instrument memories, including the current setting, will be overwritten with the default settings if you
	- Switch off system security
	- Switch the instrument off and on again
	- If you accidentally switch on system security, and want to rescue the settings stored in the instrument, store the settings on a memory card. You can then recall them from the memory card later.

Use this command to switch on system security mode. Switch on system security if you need to make sure that all instrument settings stored in the instrument are erased automatically when the instrument is switched off, or when security mode is switched off.

The instrument settings are erased by overwriting them with the default settings.

System security mode is not available via the frontpanel. If you want to erase all settings by hand:

- 1 SHIFT STORE 0 to RECALL the default settings from memory 0.
- 2 STORE 1, STORE 2,..., STORE 4 to store the defaults in memories 1 to 4.

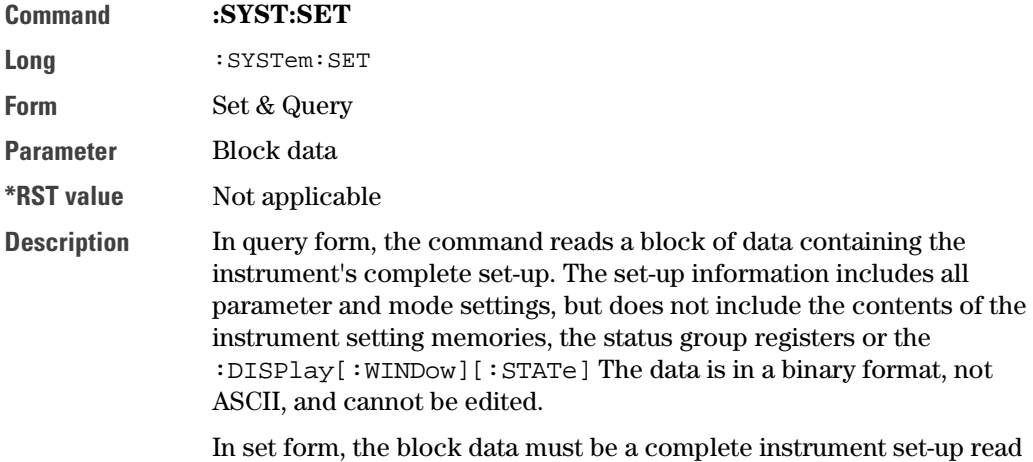

**Command** :SYST:VERS? **Long** : SYSTem: VERSion? **Form** Query **\*RST value** "1992.0" **Description** This command reads the SCPI revision to which the instrument complies.

using the query form of the command.

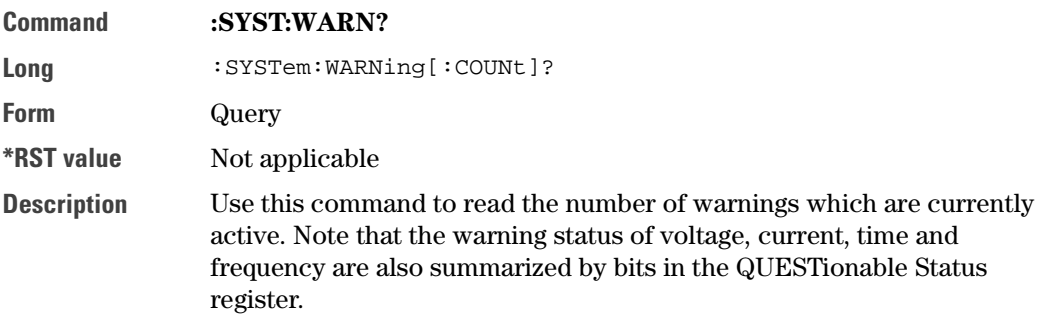

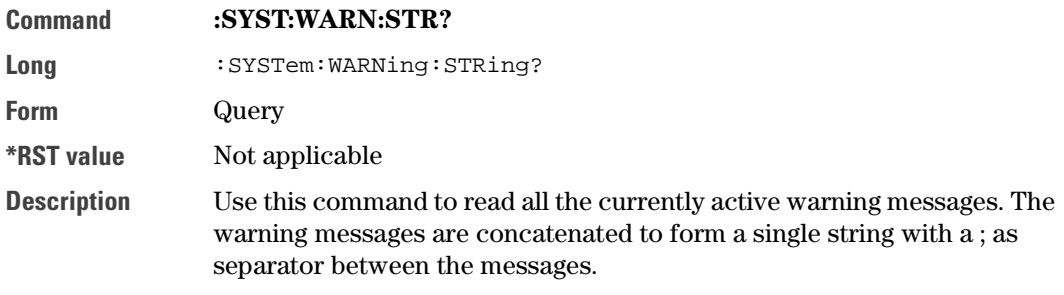

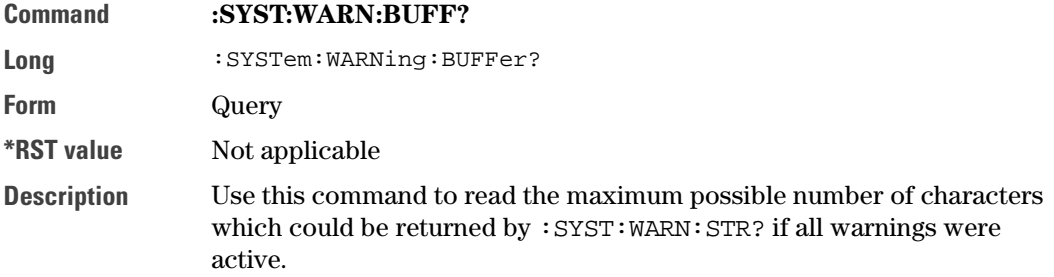

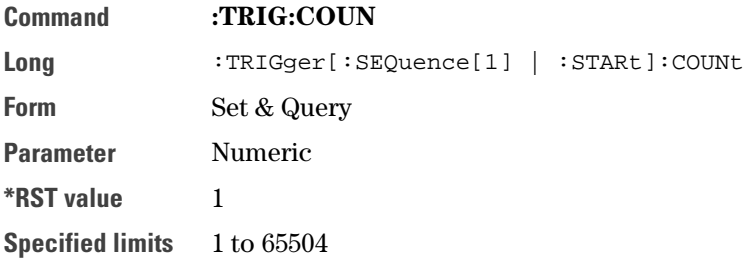

- **Description** Use this command to set/read the number of trigger events (pulse periods) to be generated for each arming event in pulse and burst mode (in pattern mode the number of trigger events depends on the used sequence). This corresponds to selecting the event mode on the MODE/ TRG screen:
	- PULSES Set a trigger count of 1 so that a single pulse period is generated for each arming event.
	- BURST of Set a trigger count of 2 to 65504 so that a burst of 2 to 65504 pulse periods is generated for each arming event. Switch off pattern mode so that a pulse is generated in each pulse period. (:DIG:PATT OFF)
- **NOTE** For a started burst this command will reduce the number of pulses on channel 1 and channel  $2$  (: TRIGGET: COUNT: PULSES [1|2]) to the value set by: TRIGGER: COUNT. Changes of the number of pulses on the channels will increase the value to of : TRIGger: COUNt to reflect the changes on the channels.
- **Examples** To set STARTED BURST of 16 pulse periods and 6 Pulses at Out1, the burst are started by a positive level at the EXT INPUT:

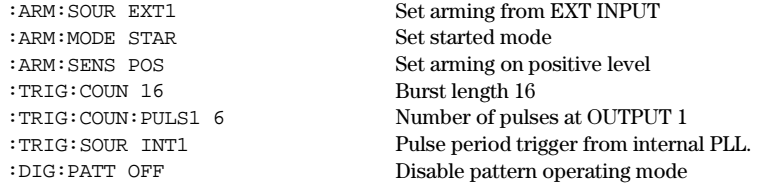

To set GATED PULSES Pulses at Out1, gated by a positive level at the EXT INPUT:

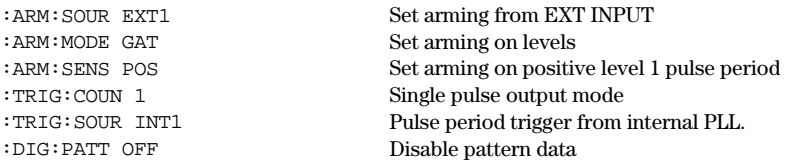

Influence of :TRIGger:COUNt and :TRIGger:COUNt:PULSes[1|2] in started burst mode:

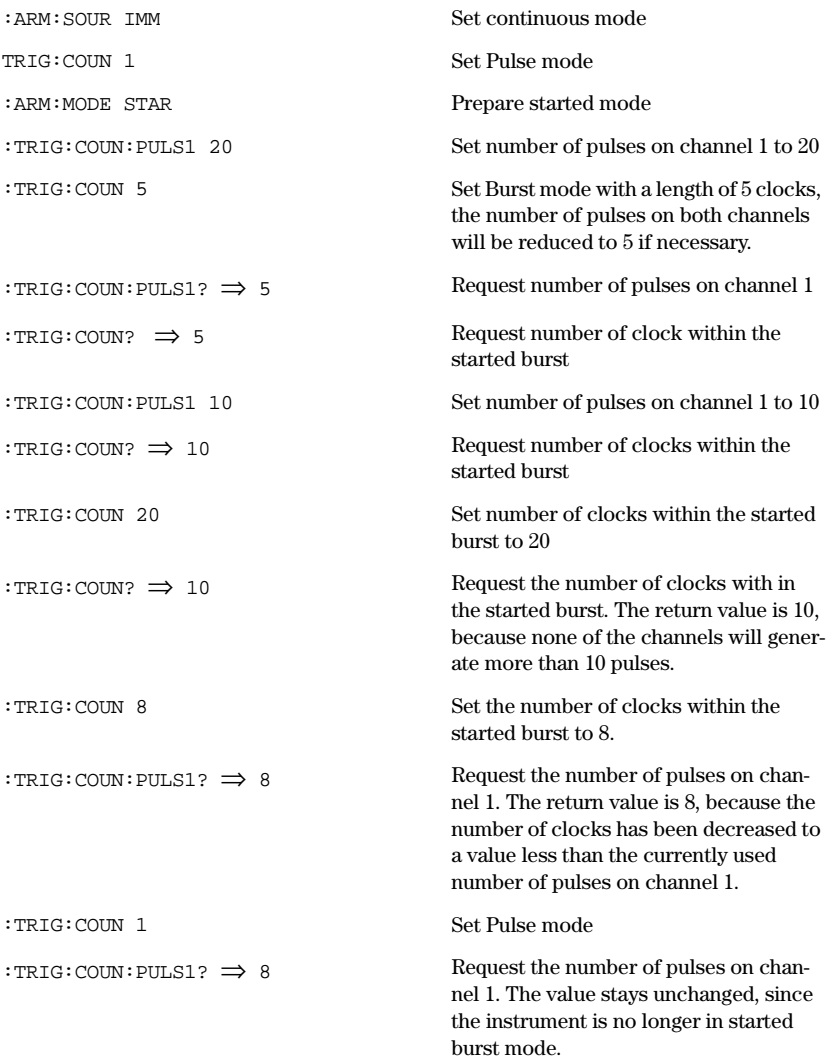

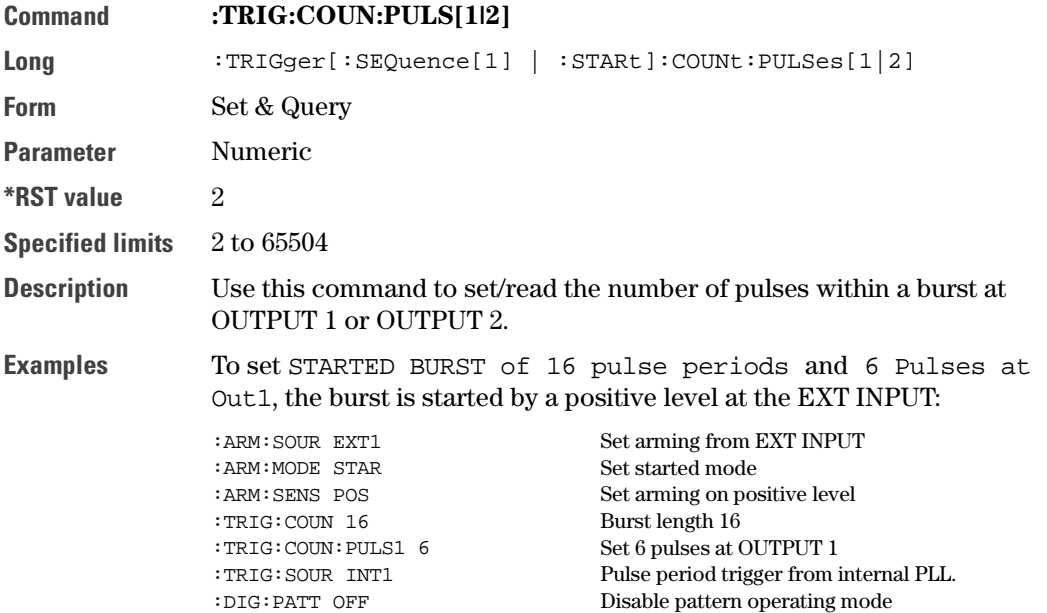

**Command** :TRIG:LEV:TERM

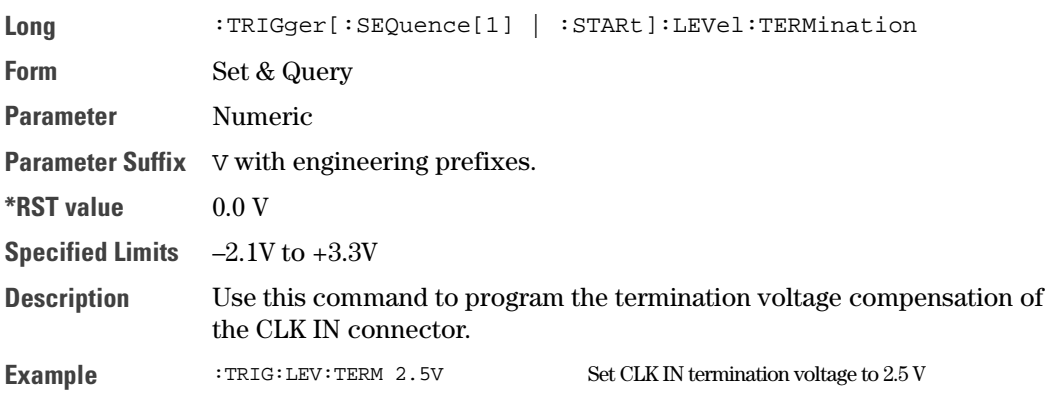

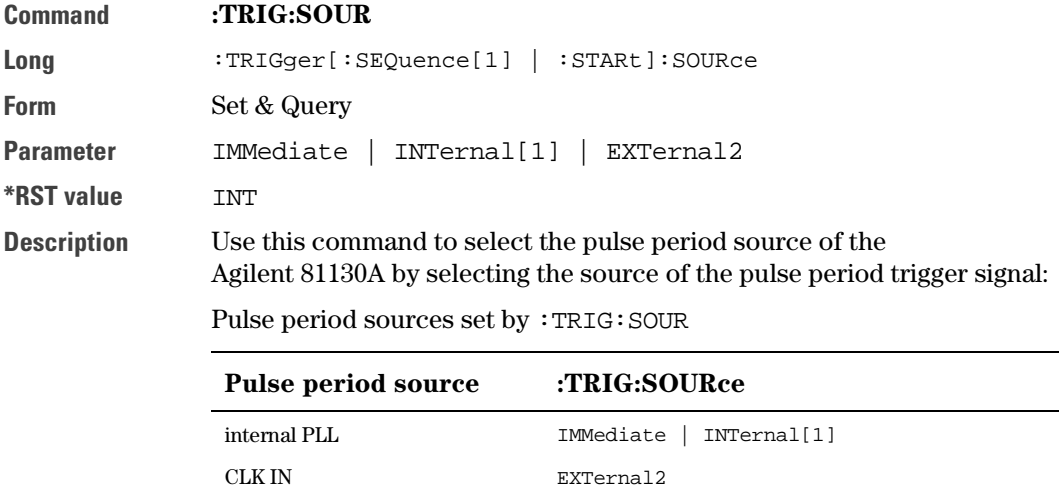

# **Specifications**

In this chapter you will find the specifications of the Agilent 81130A Pulse Generator and its output modules Agilent 81131A and Agilent 81132A.

At the end of this chapter, "Pulse Parameter Definitions" on page 111 provides detailed information on the definition of the pulse parameters used by the instrument.

#### **NOTE** Warranted Performance

Specifications describe the instrument's warranted performance. Nonwarranted values are described as typical. All specifications apply after a 30 minute warm-up phase with 50 Ohm source, a 50 Ohm load resistance and separate channels. They are valid from 0 °C to 55 °C ambient temperature.

# Declaration of Conformity

**Manufacturer** Agilent Technologies Boeblingen Verification Solutions Herrenberger Str.130

D-71034 Boeblingen/Germany

We declare that the system:

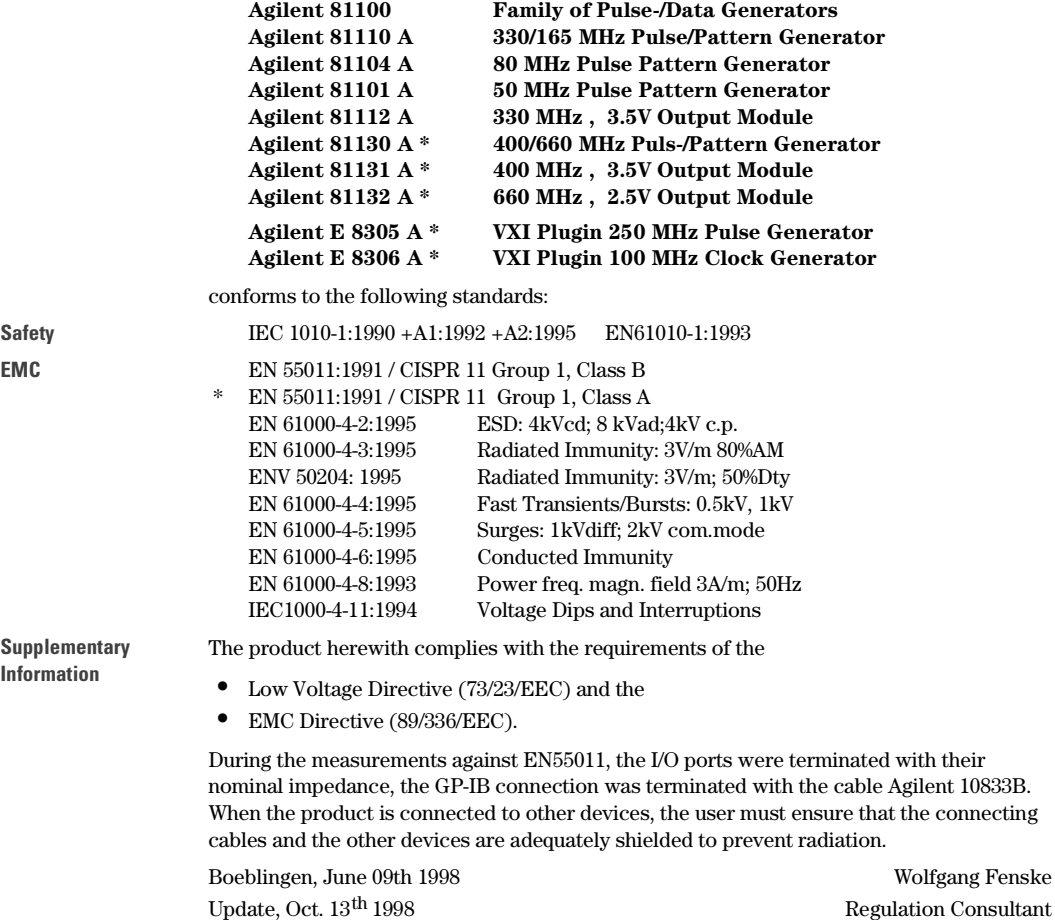

# Agilent 81130A Specifications

## General

#### Environmental Conditions

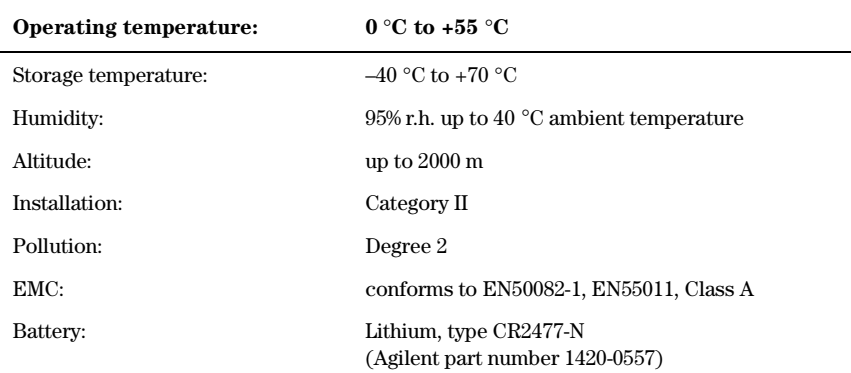

#### Safety

IEC1010, CSA1010

#### Power requirements

100-240 Vac, ±10%, 50-60 Hz; 100-120 Vac, ±10%, 400 Hz Power consumption: 300 VA max.

#### Maximum Dimensions (H x W x D)

89 mm x 426 mm x 521 mm

Specifications **Agilent 81130A Specifications**

#### Weight

Net

8.5 kg Single Channel 9.2 kg Dual Channel

#### Shipping

13.8 kg Dual Channel

#### Recalibration period

1 year recommended

#### Warranty

3 years standard

#### Acoustic Noise Emission

For ambient temperature up to 30°C, under normal operation and at the typical operator position: LpA =  $52$  dB ( $5.9$  bel) typical { $47$  dB ( $5.3$  bel) at  $23^{\circ}$ C) typical} Measured in accordance with ISO 7779/EN 27779.

# Timing Specifications

The timing characteristics are measured at 50% amplitude at fastest transitions in continuous mode and 50 Ω load impedance.

**NOTE** The Agilent 81130A is designed and recommended for an operation in the frequency range of 170 kHz to 400/660 MHz. However it can be operated in the extended range down to 1 kHz. Changes in specifications below 170 kHz are set in brackets [].

#### Period & Frequency

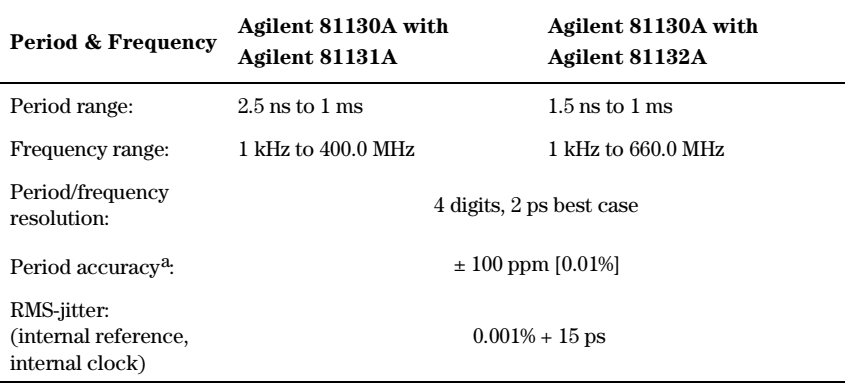

Period can also be entered as frequency.

a In burst mode the first period may be decreased by 150 ps.

Repeatability is typically four times better than accuracy.

#### Width

The width can be entered as absolute width, duty cycle, or trailing edge delay.

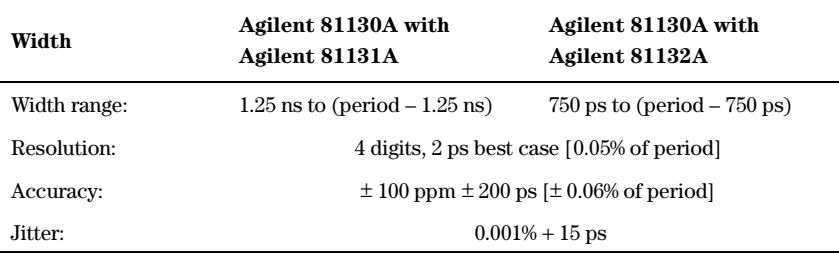

#### Delay

Measured between trigger output and main output. Can be entered as absolute delay, phase ° or % of period.

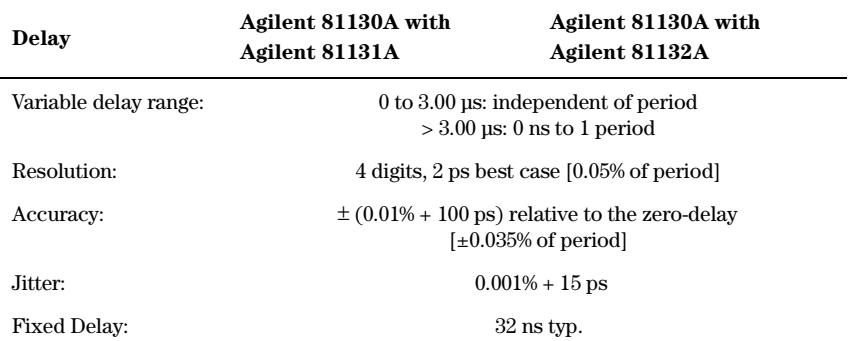

#### Deskew

Compensation for different cable delays.

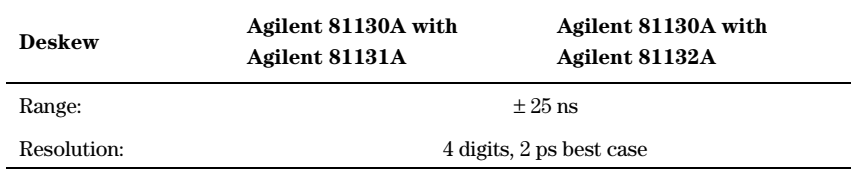

For frequencies >170 kHz only.

#### Transition Times

Measured between 10% and 90% of amplitude, except for ECL levels (20% and 80% of amplitude).

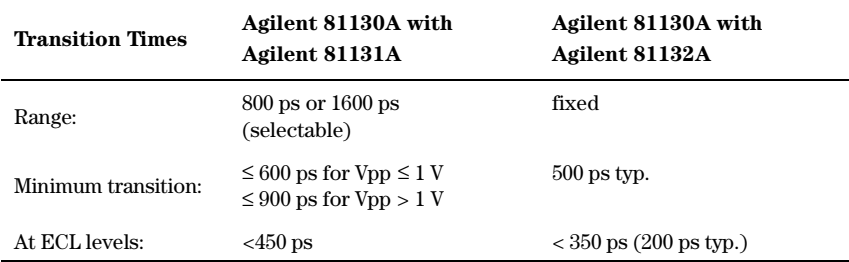

#### Digital Channel Add

In this mode, channel 1 and channel 2 are added and fed to channel 1 output. Channel 2 is still available.

# Main Output Level Specifications

Level parameters can be entered as high/low level in terms of voltage or current or offset/amplitude.

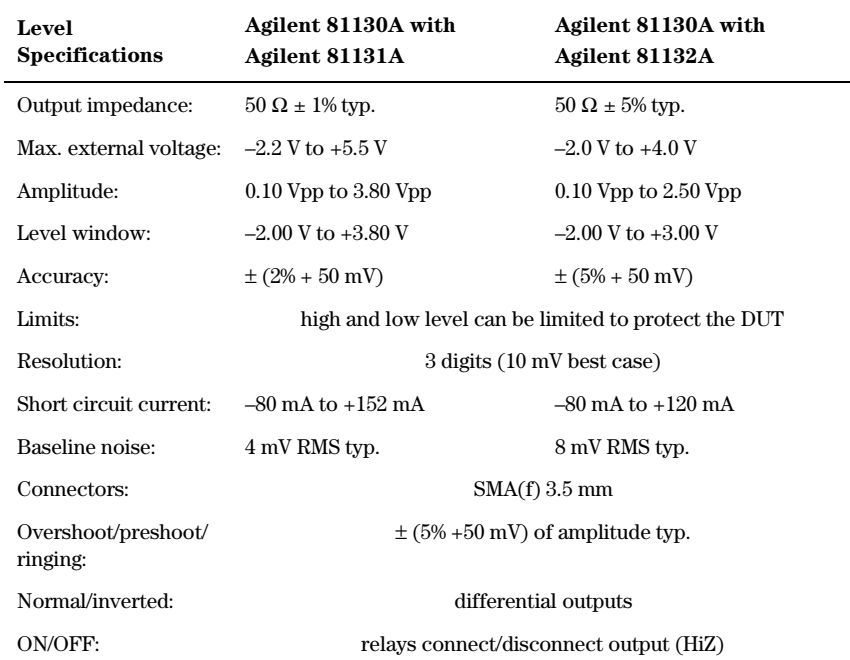

# External Input, External Clock/PLL Reference Input

### External Input

The external input EXT INPUT is used as trigger/gate input in started and gated mode. It is sampled once per period.

#### External Clock/PLL Reference Input

The CLK-IN/REF input can either be used for external clock input or Phase Locked Loop (PLL) reference.

- External Clock
	- The output period is determined by the signal at clock input. Frequency accuracy can be increased by using a precise external clock.
- PLL Reference
	- PLL locks either to an external frequency reference at the PLL Reference Input or to an instrument's internal reference.
	- PLL is a high accuracy period (frequency) source. When locked to the internal reference, period accuracy, resolution, and jitter are improved. When locked to an external frequency reference, the external frequency affects these accuracies.

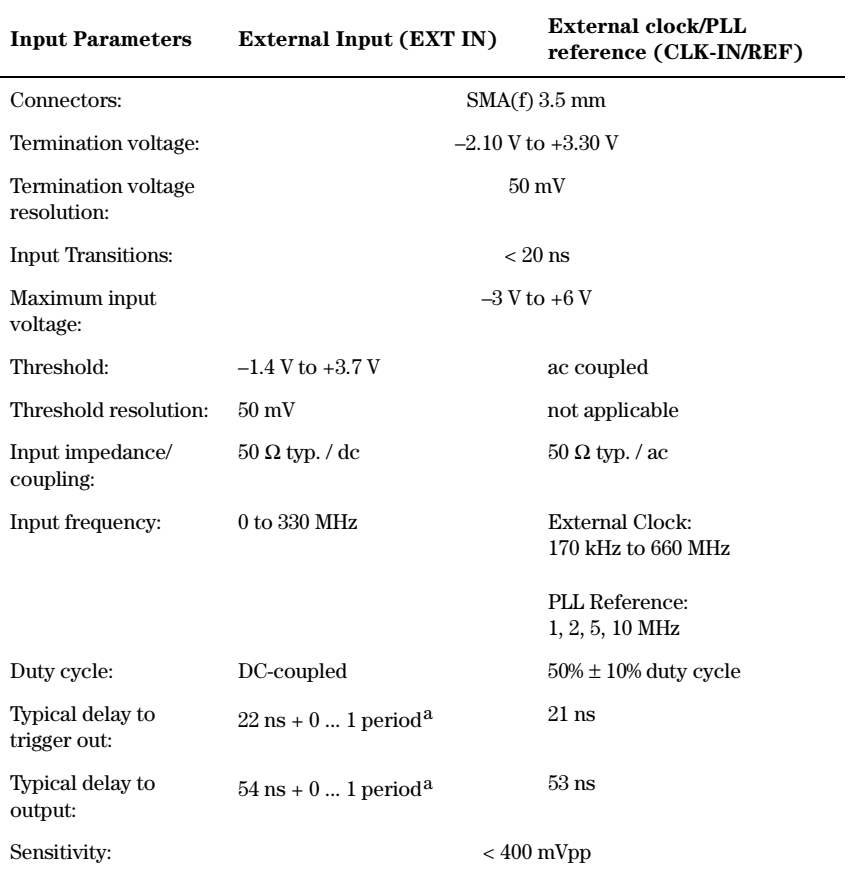

#### Specifications of EXT INPUT/CLK-IN REF Input

a The uncertainty of 1 period can be eliminated if an external clock is used and the following setup and hold times are observed: setup time:  $0.3$  ns to  $4.3$  ns, hold time:  $-2.8$  ns to  $4.0$  ns.

#### **Specifications Agilent 81130A Specifications**

# Trigger Modes

#### **Continuous**

Generate continuous pulses, bursts, or patterns.

#### Externally Started

Each active input transition (rising or falling) generates pulses, a burst, or a pattern.

The trigger source can be selected from:

- External Input
- MAN key

#### Externally Gated

The active input level (high or low) enables pulses, bursts, or patterns. The output is stopped immediately on an external gate signal, therefore the last cycle may be incomplete.

The gate source can be selected from:

- External Input
- MAN key

#### Specification of Trigger Output

This output provides one pulse per period with 50% duty cycle typically. In pattern mode, the trigger pulse can be set to mark the start of any segment.

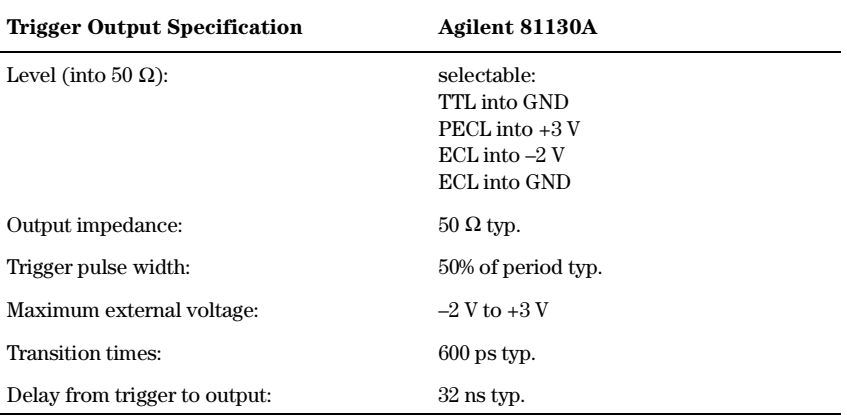

# Output Modes

The output mode determines whether the output signal consists of

- pulses
- bursts of pulses
- patterns of pulses

The output signal is controlled by the Trigger mode.

#### Specifications **Agilent 81130A Specifications**

#### Burst Mode

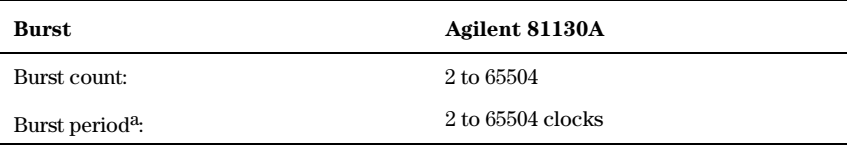

<sup>a</sup> Minimum number of clocks is twice the segment length resolution (see table "Patterns and Sequences").

#### Patterns and Sequences

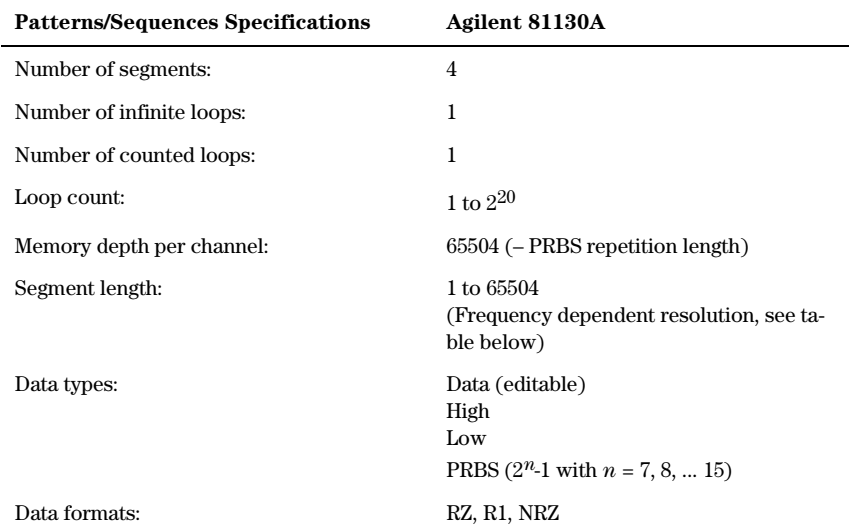

The following rules apply for pattern sequences:

- Resolution Frequency in MHz Period in ns 16 333.4 ... 666.7 1.500 ... 2.999 8 166.7 ... 333.3 3.000 ... 5.999 4 83.4 ... 166.6 6.000 ... 11.99 2 41.7 ... 83.3 12.00 ... 23.99 1 min. freq. ... 41.6 24.00 ... max. period
- The resolution of the segment length value depends on the frequency:

- If the counted loop is used, the minimum length of the first segment is twice the resolution.
- An infinite loop over a single segment requires a minimum segment length of twice the resolution.
- Within a segment, PRBS is allowed to be combined with data type PRBS, High or Low only.
- PRBS must be combined with always the same data type in all segments.

# Human Interface

#### Overprogramming

Parameter values can be entered exceeding the specified range.

#### Warnings and Errors

Warning messages indicate potentially conflicting parameters due to accuracy tolerances.

Error messages indicate conflicting parameters.
## <span id="page-108-0"></span>Help Key

Displays a context-sensitive message about the selected parameter. Concept help for getting started is also available. If warnings or errors occur, the HELP key displays the warning/error list accordingly.

# Memory

### Non-Volatile Memory

Actual setting is saved on power down. 4 user settings and 1 default setting are also stored in instrument.

## Memory Card

99 settings can be stored per 1 MB (MS-DOS, PCMCIA) memory card. Also used for convenient firmware updates.

# Remote Control

Operates according to IEEE standard 488.2, 1987 and SCPI 1992.0.

### Function Code

SH1, AH1, T6, L4, SR1, RL1, PP0, DC1, DT1,C0.

### <span id="page-109-0"></span>Programming Times

(all checks and display off)

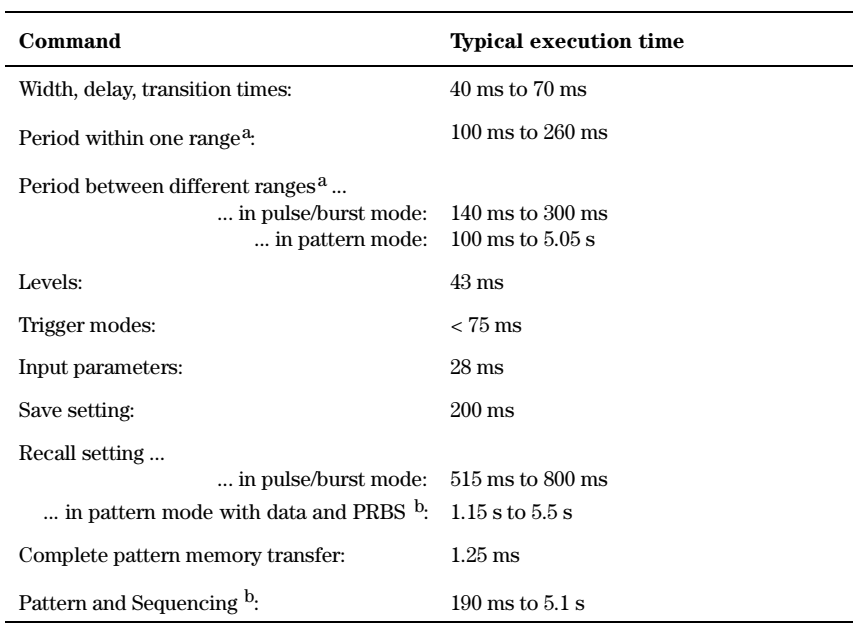

a Range depends on segment length resolution.

b Depends on PRBS polynom setting.

# <span id="page-110-0"></span>Pulse Parameter Definitions

Here you find the pulse parameter definitions of terms used in the instrument specifications. In the following figure a graphical overview of the pulse parameters is provided:

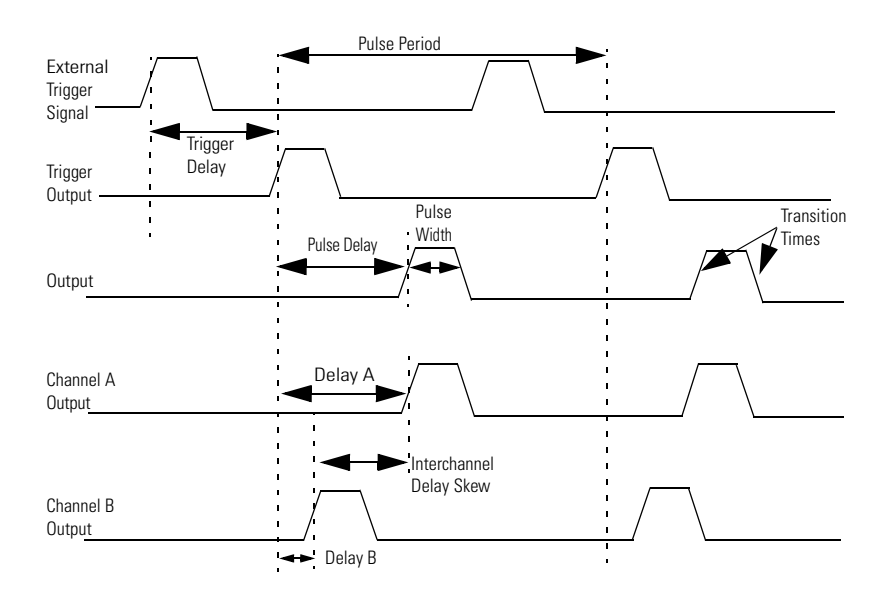

### <span id="page-111-0"></span>Time Reference Point

The time reference point is at the median of the amplitude (50% amplitude point on pulse edge):

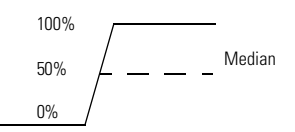

### Pulse Period

The time interval between the leading edge medians of consecutive output pulses:

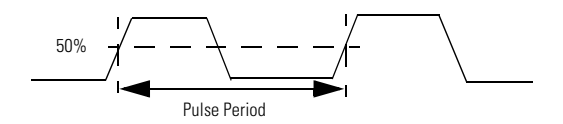

### Trigger Delay

Interval between trigger point of the external trigger input signal and the trigger output pulse's leading edge median.

### Pulse Width

Interval between leading and trailing edge medians:

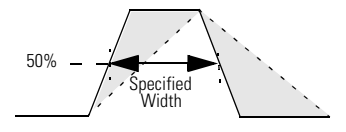

The specified and displayed value is that obtained with fastest edges, essentially equal to the interval from the start of the leading edge to the start of the trailing edge. By designing so that the pulse edges turn about their start points, the interval from leading edge start stays unchanged (in <span id="page-112-0"></span>practice, start points may shift with changes in transition time) when transition times are varied. This is more convenient for programming and the width display is easy to interpret.

### Pulse Delay

Interval between leading edge medians of trigger output pulse and output pulse:

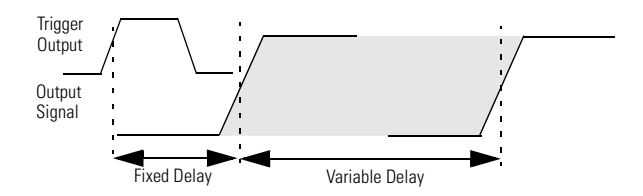

The specified and displayed value is that obtained with the fastest leading edge. Pulse delay has two components, a fixed delay from trigger output to output signal and a variable delay with respect to the trigger output.

### Interchannel Delay (Skew)

Interval between corresponding leading edge medians of the output signals.

### <span id="page-113-0"></span>Transition Time

Interval between the 10% and 90% amplitude points on the leading/ trailing edge:

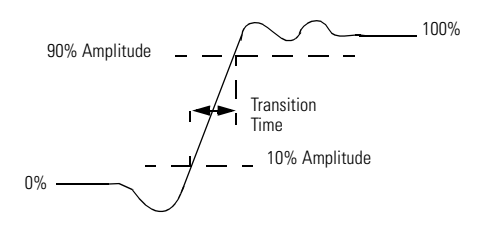

### Linearity

Peak deviation of an edge from a straight line through the 10% and 90% amplitude points, expressed as percentage of pulse amplitude:

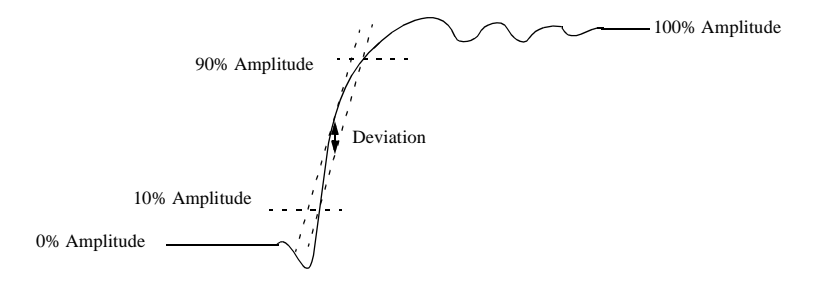

### <span id="page-114-0"></span>Jitter

Short-term instability of one edge relative to a reference edge. Usually specified as rms value, which is one standard deviation or "sigma". If distribution is assumed Gaussian, six sigma represents 99.74% of the peak-peak jitter.

The reference edge for period jitter is the previous leading edge. That for delay jitter is the leading edge of the trigger output. Width jitter is the stability of the trailing edge with regard to the leading edge.

### **Stability**

Long-term average instability over a specific time, for example, hour, year. Jitter is excluded.

### Pulse Levels

Pulse output is specified as pulse top and pulse base (usually referred to as high level and low level), or as peak to peak amplitude and median offset. A "window" specification shows the limits within which the pulse can be positioned.

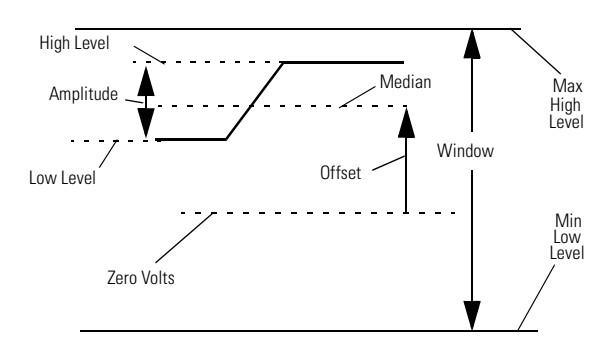

### <span id="page-115-0"></span>Preshoot, Overshoot, Ringing

Preshoot and overshoot are peak distortions preceding/following an edge. Ringing is the positive-peak and negative-peak distortion, excluding overshoot, on pulse top or base. For example, a combined preshoot, overshoot, and ringing specification of 5% implies:

- Overshoot/undershoot  $< 5\%$
- Largest pulse-top oscillation  $\leq$  5%, of pulse amplitude.

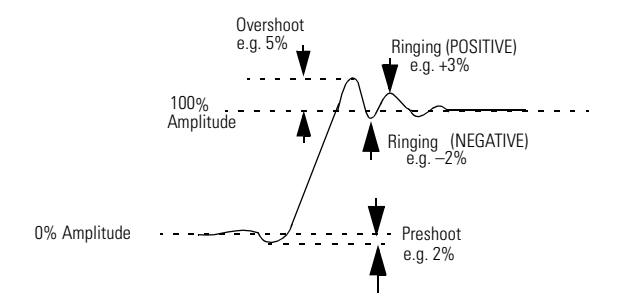

### Settling Time

Time taken for pulse levels to settle within level specifications, measured from 90% point on leading edge.

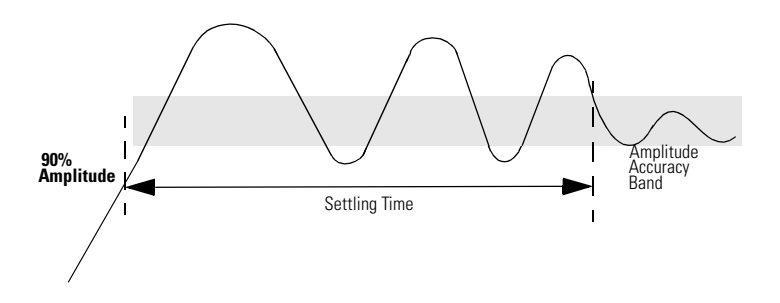

## <span id="page-116-0"></span>Repeatability

When an instrument operates under the same environmental conditions and with the same settings, the value of a parameter will lie within a band inside the accuracy window. Repeatability defines the width of this band.

Accuracy Window

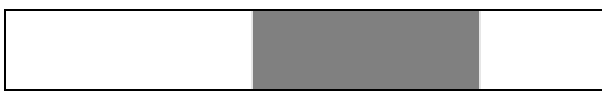

Repeatability Band

Specifications **Pulse Parameter Definitions**

#### A

Acoustic Noise Emission [98](#page-97-0) Added at Output 1 [45](#page-44-0) Amplitude definition [115](#page-114-0) Amplitude current [60](#page-59-0) Amplitude voltage [77](#page-76-0) Automatic restart the instrument [45](#page-44-0)

#### B

BURST length [89](#page-88-0), [92](#page-91-0) mode [89](#page-88-0), [92](#page-91-0) number of [pulses](#page-91-0) [92](#page-91-0) period [89](#page-88-0), <sup>92</sup> Burst Mode specification [107](#page-106-0)

#### $\mathbf C$

Certification met specifications [5](#page-4-0) Channel addition [45](#page-44-0) Clear Error Queue [82](#page-81-0) Clear Status [82](#page-81-0) CLK-IN Termination [92](#page-91-0) Common Commands [18](#page-17-0) Condition Register [20](#page-19-0) CONTINUOUS mode [44](#page-43-0), [46](#page-45-0), [47](#page-46-0) Counted Loop [45](#page-44-0), [47](#page-46-0), [48](#page-47-0), [108](#page-107-0) Current Limits [64](#page-63-0)

#### D

DATA [53](#page-52-0) Declaration of Conformity [96](#page-95-0) Default Units [70](#page-69-0) Definition inter[channel delay](#page-114-0) [113](#page-112-0) jitter 115 Linearity [114](#page-113-0) pulse delay [113](#page-112-0) pulse levels [115](#page-114-0) pulse parameters [111](#page-110-0) pulse performance [116](#page-115-0) pulse period [112](#page-111-0) pulse width [112](#page-111-0) repeatability [117](#page-116-0) settling time [116](#page-115-0) stability [115](#page-114-0) time reference point [112](#page-111-0)

transition time [114](#page-113-0) trigger delay [112](#page-111-0) Delay [69](#page-68-0), [70](#page-69-0) specification [100](#page-99-0) Delay% [68](#page-67-0), [69](#page-68-0), [70](#page-69-0) Deskew specification [101](#page-100-0) Digital Channel Add [45](#page-44-0), [101](#page-100-0) Dimensions [97](#page-96-0) DIR [56](#page-55-0) DISPLAY ON/OFF [55](#page-54-0) Duty Cycle [67](#page-66-0)

#### E

Enable Register [21](#page-20-0) Environment[al Conditions](#page-83-0) [97](#page-96-0) Error Queue 84 Errors [108](#page-107-0) Event Register [20](#page-19-0) EXT INPUT Terminati[on Voltage](#page-42-0) [43](#page-42-0) Threshold 43 External Clock [103](#page-102-0) External Input [103](#page-102-0)

#### F

**Frequency** specification [99](#page-98-0) Functional Coupling [42](#page-41-0)

#### G

GATED level [44](#page-43-0) mode [43](#page-42-0), [44](#page-43-0) Gated by [44](#page-43-0) General Specifications [97](#page-96-0) GP-IB information [14](#page-13-0)

#### H

HELP Key [109](#page-108-0) HIGH [53](#page-52-0) High-level current [62](#page-61-0) current limit [63](#page-62-0) definition [115](#page-114-0) voltage [78](#page-77-0) voltage limit [80](#page-79-0)

Human Interface [108](#page-107-0)

#### I

Infinite Loop [46](#page-45-0), [47](#page-46-0), [108](#page-107-0) Instrument Setting [88](#page-87-0) Interchannel Delay definition [113](#page-112-0)

#### J

Jitter definition [115](#page-114-0)

#### K

Key-code Reference [86](#page-85-0)

#### L

Last Key Pressed [84](#page-83-0) Leading Edge [72](#page-71-0) definition [114](#page-113-0) Level specification [102](#page-101-0) Linearity definition [114](#page-113-0) Load file into memory [58](#page-57-0) Loop Length [48](#page-47-0) Loop Start [47](#page-46-0) LOW [53](#page-52-0) Low-level current [63](#page-62-0) current limit [64](#page-63-0) definition [115](#page-114-0) voltage [79](#page-78-0) voltage limit [80](#page-79-0)

#### M

Main Output Level Specification [102](#page-101-0) Measure CLK-IN frequency [66](#page-65-0) period [71](#page-70-0) Memory Card catalog/DIR [56](#page-55-0) change d[irectory](#page-56-0) [56](#page-55-0) copy file 57 delete file [57](#page-56-0) format [58](#page-57-0) initialize [58](#page-57-0) load fro[m Form](#page-58-0) [58](#page-57-0) store to 59

N Non-Vol[atile Memory](#page-53-0) [109](#page-108-0) NRZ/RZ 54

#### O

**Offset** current [61](#page-60-0) definition [115](#page-114-0) voltage [77](#page-76-0) Operation Status [23](#page-22-0) Output modes specification [106](#page-105-0) OUTPUT ON/OFF [59](#page-58-0) Overprogramming [108](#page-107-0) Overshoot definition [116](#page-115-0)

#### P

PATTERN Data [49](#page-48-0) LENGTH [52](#page-51-0) LOOP [45](#page-44-0), [46](#page-45-0), [47](#page-46-0), [48](#page-47-0) mode [48](#page-47-0) PRBS [48](#page-47-0) Update [54](#page-53-0) Pattern Clock/n [53](#page-52-0) Patterns specification [107](#page-106-0) Period spec[ification](#page-66-0) [99](#page-98-0) Phase 67 PLL Reference [76](#page-75-0) frequency [76](#page-75-0) Input [103](#page-102-0) Power requirements [97](#page-96-0) PRBS [53](#page-52-0), [108](#page-107-0) Preshoot definition [116](#page-115-0) Programming BURST mode [40](#page-39-0) CONTINUOU[S mode](#page-38-0) [39](#page-38-0) GATED mode 39 PATTERN mode [40](#page-39-0) PULSES mode [39](#page-38-0) STARTED mode [39](#page-38-0) Programming Times specification [110](#page-109-0) Pulse Delay definition [113](#page-112-0)

Pulse Frequency [65](#page-64-0) Pulse Levels definition [115](#page-114-0) Pulse Parameter definitions [111](#page-110-0) Pulse Performance definition [116](#page-115-0) Pulse Period [70](#page-69-0) definition [112](#page-111-0) source [93](#page-92-0) Pulse Width [75](#page-74-0) definition [112](#page-111-0)

#### $\bf{Q}$

Question[able Status](#page-81-0) [24](#page-23-0) Group 82

#### R

Range Coupling [42](#page-41-0) Reading Error Queue [84](#page-83-0) Keyboard [84](#page-83-0) Recalibration period [98](#page-97-0) Repeatability definition [117](#page-116-0) Reset [87](#page-86-0) Ringing definition [116](#page-115-0) RZ/NRZ [54](#page-53-0)

#### S

Safety [97](#page-96-0) symbols [8](#page-7-0) **SCPI** comma[nd dictionary](#page-87-0) [42](#page-41-0) version 88 Segment data [49](#page-48-0) length [49](#page-48-0), [52](#page-51-0), [53](#page-52-0) type [53](#page-52-0) Separate Channels [45](#page-44-0) **Sequences** specification [107](#page-106-0) Setting load into memory [58](#page-57-0) Settling Time definition [116](#page-115-0) Simulating Key-presses [84](#page-83-0) Skew definition [113](#page-112-0)

Specifications [95](#page-94-0) burst mode [107](#page-106-0) delay [100](#page-99-0) deskew [101](#page-100-0) frequency [99](#page-98-0) general [97](#page-96-0) level [102](#page-101-0) memory card [109](#page-108-0) output modes [106](#page-105-0) patterns [107](#page-106-0) period [99](#page-98-0) PLL [103](#page-102-0) programming times [110](#page-109-0) pulse width [100](#page-99-0) remote control [109](#page-108-0) sequences [107](#page-106-0) timing [99](#page-98-0) timing (PLL) [103](#page-102-0) transition times [101](#page-100-0) trigger modes [105](#page-104-0) width [100](#page-99-0) Stability definition [115](#page-114-0) Standard Event Status [22](#page-21-0) Start instrument [45](#page-44-0) STARTED level [44](#page-43-0) mode [43](#page-42-0), [44](#page-43-0) Started by [44](#page-43-0) Status Byte [22](#page-21-0) Status Group definition [19](#page-18-0) questionable [82](#page-81-0) Status Model [19](#page-18-0) Preset [82](#page-81-0) Stop instrument [45](#page-44-0) Store from memory to file [58](#page-57-0) System Preset [87](#page-86-0) Security [87](#page-86-0)

#### T

Time Refere[nce Point](#page-111-0) definition 112 Timing specifications [99](#page-98-0) Trailing Edge definition [114](#page-113-0) delay [72](#page-71-0) Trans[ition Filters](#page-112-0) [20](#page-19-0)

Transition Times [72](#page-71-0) definition [114](#page-113-0) specification [101](#page-100-0) Transition Units [72](#page-71-0) Trigger Delay definition [112](#page-111-0) Trigger Modes specification [105](#page-104-0) TRIGG[ER OUT](#page-73-0) level 74 mode [74](#page-73-0) position [74](#page-73-0)

#### V

Value Coupling [42](#page-41-0) Voltage Limits [81](#page-80-0)

#### W

Warnings [88](#page-87-0), [108](#page-107-0) Warrante[d Performance](#page-97-0) [95](#page-94-0) Warranty 98 Weight [98](#page-97-0) Width specification [100](#page-99-0)

## **Front Panel Controls**

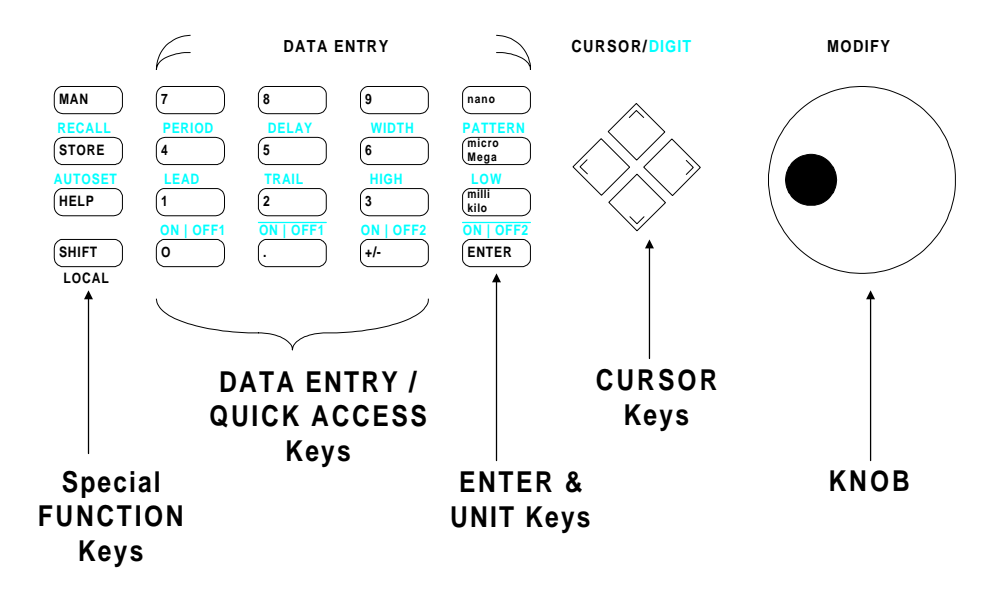

Copyright Agilent Technologies 1998, 2000 Edition E0300 Printed in Germany

81130-91021